**DISEÑO DE UNA BASE DE DATOS CON INFORMACIÓN HIDROMETEOROLÓGICA MULTI-INSTITUCIONAL**

**DANIEL MORENO FLÓREZ**

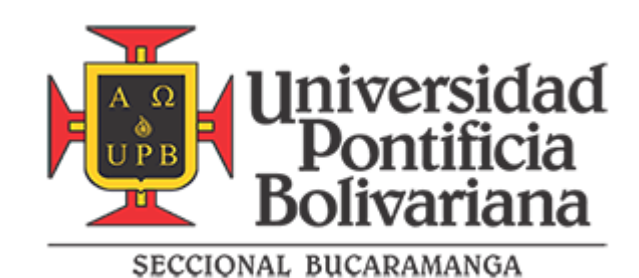

## **UNIVERSIDAD PONTIFICIA BOLIVARIANA SECCIONAL BUCARAMANGA ESCUELA DE INGENIERÍA FACULTAD DE INGENIERÍA CIVIL**

## **BUCARAMANGA**

**2019**

## **DISEÑO DE UNA BASE DE DATOS CON INFORMACIÓN HIDROMETEOROLÓGICA MULTI-INSTITUCIONAL**

**DANIEL MORENO FLOREZ**

## **TRABAJO DE GRADO PARA OPTAR AL TITULO DE INGENIERO CIVIL**

**DIRECTOR: PhD. SERGIO MANUEL PINEDA VARGAS** 

## **UNIVERSIDAD PONTIFICIA BOLIVARIANA SECCIONAL BUCARAMANGA ESCUELA DE INGENIERÍA FACULTAD DE INGENIERÍA CIVIL**

## **BUCARAMANGA**

**2019**

#### **AGRADECIMIENTOS**

De entre todas las páginas formales, académicas y burocráticas que componen un documento, la de agradecimientos es sin lugar a duda la más noble de todas. Con la calma luego de una tormenta de papeleo, brinda unas pocas líneas, suficientes para el escritor de reflexionar sobre las personas que lo han acompañado a lo largo de su travesía, colaborando con su trabajo, y lo que es más con su persona. Este caso por supuesto no ha de ser la excepción, por esto en la hoja de la que dispongo me permito estas letras.

A mis padres (Yolanda y Daniel) y a mi abuela Lilia, que para bien o para mal, me han apoyado en todas las aventuras a las que he optado.

Al profesor Sergio, que creyó en mí para este proyecto, y mantuvo su fe y compromiso pese a todas las dudas planteadas.

A Cris y a Luigi, sin ellos está tesis no habría sido posible.

A mis amigos que me han sostenido por medio de tantos y tan diversos mensajes de ánimo cuando me sentí superado por las vicisitudes a las que me vi sometido.

A Arwen, la estrella del ocaso, mi fiel compañera.

## **CONTENIDO**

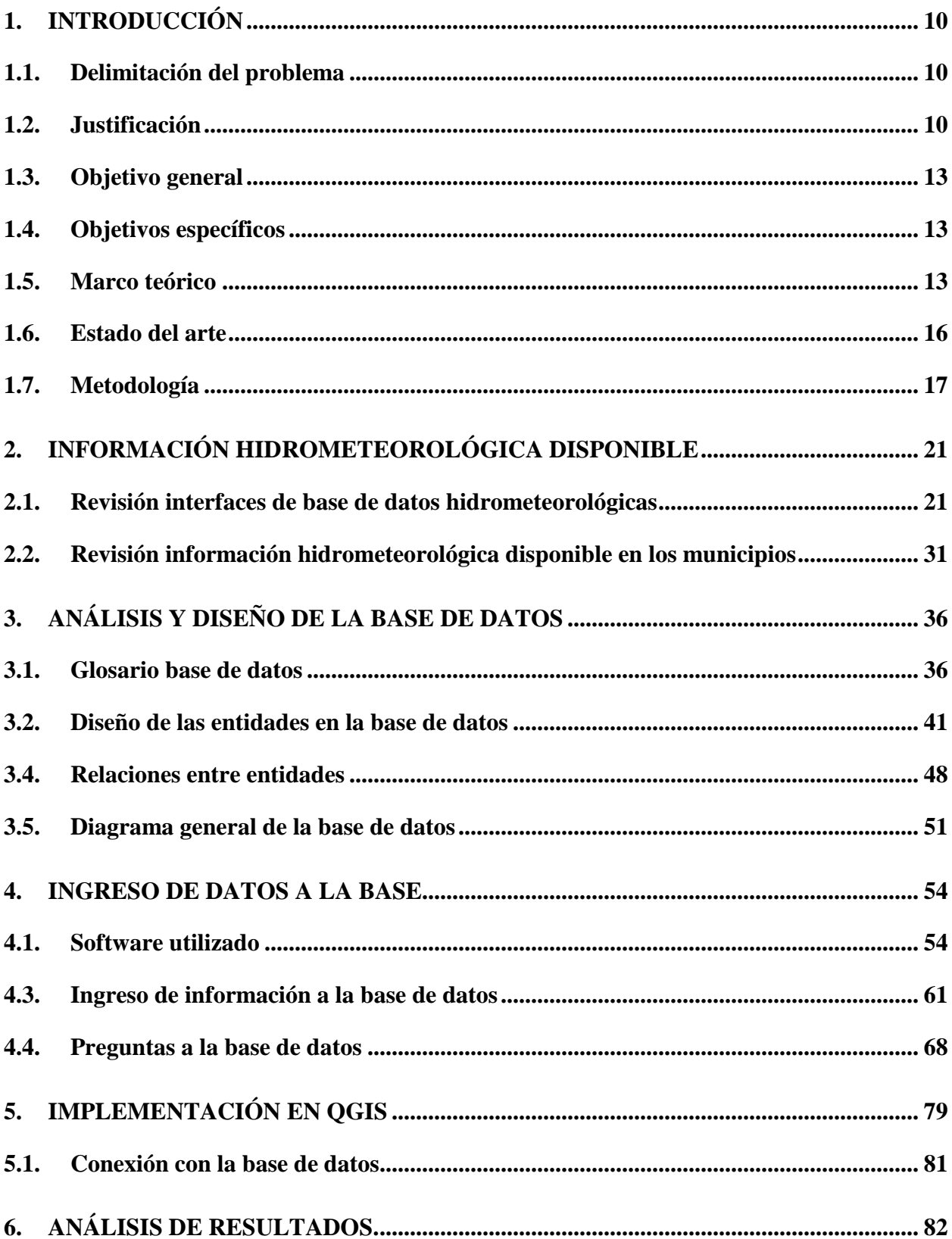

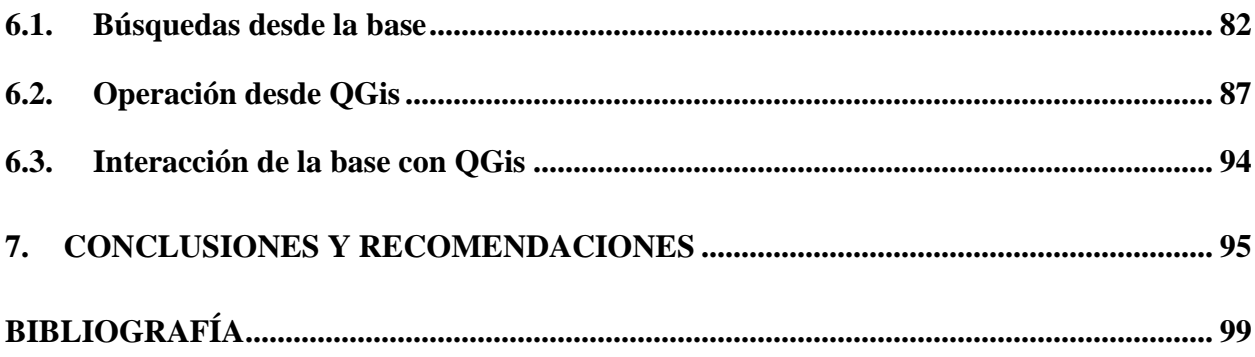

# **LISTA DE IMÁGENES**

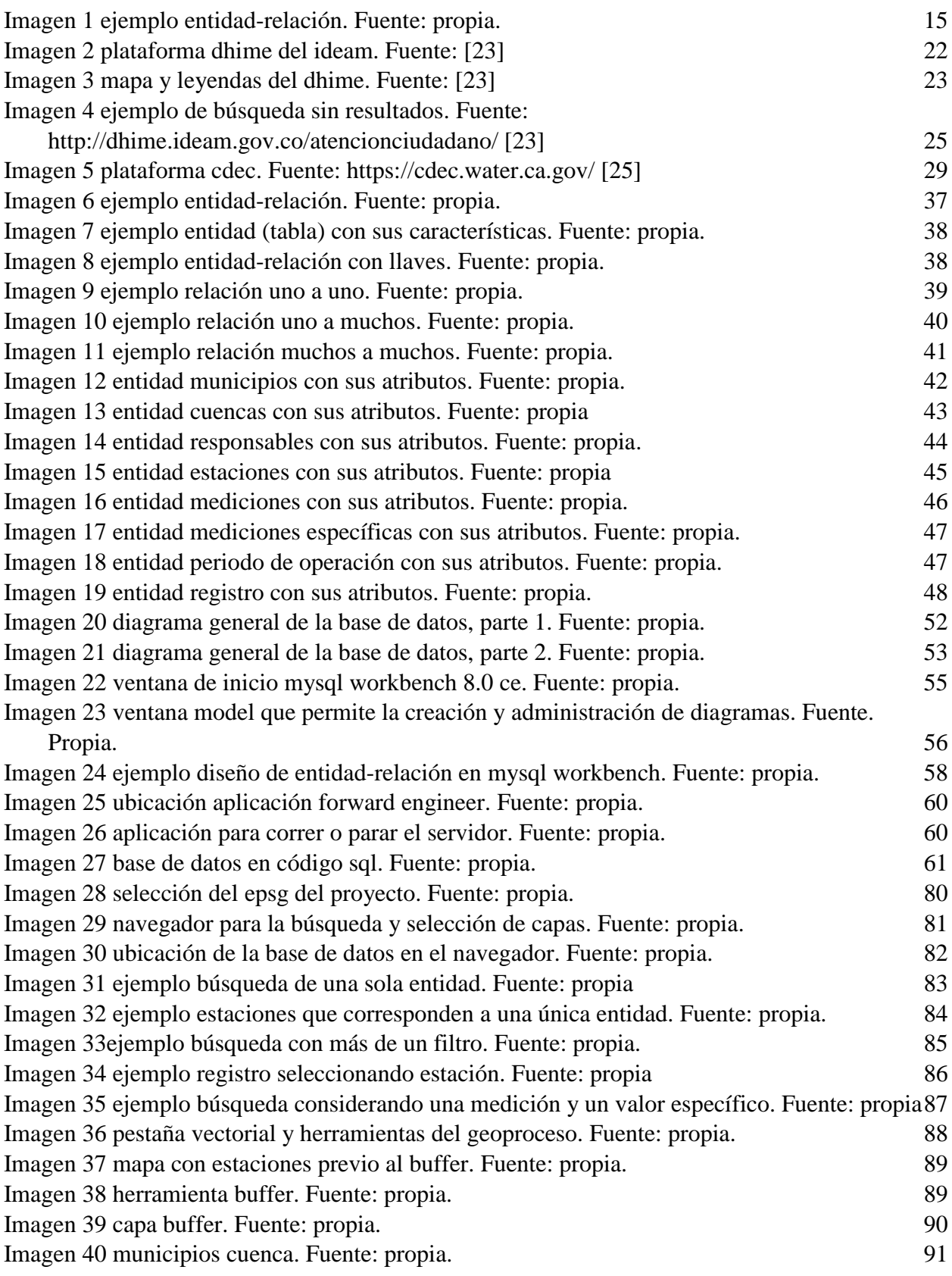

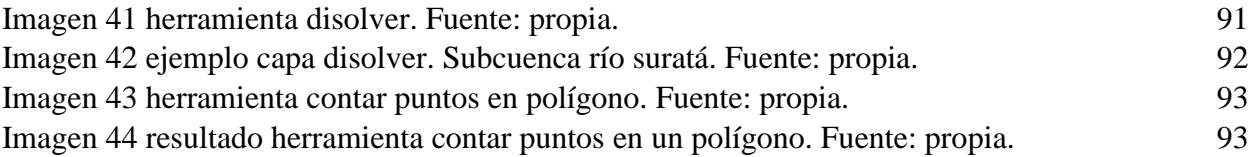

## **LISTA DE TABLAS**

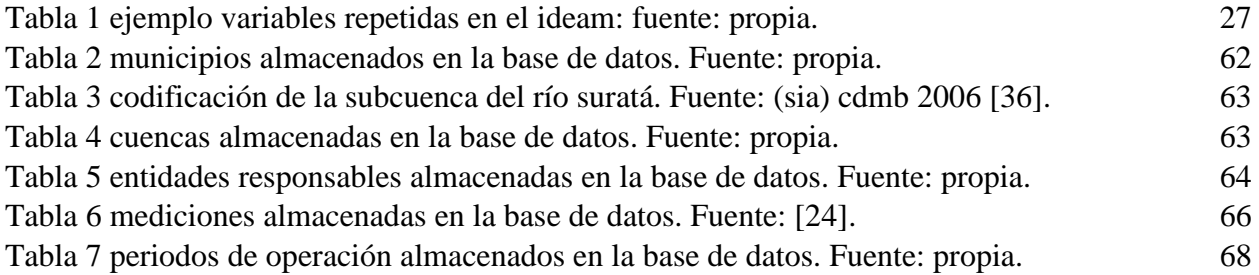

#### **RESUMEN GENERAL DE TRABAJO DE GRADO**

**TITULO:** DISEÑO DE UNA BASE DE DATOS CON INFORMACIÓN HIDROMETEOROLÓGICA MULTI-INSTITUCIONAL

**AUTOR(ES):** DANIEL MORENO FLÓREZ

- **PROGRAMA:** Facultad de Ingeniería Civil
- **DIRECTOR(A):** SERGIO MANUEL PINEDA VARGAS

#### **RESUMEN**

A nivel nacional y regional existen múltiples entidades oficiales las cuales tienen entre sus objetivos la recolección y recopilación de información hidrológica y meteorológica. Cada una de ellas trata, almacena y presenta los datos de acuerdo con su propio planteamiento, de forma independiente a las demás. De este modo coexisten múltiples fuentes de datos hidrometeorológicos que no relacionan la información pese a ser de la misma índole. Este proyecto ha realizado una base de datos, que sirve como eje unificador de datos hidrológicos y meteorológicos para las instituciones ambientales. Basados en los principios del modelo relacional, se diseñó la base de datos, con las entidades pertinentes para dar respuesta a preguntas por el territorio, la estación, la medición, la fecha y la institución ambiental de la cual provienen los registros. Se estableció un prototipo, con información de diez estaciones hidrometereológicas pertenecientes a la subcuenca del Río Suratá, para probar las capacidades del sistema diseñado. Además, en complemento con la base, se realizó en un sistema de información geográfica (SIG), una recreación grafica del proyecto teniendo en cuenta las características espaciales de los datos almacenados. Como resultado del prototipo, se comprobó que la base de datos relacional multinstitucional, resulta efectiva para tratar registros históricos y presentar la información de una forma ordenada a los usuarios. Del diseño e implementación del prototipo en el SIG, se analiza y concluye que es necesaria una mayor capacitación y adaptación de la base de datos para lograr integrarla dentro del sistema, de modo que se presente la relación gráfica entre los datos espaciales con los no espaciales.

#### **PALABRAS CLAVE:**

Base de datos, relacional, hidrometeorología, sistemas de información geográfica (SIG)

**V° B° DIRECTOR DE TRABAJO DE GRADO**

#### **GENERAL SUMMARY OF WORK OF GRADE**

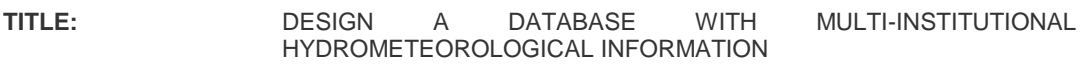

- **AUTHOR(S):** DANIEL MORENO FLÓREZ
- **FACULTY:** Facultad de Ingeniería Civil

**DIRECTOR:** SERGIO MANUEL PINEDA VARGAS

#### **ABSTRACT**

At the national and regional level there are multiple official entities which have among their objectives the collection and compilation of hydrological and meteorological information. Each of them process, store and present the data according to its own approach, independently of the others. In this way, multiple sources of hydrometeorological data coexist, which do not relate the information in spite of being of the same nature. This project has created a database, which serves as a unifying axis of hydrological and meteorological data for environmental institutions. Based on the principles of the relational model, the database was designed with the relevant entities to answer questions about the territory, the station, the measurement, the date and the environmental institution from which the records come. A prototype was established, with information from ten hydrometeorological stations belonging to the Suratá River sub-basin, to test the capabilities of the designed system. In addition, to complement the database, a graphic recreation of the project, taking into account the spatial characteristics of the stored data, was carried out in a geographic information system (GIS). As a result of the prototype, it was proven that the multi-institutional relational database is effective for treating historical records and presenting information in an orderly manner to users. From the design and implementation of the prototype in the GIS, it is analyzed and concluded that a greater training and adaptation of the database is necessary to integrate it into the system, so that the graphic relationship between spatial and non-spatial data is presented.

#### **KEYWORDS:**

Databases, Relational, hydrometeorological, geographic information system (GIS)

**V° B° DIRECTOR OF GRADUATE WORK**

## **1. INTRODUCCIÓN**

#### <span id="page-9-1"></span><span id="page-9-0"></span>**1.1. Delimitación del problema**

En la región contemplada por los municipios del área metropolitana de Bucaramanga y municipios aledaños que comparten cuencas hidrográficas concurren varias instituciones encargadas cuya función es captar datos hidrometeorológicos, pero que la realizan de forma independiente. Esto genera reprocesos y dispersión de datos, puesto que cada una tiene sus propias fuentes de toma y recolección, así como el manejo que le dan a la información. Esto último, afecta el trabajo que se puede hacer con ellos, ya que, se pueden tener datos de distinta índole repartidos entre instituciones y con, por ejemplo, unidades de medición diferentes para cada caso. Con base en esto se considera la importancia de un sistema integrador como lo es una base de datos relacional, que recopile y gestione el registro histórico hidrometeorológico de la región y lo presente de una forma sencilla y eficaz a los usuarios interesados.

#### <span id="page-9-2"></span>**1.2. Justificación**

En la medida que se conocen los componentes de un espacio se puede distribuir, trabajar, mantener o explotar sus capacidades. Definir los mejores terrenos para cultivos, las zonas con potencial de hidrocarburos y minerales, áreas de protección ambiental, o la condición de los suelos para la construcción de infraestructura sobre ellos, son avances que se consiguen a partir de estudiar y analizar el territorio en su totalidad desde distintos ámbitos. Estos avances pueden ser de orden político, social, geográfico y ambiental, a modo de organizar y facilitar las investigaciones en cada ámbito, donde el encargado del territorio delega a entidades o instituciones para que desarrollen estos elementos. Las instituciones son entonces fundadas a partir de documentos públicos erigidos por el gobierno nacional o con guía de organismos internacionales, con quienes se definen capacidades, funciones, competencias, marco jurídico y legal. Ejemplo de esto es uno de los

principios generales de la política ambiental colombiana: "*La acción para la protección y recuperación ambientales del país es una tarea conjunta y coordinada entre el Estado, la comunidad, las organizaciones no gubernamentales y el sector privado. El Estado apoyará e incentivará la conformación de organismos no gubernamentales para la protección ambiental y podrá delegar en ellos algunas de sus funciones."* [1]

A nivel nacional, el marco y la normatividad ambiental está regido por parte de la ley 99 de 1993 [1], mientras que las instituciones ambientales surgen de los decretos 1277 de 1994, que establecieron al Instituto de hidrología y meteorología y estudios ambientales IDEAM [2], así como el decreto 1768 de 1994 da establecimiento a las Corporaciones autónomas regionales CAR [3], y en nuestro caso a la Corporación para la Defensa de la Meseta de Bucaramanga CDMB. Es así como por medio de estas leyes y decretos se delimitan las funciones, capacidades y dimensiones de las entidades gubernamentales encargadas de los recursos ambientales a nivel regional y nacional.

A partir de esto, el IDEAM continúa las actividades de estudio e investigación previamente realizadas por el instituto colombiano de Hidrología, Meteorología y Adecuación de Tierras HIMAT [2], en las áreas de hidrología y meteorología a nivel nacional. Bucaramanga en conjunto con municipios aledaños crea la Corporación para la defensa de la meseta de Bucaramanga CDMB, que actualmente junto con el Área metropolitana de Bucaramanga AMB, ejercen como máximas autoridades en temas ambientales en la región y ejecutan diversas funciones como estudios, análisis, evaluación y seguimiento de los recursos ambientales del territorio de los cuales son responsable [3].

Este estudio inicia con la recopilación de información de estaciones meteorológicas propias de cada institución (IDEAM, CDMB, AMB), para analizar las condiciones en que se encuentran los datos meteorológicos. La distribución que tiene el IDEAM de sus estaciones permite realizar una modelación del comportamiento hidrológico y/o meteorológico, y hacer seguimiento de las cuencas más representativas de las regiones [4]. Sin embargo, por limitaciones geográficas, el IDEAM no siempre abarca el total del territorio, o no alcanza a recolectar todos los datos que se podría desear. Estas limitaciones se presentan por distintos motivos organizacionales y presupuestales, puesto que los mejores equipos están enfocados a captar información sobre los principales afluentes del país, lo que hace que los esfuerzos para la toma de datos en otros territorios sean menores [4] y no siempre se cuente con la presencia del IDEAM. Tal es el caso de municipios como Tona, el cual expresa desde su esquema de ordenamiento territorial *"No se pudo obtener información climática sobre precipitación, temperatura y humedad relativa, ya que el IDEAM no cuenta con estaciones a lo largo de todo el municipio"* [5]*.*

Esta variabilidad en las estaciones disponibles ocasiona que en algunas regiones exista información disponible para trabajar, mientras que en otras se deba recurrir a datos de municipios cercanos para obtener información pertinente. Así mismo ocurre con la CDMB y el AMB, que, a pesar de ejercer sobre un área territorial menor, tampoco cuentan con las condiciones para satisfacer a todos los municipios bajo su jurisdicción respecto a información climática e hidrológica.

Basados en esta situación surge la necesidad de complementar la información hidrometeorológica mediante la inclusión de estaciones de distintas entidades. Para ello se considera que el primer avance se da unificando los datos de las instituciones que influyen en el área metropolitana de Bucaramanga y sus municipios cercanos, en una base de datos regional, ya que estas poseen estaciones distribuidas por el territorio y el registro histórico hidrometeorológico que integradas y gestionadas, pueden permitir y comprender de una forma más global las condiciones climáticas, y

adicionalmente se puede facilitar el acceso a los recursos a aquellos actores que cuentan solo con información parcial.

#### <span id="page-12-0"></span>**1.3. Objetivo general**

Diseñar una base de datos con la información hidrológica y meteorológica existente que recopile los registros de entidades oficiales y sirva como unificador de datos.

#### <span id="page-12-1"></span>**1.4. Objetivos específicos**

- Analizar la información de estaciones hidrometeorológicas de entidades ambientales y territoriales relacionadas con el abastecimiento hídrico de poblaciones.
- Diseñar una base de datos relacional que permita manejar los datos hidrometeorológicos de las estaciones aledañas a las cuencas del área de influencia del proyecto.
- Implementar un prototipo software de la base de datos integrada en un Sistema de Información Geográfica SIG, utilizando software libre o de acceso académico.

#### <span id="page-12-2"></span>**1.5. Marco teórico**

Para la humanidad la cooperación es la mejor forma de trabajar, pues permite avanzar en cantidad y en mejores condiciones de información y conocimiento, sirviendo como apoyo a la comunidad en general. Partiendo de este principio, se busca analizar la mayor parte de los datos hidrometeorológicos disponibles, desde bases de datos multidisciplinarias y especializadas, bibliotecas virtuales y físicas en el sector académico, registros nacionales e internacionales sociodemográficos y la complicación de toma de medidas para establecer efectos climáticos a nivel global.

La propuesta para conciliar y unir los esfuerzos de investigación de datos es con un sistema de información o plataforma ordenada y sencilla de utilizar para los participantes (aquellos que

recopilan y gestionan la información), y usuarios (aquellos que hacen uso de la información), de tal modo que se pueda incluir, retirar, compartir, referenciar, relacionar a presente y fortalecer a futuro con nuevos datos. Este es el esquema general de una base de datos, que se acomoda por la arquitectura de datos (*data architecture),* para incluir los componentes claves según el tipo de base de datos a crear [6]. Por la pluralidad de las bases de datos, cono los modelos relacionales o no relacionales, es necesario seleccionar la más adecuada para gestionar el tipo de datos de los participantes y la forma de presentarlos al usuario de la misma.

Considerando que el objetivo del proyecto es unificar y manejar múltiples datos, provenientes de diferentes instituciones, se plantea una base de datos relacional como el modelo más efectivo para tal caso. El modelo relacional surge por parte de Edgar Frank Codd, presentado en su trabajo de 1970 titulado: *"Un modelo relacional de datos para grandes bancos de datos compartidos"* (*A Relational Model of Data for Large Shared Data Banks)* [7]*.* De este trabajo surgen las bases de datos relacionales, sus características y reglamentación, que en sus posteriores publicaciones dejaría asentado el modelo relacional como una herramienta de uso masivo.

Este modelo consiste en la agrupación por medio de tablas que interactúan entre sí y se encuentran almacenadas de forma conjunta en un banco de datos o base de datos. Depende de la solicitud enviada por parte del usuario, para presentar los datos relacionados con la consulta hecha [8]. Para poder responder de esta forma se debe vincular la información por medio de llaves, incluidas en las tablas de datos por dominios [9] y donde se agrupan en ellas la información almacenada por características. Para facilitar la delegación y subdivisión de estos dominios se generan distintos tipos de llaves, que se asocian por atributos, filas y dominios [10]. Ejemplo del modelo entidadrelación se presenta la imagen 1.

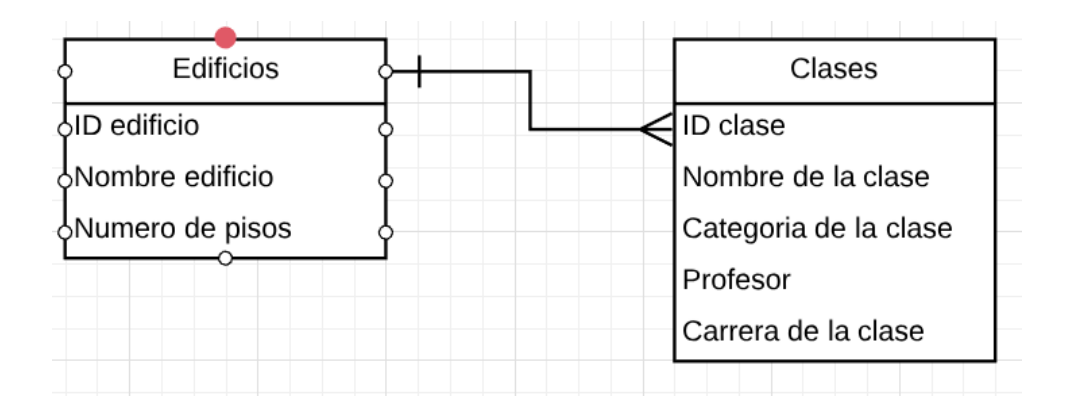

*Imagen 1 Ejemplo entidad-relación. Fuente: Propia.*

<span id="page-14-0"></span>No obstante, el modelo relacional por sí mismo cuenta con limitaciones para tratar con cierto tipo de información, como es el caso de la información espacial, en donde es vital recurrir a los *Geographical Information Systems (GIS)* o sistemas de información geográfica (SIG), para manejar los datos espaciales [11] y tratarlos de forma adecuada. Para incorporar los GIS al modelo relacional aparece el concepto de SDI (Spatial Data Infraestructure) o estructura espacial de datos (EED), como el modelo encargado de interactuar con dichos datos espaciales [12]. Esta infraestructura permite la interacción entre los GIS con las bases de datos, de forma que los servidores y llaves establecidos en las bases de datos se puedan presentar de forma visual en un modelamiento GIS sobre el mapa de la región a estudiar [11], y a su vez que desde ellas se puedan realizar búsquedas para organizar los datos en el mapa dependiendo del criterio del usuario del sistema.

La toma de datos de campo se hace necesaria en todo el territorio nacional. Sin embargo, existen casos donde las extensiones de tierra son considerablemente grandes y, ya sea por limitaciones orográficas y/o geográficas, se hace difícil cubrirlas por medio de una sola entidad y es preferible incluir datos de varias fuentes para trabajar sobre una base de datos unificada [13]. Es en este punto en que entran factores que están presentes en el entorno: estos pueden ser de distinto orden (Demográficos, sociales, ambientales, entre otros) y se pueden estudiar de forma conjunta o separada dependiendo de lo requerido por el usuario o investigador. Por tanto, se debe cooperar entre distintas entidades para tomar tantos datos espaciales como no espaciales de la región a trabajar. Adicionalmente, estos datos pueden ser introducidos en los GIS, los cuales facilitan la interacción entre los datos espaciales y los no espaciales. De esta manera, asociando los datos alfanuméricos, la información cartografía y factores claves de cambio, se pueden plantear escenarios tendenciales y se pueden analizar proyecciones a futuro por medio de modelaciones [14].

#### <span id="page-15-0"></span>**1.6. Estado del arte**

El uso y manejo de sistemas SDI y GIS para compartir y visualizar información geográfica se ha empleado en diversos proyectos, permitiendo conocer la influencia de distintos factores del territorio e interactuar entre ellos para determinar los efectos que producen. Un ejemplo de esto es el Sistema de Información Andino para la Prevención y Atención de Desastres (SIAPAD) que integra 37 entidades de Bolivia, Colombia, Ecuador y Perú; con el objetivo facilitar la información geográfica espacial entre agencias y fortalecer el conocimiento para disminuir y controlar los riesgos y la atención a desastres a nivel andino [15]. Esta agrupación de entidades es posible gracias a la implementación de un SDI y un GIS. El modelamiento en los sistemas de información geográfica (SIG) permite un procesamiento de los datos, necesario para visualizar y manejar los archivos enviados por cada institución [16], y tratarlos de forma que se puedan correlacionar mapas y datos espaciales [16].

Otro ejemplo internacional, es el del California Data Exchange Center (CDEC), en California, Estados unidos [17] Esta interfaz maneja una base de datos en la cual participan múltiples instituciones nacionales y estatales, aportando datos de orden hidrológico y meteorológico

presentes en el estado de California. De este modo se logra una mayor recopilación de registros y se presta un espacio propicio para el intercambio de información hidrometeorológica.

A nivel nacional un ejemplo de la implementación de sistemas espaciales con las instituciones ambientales encargadas de la región es el *Geoportal para la gestión de amenaza y riesgo natural del Departamento del Quindío* [18]. Este trabajo tiene como objetivo diseñar y poner en práctica un prototipo funcional de un portal web geográfico de amenaza y riesgo natural, con información geográfica del Quindío [18]. Para hacerlo se sirve de los datos oficiales recogidos de entidades a nivel nacional y regional como lo son el IDEAM, la CRQ (Corporación Regional del Quindío), el CLOPAD (Comité Local para la Prevención y Atención de Emergencias y Desastres) y el CLORAD (Comité Regional Para La Prevención y Atención de Emergencias y Desastres). Integrando los datos disponibles por parte de estas instituciones en un portal para el público, se pueden compartir, descargar, transformar y visualizar datos e información según lo requerido por los interesados.

A nivel regional existe un proyecto universitario titulado *"Estudio hidrológico para las cuencas del río Tona y rio Surata"* [19]*,* realizado por la estudiante Natalia Colmenares en el cual se realizó la inspección y evaluación de las estaciones hidrometeorológicas presentes en ambas cuencas, señalando las condiciones actuales que presentan, el registro de datos que tienen capacidad de manejar y los responsables de su funcionamiento. Este proyecto permite conocer el estado, las condiciones y las capacidades de las estaciones en la región para tener en cuenta al momento de diseñar la base e incluir la información.

#### <span id="page-16-0"></span>**1.7. Metodología**

La formulación de una base de datos relacional sigue ciertos puntos y aspectos claves que las distinguen de un modelo no relacional. Así lo plantea E.F. Codd en sus dos artículos de 1985: *"Is*  *your DBMS really relational?"* [19] y en *"Does your DBMS run by the rules?"* [20]*,* en los cuales presenta las reglas a cumplir para caracterizar una base de datos como totalmente relacional. Las reglas son las siguientes:

## *1.7.1. Regla 0*

El sistema de administración de base de datos (DBMS, database management systems) debe funcionar exclusivamente por sus capacidades relacionales. Este es el principio fundamental en el que se basan las 12 reglas.

#### *1.7.2. Regla 1*

Regla de la información. Toda la información debe ser representada a nivel lógico, sólo en valores y en tablas.

## *1.7.3. Regla 2*

Regla del acceso garantizado. Debe ser posible acceder a cualquier dato de la base de datos dando el nombre de la tabla, nombre de la columna y llave primaria.

#### *1.7.4. Regla 3*

Regla de la representación de valores nulos. El sistema debe ser capaz de representar campos nulos. Debe tener una representación de la "información que falta y de la información inaplicable" que es sistemática, distinto de todos los valores regulares.

## *1.7.5. Regla 4*

Catálogo dinámico en línea basado en el modelo relacional. La descripción de los datos dentro de una base de datos, es decir, el catálogo, debe estar representada a nivel lógico de la misma manera que los datos normales de usuario, es decir, a través de tablas.

## *1.7.6. Regla 5*

Regla comprensiva del sublenguaje de datos. El sistema debe soportar al menos un lenguaje relacional que: tenga una sintaxis lineal, sea interactivo; y permita operaciones de manipulación, actualización, autorización, recuperación e integridad de datos.

#### *1.7.7. Regla 6*

Actualización de vistas. Todas las vistas que son teóricamente actualizables se deben poder actualizar por el sistema.

#### *1.7.8. Regla 7*

Alto nivel de inserción, actualización y borrado. Debe ser posible manejar una relación como único operador no sólo a la recuperación, sino también permitir la inserción, actualización y eliminación de datos.

## *1.7.9. Regla 8*

Independencia física de los datos. Los programas de aplicación permanecen inalterados a pesar de los cambios en el nivel físico de almacenamiento o método de los datos.

## *1.7.10.Regla 9*

Independencia lógica de los datos. Los programas de aplicación no sufren modificaciones a pesar de los cambios hechos a las tablas.

## *1.7.11.Regla 10*

Independencia de la integridad. Las restricciones de integridad especificadas para una relación deben ser definidas con el sublenguaje de datos relacional, y almacenadas en el catálogo y no en los programas de aplicación.

#### *1.7.12.Regla 11*

Independencia de la distribución. El sublenguaje de datos debe permitir que, si la base de datos es distribuida, las aplicaciones, comandos y usuarios no deben ser cambiadas.

## *1.7.13.Regla 12*

Regla de la no subversión Si el sistema permite un lenguaje de bajo nivel, este no puede ser usado para violar las restricciones de integridad expresadas en el lenguaje relacional de alto nivel.

Estas 12 reglas (junto con la regla 0) exponen lo que necesita una base de datos para constituirse como completamente relacional. No obstante, cabe aclarar que no es necesario que la base de datos cumpla todas las reglas para ser considerada relacional, si no que en la medida en que cumpla una mayor cantidad de estas, la base de datos se puede considerar "más relacional" que otras. [21]

Conociendo los conceptos y las normas para conformar una base de datos relacional, se constituyen las filas, llaves, relaciones y la organización de la base, de modo que contenga toda la información disponible y permita la opción de incluir, modificar, descargar, manipular, transferir, compartir o eliminar posteriormente según lo requerido por los usuarios [21]. Se introducen los datos y metadatos y se permite la opción de enlazar con otros sistemas para manejar los datos.

Una vez establecida la base de datos relacional, el siguiente paso es incluir un SIG para la visualización y modelamiento de los datos espaciales almacenados. Esto es manejado por medio del SDI que implementan los sistemas de información geográficas en las bases de datos que poseen los datos y metadatos [12]. Con la implementación del SIG, se da la vinculación entre los datos espaciales y los no espaciales, ambos presentes en la base por medio de los metadatos.

Finalmente, correlacionada la base de datos con el SIG se le da la facultad de hacer preguntas y realizar búsquedas. Para esto se emplea un sublenguaje que admite la compatibilidad, de modo que desde el sistema geográfico se planteen preguntas como si estas fueran formuladas directamente desde la base de datos. Esta operación da acceso al usuario desde un punto más amigable, y brinda la opción de visualizar cambios y resultados a partir de las dudas que planteen directamente desde el software geográfico que maneje.

## **2. INFORMACIÓN HIDROMETEOROLÓGICA DISPONIBLE**

#### <span id="page-20-1"></span><span id="page-20-0"></span>**2.1. Revisión interfaces de base de datos hidrometeorológicas**

#### *2.1.1. Interfaz IDEAM*

La interfaz de la base de datos hidrometeorológico del IDEAM, se presenta a través de la plataforma online del DHIME (Datos de Hidrología y Meteorología), a la cual se ingresa por el enlace *http://dhime.ideam.gov.co/portal/home/* [22] En esta página se encuentra información correspondiente al IDEAM como entidad pública estatal, así como diversa información como mapas, fotografías y la opción de ingresar por distintas aplicaciones al uso de datos. Para la consulta de datos se conecta por medio del enlace *http://dhime.ideam.gov.co/atencionciudadano/*  [23] el cual lleva a la plataforma de consulta y descarga de datos hidrometeorológicos. Esta se encuentra armada en una aplicación web del software ArcGIS. Una vez se aceptan los términos y condiciones para el uso, consulta y descarga de la página, se presenta el aplicativo virtual del IDEAM. Así, se presenta en la imagen 2.

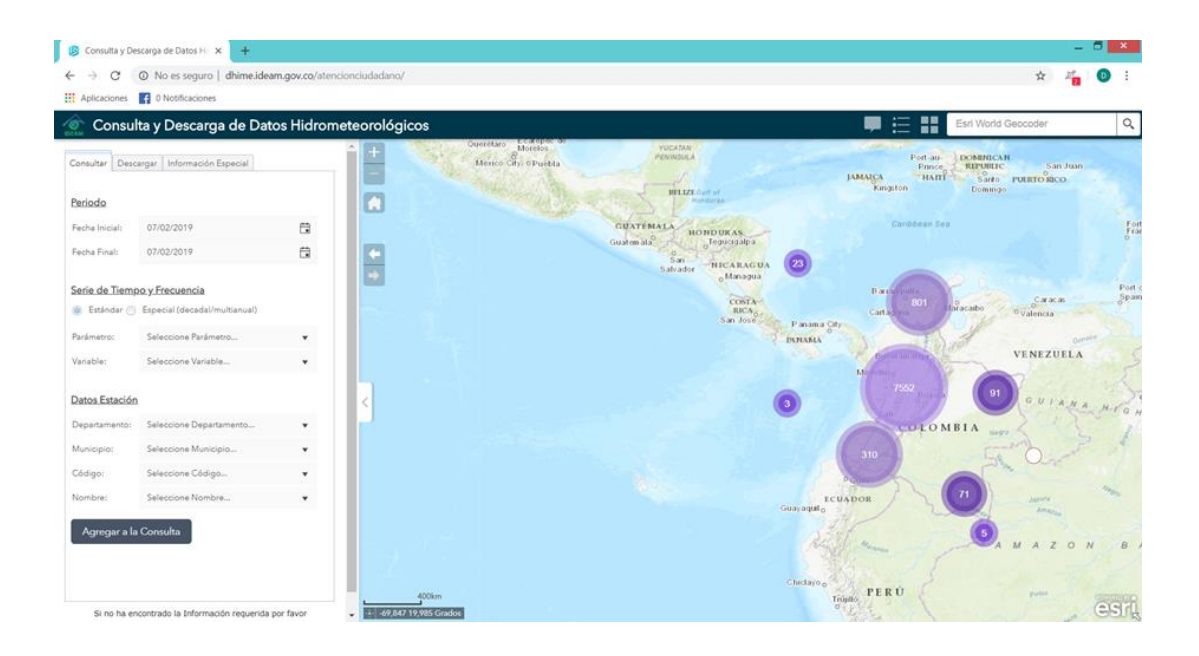

*Imagen 2 Plataforma DHIME del IDEAM. Fuente: [23]*

<span id="page-21-0"></span>Este se encuentra armado de la siguiente forma. A la izquierda el buscador organizado por periodo, serie de tiempo y frecuencia, y datos de la estación. Como medio facilitador para la relación con el sistema y realizar la investigación de una forma más visual, en el centro del sistema se encuentra un mapa interactivo que muestra las estaciones a nivel nacional agrupadas por regiones, o a medida que el usuario se desplaza por el mismo indica las estaciones en sus coordenadas precisas. Se complementa con un identificador de estaciones que brinda la información básica de ella, desde nombre, código IDEAM, coordenadas geográficas o fechas de instalación y suspensión. A su vez cuenta con el mapa de leyendas (Imagen 3) que permite distinguir las estaciones según la función que ejercen. Incluso para mayor comodidad del usuario, se permite cambiar el modelo del mapa, haciendo ajuste en la visualización para presentarlo en modos como calles, imágenes OpenStreetMap.

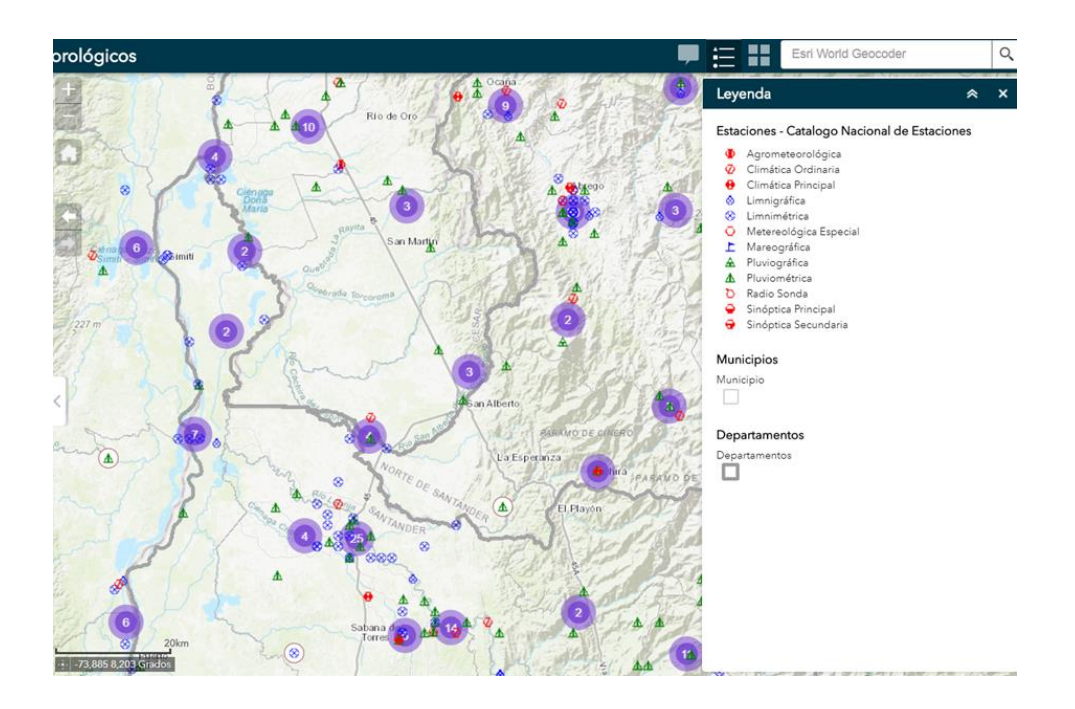

*Imagen 3 Mapa y leyendas del DHIME. Fuente: [23]*

<span id="page-22-0"></span>Cada sección tiene su criterio de búsqueda que puede o no ser indicado de acuerdo con lo definido por la plataforma. El primer punto son las fechas, que son de obligatoria selección, para definir el rango de tiempo en que se requieren los datos. La siguiente sección define el parámetro a buscar. Es en esta en la cual el interesado selecciona el tipo de dato que necesita y la variable en la medida de las posibilidades del sistema, es decir, las unidades específicas en las que se captaron los datos. Así, brinda la posibilidad de distintas variables e incluso de presentación multianual o decadal. La selección del parámetro y variable también son de obligatorio cumplimiento.

La última sección es la de datos de la estación. Esta es la única que permite no definir todos los criterios, dando la opción de buscar una estación en específico por departamento y municipio, o la de todas las estaciones que cumplen con los criterios de parámetro y variable. A su vez, permite seleccionar una estación en particular directamente, ya sea que el usuario conozca el nombre o el código IDEAM que le corresponde. Cabe aclarar que las estaciones visibles por el buscador sólo serán aquellas en capacidad de realizar mediciones según lo solicitado previamente.

Finalmente, una vez definida la estación y establecido los otros condicionales de la búsqueda, el da a la opción de consultar y se pasa a la segunda ventana de descarga de datos. En ella permite descargar la información si está disponible o de repetir el procedimiento y así poder seleccionar más datos independientes de la búsqueda anterior para descarga a modo de bloque.

## *2.1.1.1. Limitaciones*

Una vez manejado y explorado el sistema de consulta de datos del IDEAM se pueden formar ciertas ideas sobre el desempeño de la plataforma y su base de datos. Lo primero a resaltar es el manejo de las preguntas claves en la consulta para obtener la información necesaria. Existen preguntas de obligatorio cumplimiento y otras de libre selección. Las primeras son en función de delimitar los datos en un tiempo y característica particular. Esto hace que las estaciones a seleccionar sean aquellas que captan la variable seleccionada. Las otras son referentes al territorio y la ubicación de la estación, que es flexible con el conocimiento del usuario y permite buscar de forma general ubicando por departamento y municipio, o a mayor detalle con el código o nombre de la estación. Si bien la intención de las preguntas claves está en definir en una estación y tiempo específico, una vez terminada la consulta y dada la opción de descarga ocurren dos casos. La estación cuenta con los datos según todos los parámetros establecidos, o *"no hay información para el rango seleccionado",* como se observa en la imagen 4*.* El primer caso es el óptimo y permite descargar satisfactoriamente los datos de la o las estaciones seleccionadas. El segundo en cambio obliga a reiniciar la búsqueda, y es en este punto dónde se presenta la gran limitación, puesto que la notificación no aclara el rango que no posee la información. Esto quiere decir que si el usuario está buscando datos de una estación especifica debe revisar que las fechas seleccionadas cumplan con el periodo de operación de esta. A su vez, de cumplir con los tiempos de la estación, esto no garantiza que posea los datos, lo que genera la duda en el usuario sobre si el rango es referente a la fecha o a la variable seleccionada. Así, para obtener la información de una sola estación se debe conocer exactamente el parámetro de medición que utiliza esta, o repetir varias veces el procedimiento ajustando fechas y variables, lo que desgasta al investigador y demuestra inefectividad en el diseño del modelo de preguntas.

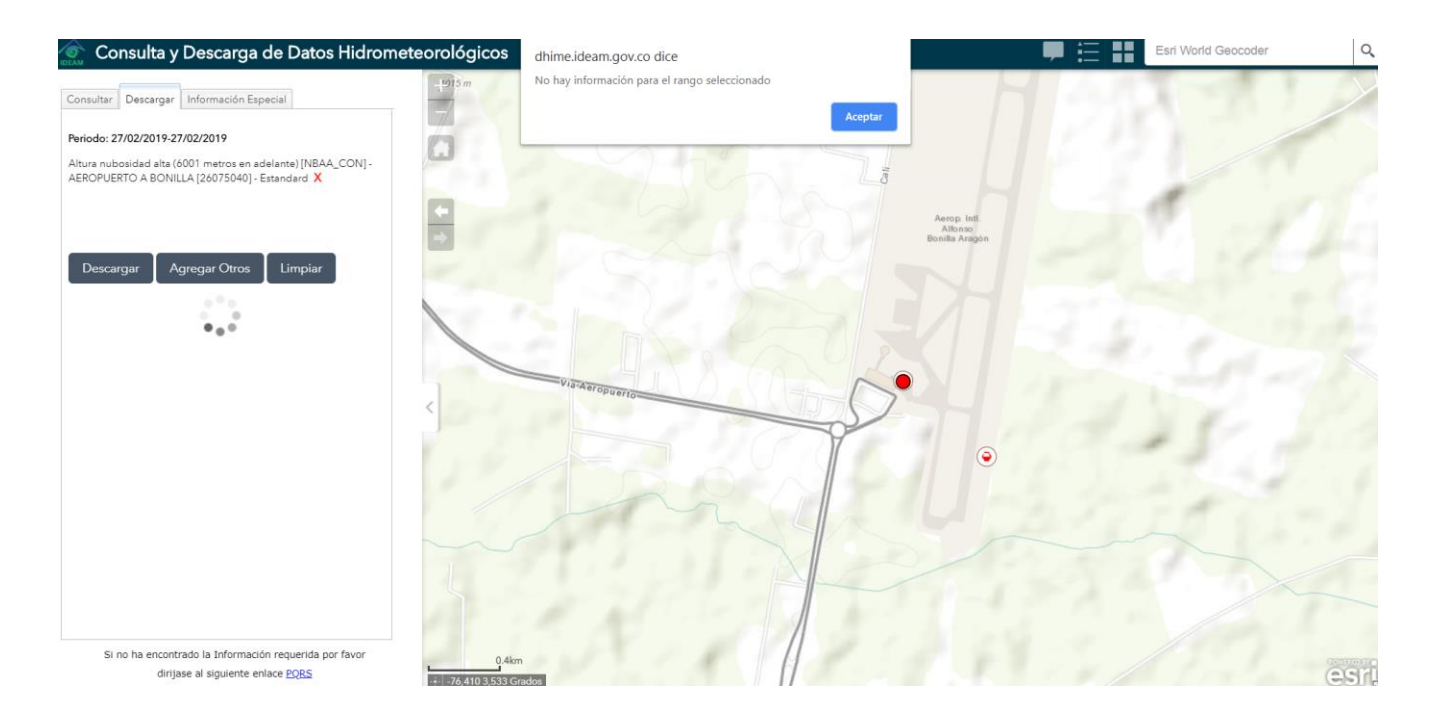

*Imagen 4 Ejemplo de búsqueda sin resultados. Fuente:* 

*http://dhime.ideam.gov.co/atencionciudadano/ [23]*

<span id="page-24-0"></span>Al analizar las variables a detalle se ven ciertos patrones en la base de datos. El primero de ellos es que al seleccionar un parámetro y revisar las variables posibles existen algunas tienden a repetirse bajo el mismo nombre dentro del mismo parámetro. Ejemplo de esto es el caso de la variable "Brillo solar relativo de 500 a 1800" que se presenta 3 veces dentro del parámetro "Brillo solar". De esta forma no existe una única variable para retirar cierto tipo de datos, lo que puede representar dos casos. El primero, es la duplicación de información, en el cual independiente de la opción de la variable con el mismo nombre que seleccione aparecerán los mismos datos. El segundo, es que la información está segregada entre las mismas variables. De ser este el caso dependiendo de la opción que seleccione esta toma ciertas estaciones e ignora otras, por lo que el usuario debe conocer cual opción es la que tiene la estación que desea. Incluso, llegan a darse ocasiones en las cuales se repiten las variables, pero dentro de diferentes parámetros. Como ejemplo están las variables "Brillo solar relativo anual" y "Brillo solar relativo diario", que aparecen en los parámetros de "Brillo solar" y "Brillo solar relativo" bajo los mismos nombres. Para ejemplificar estos casos se presenta la Tabla siguiente (Tabla 1) en la cual se observan las repeticiones que tienen las variables dentro de un mismo parámetro, señaladas con color amarillo; y las repeticiones de variables en distintos parámetros, señaladas con color naranja.

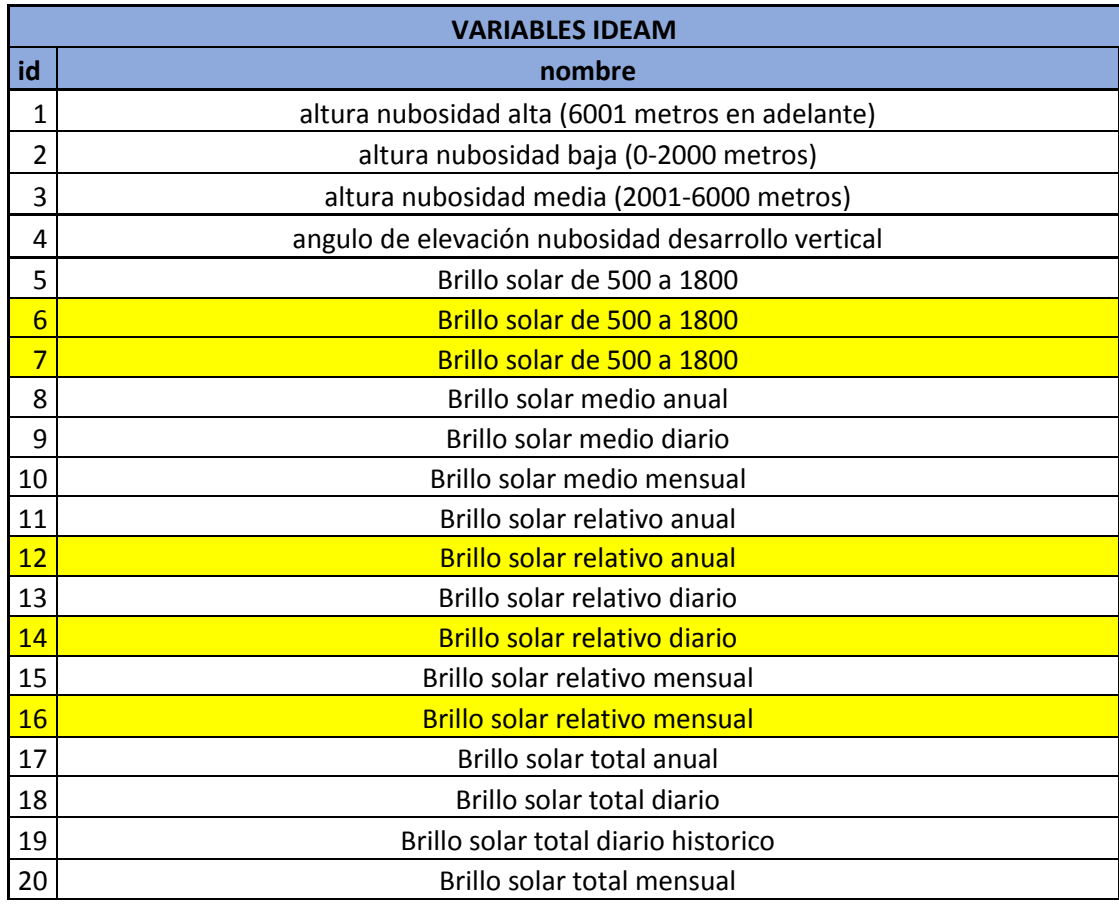

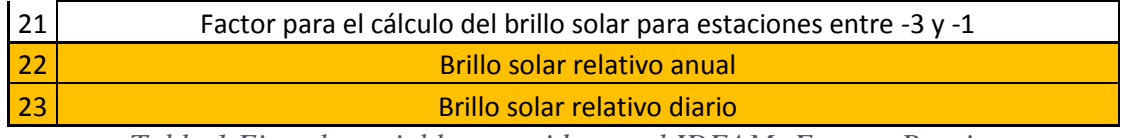

*Tabla 1 Ejemplo variables repetidas en el IDEAM: Fuente: Propia.*

<span id="page-26-0"></span>De lo anterior se destaca que hay un criterio de consulta que realmente no incide para delimitar la búsqueda. Las fechas son el primer rango para seleccionar, pero independiente de las que se escojan no hay conexión con los demás criterios. De este modo, una persona puede realizar una búsqueda para ciertos años de una estación que no operaba en ese entonces, o, que no poseía ese parámetro de medición. Esto es porque las fechas no están conectadas con las estaciones y no ayudan a descartarlas, haciéndolas un filtro ineficiente, pero que al momento de la descarga si repercuten negativamente, pues al no poseer datos en ese rango obliga a reiniciar la consulta y repetir el proceso. Para solucionar esto se recomendaría excluir las fechas de la primera selección de búsqueda y en cambio ubicarlas una vez se tenga seleccionada la estación con la variable de medición con el registro histórico de esta. Así, conociendo el periodo de trabajo se pasa a seleccionar los años de los cuales se desea descargar los datos.

#### *2.1.2. Interfaz CDEC*

En comparativa con el modelo nacional se analizó el sistema de manejo de datos hidrológicos de California, el CDEC (*California Data Exchange Center*). Diseñado para operar como una base de datos que registra y gestiona datos hidrológicos provenientes de estaciones propias y de múltiples agencias e instituciones presentes en el estado de California, Estados Unidos. Es el modelo más cercano al ideal esperado del proyecto puesto que cuenta con estaciones propias que registran y envían en tiempo real, además, relaciona por un modelo de intercambio de datos distintas entidades cómo es el caso del National Weather Service (NWS), Us Army Corps of Engineers (USACE), California Deparment of Water Resources (DWR), entre otros. Así, ejerce como un punto de conexión y brinda información a privados y públicos, de interés sobre las condiciones hidrológicas de California [17]. El sistema que manejan permite el ingreso de datos mediante dos formas. La primera es a través de sus propias estaciones que reportan vía satélite en tiempo real a la base de CDEC. La segunda vía es por medio de la base de intercambio de datos (data Exchange server) lo que permite que los participantes de la base incluyan información y presenten los registros de sus propias estaciones, junto con la opción de descargar información de otros [17].

La entrada a la base se da por la plataforma https://cdec.water.ca.gov/ [17]Al ingresar se observa que su interfaz ofrece varias ventanas que ayudan a separar la información en función de los fenómenos ambientales (precipitación, nieve, clima) las condiciones de los ríos, las estaciones o los embalses existentes en el estado. A su vez, en el inicio presenta información reciente de interés al público como las áreas quemadas, el suministro de agua o el resumen de las sequías. De este modo la página invita a los usuarios a buscar directamente sobre los campos en los que tenga interés, puesto que ya se encuentra categorizada y adecuada por elementos que facilitan la búsqueda especifica desde un dato actual a modo de noticia, o las condiciones hidro climáticas que ha presentado una cuenca en las últimas fechas. Así mismo, cada campo presenta parámetros determinados según corresponda, tales como el periodo de captación de datos, la ubicación en la cuenca o el área que registra, que varía si se trata de un evento climatológico o un territorio a investigar. La página de inicio de la plataforma se presenta en la Imagen 5.

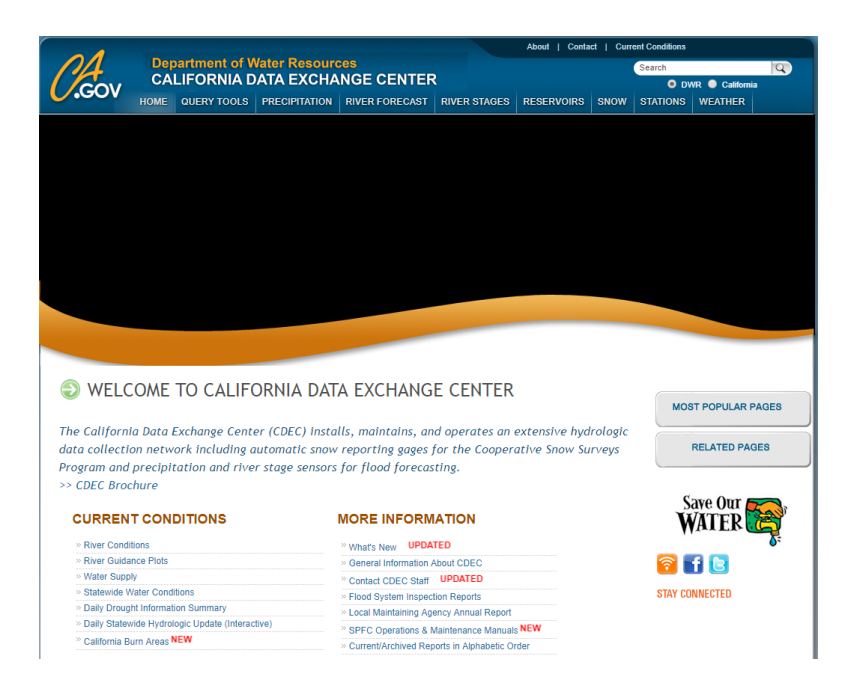

*Imagen 5 Plataforma CDEC. Fuente: https://cdec.water.ca.gov/ [25]*

<span id="page-28-0"></span>Al tener un estilo informativo, la base mantiene como constante su independencia sobre el campo seleccionado, presentando el último registro que posea sobre el mismo. Para indagar en otra fecha brinda la opción de un calendario que permite seleccionar las fechas de las cuales se tiene información, ya sea por año, mes o día. Para búsquedas con un énfasis en un rango histórico más amplio, la plataforma tiene la opción de herramientas de consulta (*Query Tools*) que permite descargar el registro histórico entero de las estaciones en varios formatos. Para esto es necesario conocer el ID o nombre de la estación, aunque para ayudar a los usuarios con menos dominio del tema ofrece las estaciones como selección y su visualización desde un mapa del territorio. Una vez definida, indica el sensor que manejan, con el tipo de dato y el rango en que la recopilan

#### *2.1.2.1. Limitaciones*

Respecto a las limitaciones que presenta la base de datos del CDEC la más clara es sobre el interfaz que se maneja según el formato de descarga. La plataforma presenta ligeras diferencias para la búsqueda y descarga de los datos, Un ejemplo de esto es en el registro histórico. Si se desea descargar en formato JSON (formato de intercambio de datos de *JavaSCript Object Notatiom*), o en formato CSV (formato de intercambio de datos *comma separated values*); es un modo de búsqueda es distinto al formato SHEF, y aunque permite las mismas variaciones de fecha y selección de estaciones con sensor, en el SHEF se da la posibilidad de enseñar los tipos de medición junto con los periodos de captación de estos, mientras que en el JSON sólo permite mostrar los tipos de medición y el registro histórico debe seleccionarse sin conocimiento del periodo de operación de la estación o sensor.

## 2.1.3. Interfaz CDMB

El modelo de presentación y entrega de datos de la CDMB no se encuentra dentro de sus medios virtuales oficiales. Por tanto, el interesado en adquirir información y datos sobre las estaciones que maneja la corporación debe de recurrir a sus oficinas con un derecho de petición o en su defecto intentar por medio de correos electrónicos buscando una respuesta por parte de la entidad.

#### 2.1.4. Interfaz AMB

El modelo de presentación y entrega de datos del AMB no está habilitado dentro de los medios virtuales oficiales de forma directa. Por tanto, los interesados en obtener los datos hidrometeorológicos de la corporación deben de solicitarlos por medio de un correo a modo de petición o por una carta entregada en las oficinas a modo de derecho de petición.

#### 2.1.5. Interfaz acueducto metropolitano de Bucaramanga (amb).

Los datos del acueducto metropolitano de Bucaramanga (amb) son para el control, supervisión y seguimiento de las fuentes hídricas de las que se nutre el sistema de aguas de la ciudad, sin embargo, por medio de una solicitud a las oficinas centrales del acueducto es posible obtener datos de las estaciones hidrológicas y meteorológicas que manejan.

## <span id="page-30-0"></span>**2.2. Revisión información hidrometeorológica disponible en los municipios**

El área de influencia del proyecto abarca principalmente las cuencas de los ríos Tona y Suratá. Estos durante su recorrido recorren varios municipios que se nutren de ellos y hacen uso del recurso hídrico para distintas funciones. Por tal motivo, al momento de recopilar la información de las cuencas es necesario estudiar los planteamientos y esquemas establecidos de los municipios por los que circulan, de forma que se comprenda desde un panorama regional (cuenca) y local las acciones que se ejecutan por parte de cada municipio para obtener información y datos sobre las condiciones del territorio propio y circundante. Los municipios por estudiar son Bucaramanga, California, Charta, Matanza, Tona y Vetas.

#### *2.2.1. EOT California*

El municipio de California, ubicado al noreste de Bucaramanga, limítrofe con los municipios de Vetas y Suratá, así como con el departamento de Norte de Santander. En él, el manejo de la información hidrometeorológica está enfocada al uso del recurso hídrico y a la zonificación del suelo. En el esquema de ordenamiento territorial (EOT) de California, del año 2002, se diagnosticó y se presentó por medio de mapas las condiciones en las que se encuentra el municipio y con base en ello se realizaron formulaciones para el uso y disposición del suelo a futuro. Así, con el conocimiento de las isoyetas e isotermas, así como un mapa hidrográfico se estableció el plan de desarrollo del municipio. Cabe mencionar que en el esquema no se menciona a las estaciones

hidrográficas existentes en el territorio o las utilizadas para elaborar los mapas de isoyetas, por lo que no se especifica la fuente de la información [26].

#### *2.2.2. EOT Charta*

El municipio de Charta, ubicado al noreste de Bucaramanga y limitando por el sur con el municipio de Tona. Incluyó en su EOT la información que brindan los datos hidrológicos y meteorológicos de la región. Para esto se apoyó en la CDMB y el IDEAM, organismos con jurisdicción en el municipio para elaborar la correspondiente parte ambiental que integra su esquema organizacional. Como se expresa en el documento "La información que a continuación se menciona se extrajo principalmente del Estudio del Plan de Ordenamiento de la microcuenca Río Charta. Dentro de los principales parámetros que se estudiaron se encuentran la precipitación, la humedad relativa, la temperatura, la evaporación y el brillo solar" [27] Esta fue recopilada principalmente por parte del registro del IDEAM y las ocho (8) estaciones cercanas a la cuenca del río o cuyos registros fueran pertinentes para el desarrollo. Así se contó con seis (6) estaciones pluviométricas, (1) estación climatológica ordinaria y una (1) estación climatológica principal [27]. Por su parte la CDMB sirvió como agente evaluador para los datos suministrados y el análisis de la cuenca. Como producto de esta tarea se consiguió definir las condiciones climatológicas del municipio y exponerlas por medios visuales como los mapas de isotermas, isomaximas TR 25 años, isomaximas TR 50 años, isomaximas TR 1000 años y cuencas que se anexan en el documento oficial [27]. También, como resultado del estudio se adecuó el plan ambiental para responder a la climatología de la zona. Cabe aclarar que a pesar de que mencionan estaciones en el EOT no llegan a especificar cuáles son estas.

#### *2.2.3. EOT Matanza*

El municipio de Matanza limita con los municipios de Bucaramanga, Rionegro, Suratá y Charta. Dentro de su EOT presenta un plan de manejo ambiental de acuerdo con el estudio de la cuenca del rio Lebrija y sus divisiones en subcuencas para más fácil estudio, elaborado por la CDMB entidad con jurisdicción en el municipio y responsable de los estudios y apoyo logístico, así como capacitación para la formulación del esquema territorial. La razón de utilizar este estudio se debe, como presentan en el documento *"Debido a la inexistencia de estaciones metereológicas en el municipio que permitieran elaborar zonificación detallada, se optó por tomar la información suministrada por la CDMB en su estudio integral de la cuenca superior del Río Lebrija*" [28]

#### *2.2.4. EOT Tona*

El municipio de Tona se ubica al este de Bucaramanga, limitando con los municipios de Charta, Bucaramanga, Floridablanca, Piedecuesta, Vetas y el departamento de Norte de Santander. Esta región de Santander padece de un problema específico que queda expuesto en su EOT como ellos mismos lo expresan *"No se pudo obtener información climática sobre precipitación, temperatura y humedad relativa, ya que el IDEAM no cuenta con estaciones a lo largo de todo el municipio."* [29] . Por tal motivo, para obtener información sobre estos aspectos fue necesario recurrir a la CDMB, la cual también cuenta con jurisdicción en el municipio y posee las estaciones pluviométricas de El Gramal y La Mariana, así como consultar datos meteorológicos de la estación Berlín por parte del IDEAM [29]. Con base en los datos suministrados por estas estaciones, es que se recopila el registro histórico hidrológico de la región y se presenta por medio de mapas y gráficas en el documento oficial. De ese modo se presenta el precedente y se sustenta la necesidad de realizar el estudio para definir la visión ambiental a adoptar por parte del municipio.

#### *2.2.5. EOT Vetas*

El municipio de Vetas se encuentra al Este de Bucaramanga y limita con los municipios de Charta, Suratá, Tona y California. El manejo de la información hidrológica y climatológica se deparó en la fase de diagnóstico ambiental, de esta forma se generó parte del esquema territorial del municipio. En este documento se exponen las estaciones utilizadas para recopilar los datos, tanto las presentes en el municipio como de otros aledaños. A su vez, se hace la distinción y clasificación por medio de subcuencas que quedan definidas bajo la clasificación IDEAM. Para apoyo logístico y como entidad con jurisdicción en el municipio la CDMB se encargó de suministrar ayuda en la redacción del documento y a definir los lineamientos y parámetros ambientales. Derivado del estudio de esta información se realiza el esquema ambiental de Vetas, estableciendo el uso y política de los recursos. Como producto del EOT se exponen mapas de clima e hidrología del municipio, divididos en las subcuencas presentes y con el rendimiento hídrico que ofrecen [30].

#### *2.2.6. POT Bucaramanga*

En el Plan de Ordenamiento Territorial (POT) de la ciudad de Bucaramanga, no se hace mención del IDEAM, estaciones hidrológicas o meteorológicas existentes, disponibles y en funcionamiento en el municipio. [31]

#### *2.2.7. POT Floridablanca*

En el Plan de Ordenamiento Territorial (POT) de la ciudad de Floridablanca, se menciona las estaciones hidrometeorológicas y la necesidad de crear una red de monitoreo para la gestión del riesgo en el municipio ante posibles amenazas. No se profundiza indicando las estaciones ya presentes en el territorio o como se establecerá la red de monitoreo, pero sí se expone un capítulo, el capítulo 3 de gestión del riesgo de desastres, a actividades y la importancia de la prevención y atención a las amenazas ambientales por motivos climatológicos. [32]

## *2.2.8. POT Girón*

En el Plan de Ordenamiento Territorial (POT) de la ciudad de Girón, no se hace mención del IDEAM, estaciones hidrológicas o meteorológicas existentes, disponibles y en funcionamiento del municipio. [33]

## *2.2.9. POT Piedecuesta*

En el Plan de Ordenamiento Territorial (POT) de la ciudad de Piedecuesta, no se hace mención del IDEAM o estaciones hidrológicas en servicio. Se menciona la ubicación de estaciones meteorológicas en el municipio en un plan a largo plazo, pero no se hace mayor énfasis del tema. [34]

## **3. ANÁLISIS Y DISEÑO DE LA BASE DE DATOS**

## <span id="page-35-1"></span><span id="page-35-0"></span>**3.1. Glosario base de datos**

El siguiente glosario tiene la intención de ofrecer una explicación sencilla sobre algunas palabras o terminología manejadas en los sistemas de base de datos para dar una mayor claridad al lector.

#### *3.1.1. Tabla*

Es la forma de almacenamiento y representación de los datos. Está conformada por los atributos (campos) y las tuplas (filas). Puede ser modificada según las necesidades y contiene siempre un campo (llave primaria) que identifica y distingue las filas [35].

#### *3.1.2.* Atributo

También conocido como campo, es la estructura más pequeña de la base y representa una característica de la tabla a la que corresponde. Contiene un sólo valor que es fácilmente entendible por el nombre del atributo. Ejemplo: Nombre, apellido, teléfono celular; son campos que la persona entiende y puede llenar sin dificultad.

#### *3.1.3. Tupla*

También conocida como fila o *record,* representa un sujeto o evento único de la tabla. Se compone por parte de todos los atributos de la tabla. Se identifican por un valor en la llave primaria que las distingue de las demás tuplas presentes en la tabla.

## *3.1.4.* Entidad

Tabla única que contiene valores e información propia que la separa de las demás entidades(tablas)

#### *3.1.5. Entidad-relación*

Es el modelo por el cual se representan las relaciones entre entidades cuando existe una conexión o asociación entre tablas. Se enseña a modo de diagrama en la Imagen 6.
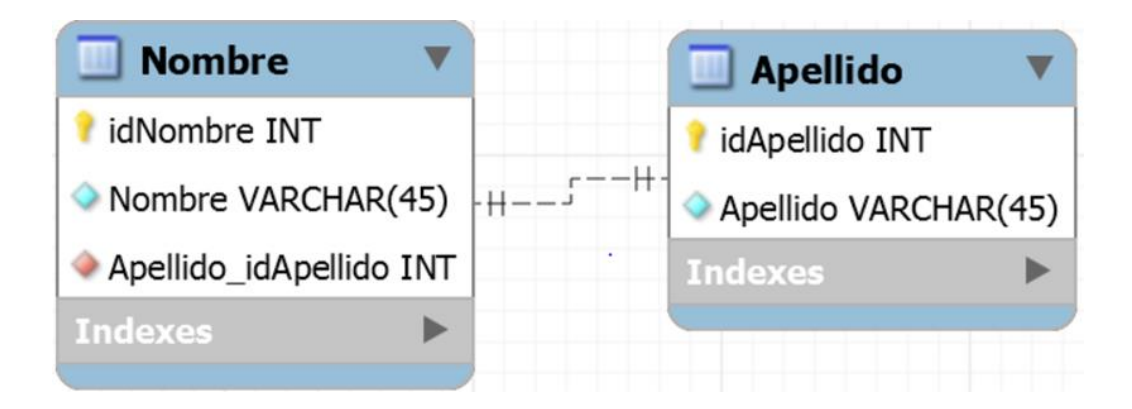

*Imagen 6 Ejemplo Entidad-Relación. Fuente: Propia.*

# *3.1.6. Llave*

Es un atributo especial que ayuda a determinar y relacionar la tabla.

## *3.1.6.1. Llave primaria*

Es el campo que identifica con un valor único a cada tupla de su tabla. Ayuda a establecer relaciones con otras tablas puesto que también sirve como identificador de la entidad a la que corresponde. Ejemplo: El ID de un estudiante que es un valor único que lo identifica y lo habilita a tratar con otras entidades.

# *3.1.6.2. Llave foránea*

Es el indicativo de que la tabla ya posee su propia llave primaria y la llave que llega es proveniente de otra tabla donde a su vez ejerce como llave primaria. Ejemplo: Una carrera de la universidad identificada con un ID (llave primaria) que la presenta como única en comparación con las demás, los ID de los estudiantes serán llaves foráneas en esta tabla y primaria en la tabla que contiene la información del estudiante [35].

Como un ejemplo gráfico de las llaves primarias y foráneas, así como su uso en el modelo Entidad-Relación se presentan la Imagen 7 y la imagen 8. En estas se observan las llaves primarias ejerciendo su labor de identificador (id) de la entidad, representadas gráficamente por medio de una llave de color dorado. Por su parte, como se observa en la Imagen 8, dentro de la primera tabla, la llave foránea guarda el identificador (id) correspondiente a la segunda tabla, representadas gráficamente por medio de una llave de color cobre, ejerciendo su labor de llave foránea, siendo un enlace entre ambas.

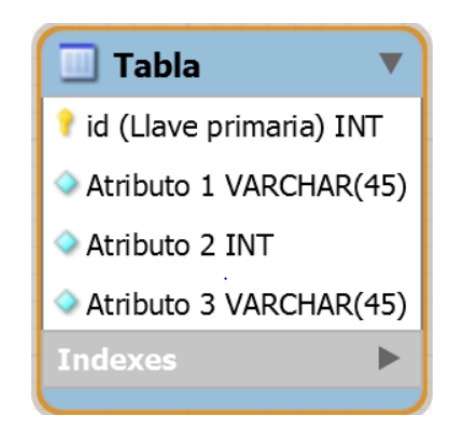

*Imagen 7 Ejemplo Entidad (tabla) con sus características. Fuente: Propia.*

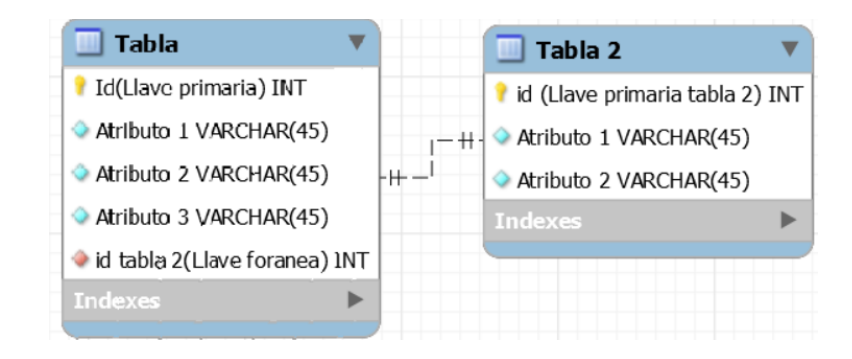

*Imagen 8 Ejemplo Entidad-Relación con llaves. Fuente: Propia.*

# *3.1.7. Relaciones*

Las relaciones entre entidades son las posibles combinaciones que pueden darse entre tablas según los atributos que estas posean. Existen tres tipos de relaciones, las cuales son:

## *3.1.7.1. Uno a uno*

Es la relación dada entre dos tablas cuando las tuplas de la primera tabla se relacionan con una sola tupla de la segunda tupla y viceversa. Ejemplo: Una tabla que contenga el nombre y ubicación de las capitales del mundo se relaciona de modo *uno a uno* con otra tabla que contenga los países, puesto que cada Nación tiene su propia capital y es distinta a la de los demás. Representación gráfica del ejemplo en la Imagen 9.

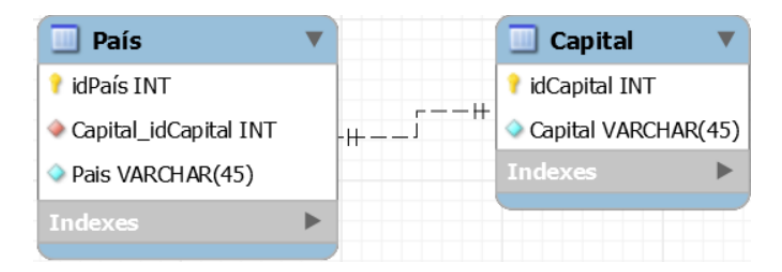

*Imagen 9 Ejemplo Relación uno a uno. Fuente: Propia.*

### *3.1.7.2. Uno a muchos*

Es la relación dada entre dos tablas cuando las tuplas de la primera se relacionan con muchas tuplas de la segunda, pero las de la segunda se relacionan con una sola tupla de la primera. Ejemplo: Una tabla denominada "País" sus tuplas se relacionan con muchas tuplas de una tabla denominada "Departamento" de modo de uno a muchos, puesto que un país puede tener muchos departamentos, pero un departamento sólo puede pertenecer a un país. Representación gráfica del ejemplo en la Imagen 10.

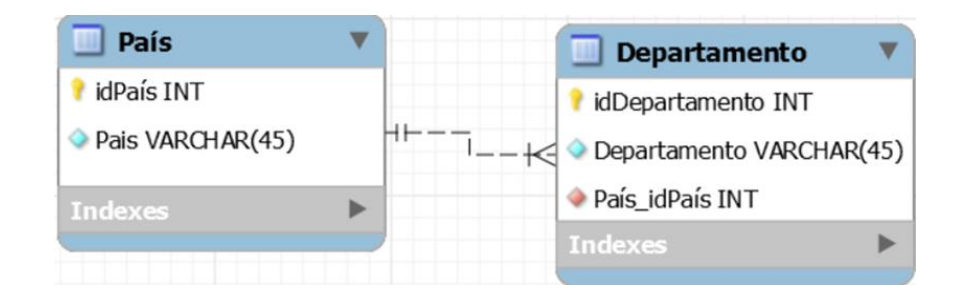

*Imagen 10 Ejemplo Relación uno a muchos. Fuente: Propia.*

## *3.1.7.3. Muchos a muchos*

Es la relación dada entre dos tablas cuando las tuplas de la primera se relacionan con muchas tuplas de la segunda y viceversa. Ejemplo: Una tabla denominada "Clases" se relaciona con la tabla "estudiantes" de modo muchos a muchos, puesto que en una clase hay varios estudiantes y a su vez un estudiante está presente en muchas clases. Respecto a la relación muchos a muchos, hay que explicar que esta es una relación que se debe evitar ya que dificulta la interacción entre tablas y la integridad de estas. Por tanto, en caso de ocurrir se maneja un método en el cual se genera una tabla de enlace (*linking table*) que contiene únicamente las llaves primarias de ambas tablas y se relaciona con cada una por medio de la relación de uno a muchos. De esta forma se rompe la relación de muchos a muchos y se mantiene la integridad el sistema [35]. Representación gráfica del ejemplo en la imagen 11.

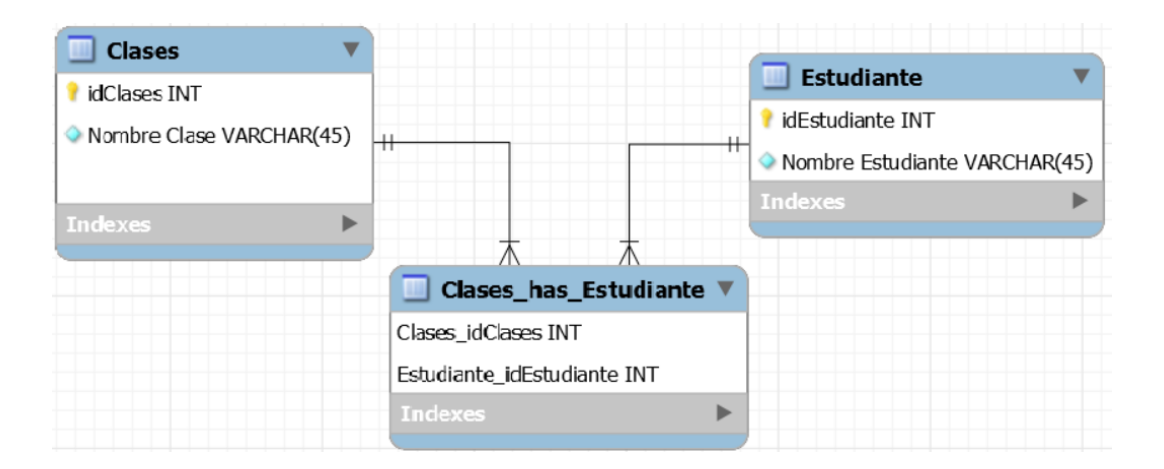

*Imagen 11 Ejemplo Relación muchos a muchos. Fuente: Propia.*

#### *3.1.8. Tablas tipo*

Las tablas tipos son tablas que poseen únicamente la llave primaria y una categoría que se distingue por parte de la llave. Usualmente suelen conectarse con otra tabla mayor para presentar los tipos como llaves foráneas. Ejemplo: una tabla tipo puede ser los tipos de sangre, donde cada tipo tendrá su id propio y al momento de conectar con otra tabla lo hace por medio de la llave (id).

## **3.2. Diseño de las entidades en la base de datos**

#### *3.2.1. Definición de las tablas en el esquema relacional*

Decidido el proyecto por el modelo relacional lo siguiente es la formulación y estructuración del esquema de la base de datos. Para esto es necesario tener en cuenta los parámetros involucrados, así como la relación entre ellos de modo que se pueda establecer la secuencia lógica del sistema. En el caso de la base de datos hidrometeorológica regional los factores a considerar son los siguientes: Municipios, cuencas, estaciones, entidad ambiental (responsable), mediciones, medición específica y registro. Son estos los puntos de interés para los usuarios que buscan la información en función de un territorio (municipio o cuenca), desde un punto especifico (estación) o en relación con un carácter ambiental (tipo de medición). Tomando en cuenta los parámetros anteriores como los elementos significativos de la base se pasa a definir el modelo entidad-relación en el cual se establecen las interrelaciones entre ellos. Para esto lo primero es definir los campos que contendrá cada entidad y cuál es la conexión con las demás. Estos deben estar enfocados en datos que den una idea básica para los menos conocedores sobre la entidad y a su vez brinden información útil para los investigadores.

# **3.3. Entidades**

## *3.3.1. Municipios*

Los atributos de la entidad Municipios deben permitir la inclusión de información para identificar y resaltar del municipio. Por tal motivo los campos definidos son: Nombre, población y área del municipio. Estos acompañados de su llave primaria denominada como idMunicipio, que permite distinguir los municipios entre sí. La entidad como tal, se expone en la Imagen 12 a continuación.

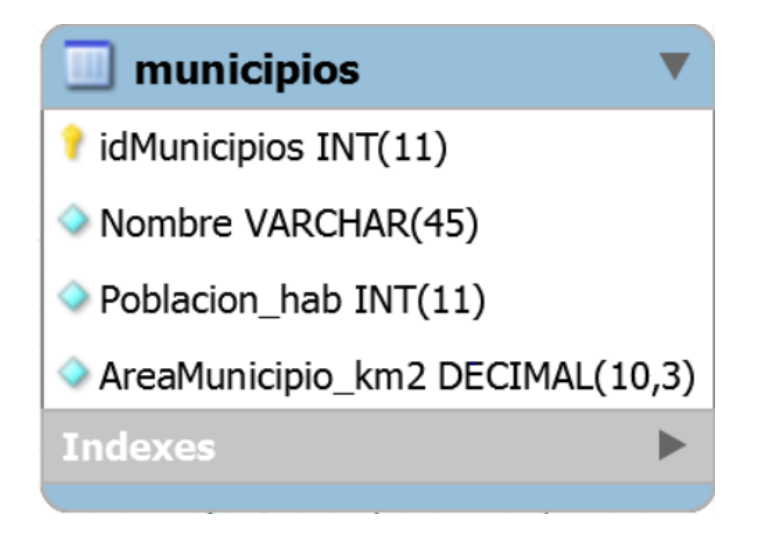

*Imagen 12 Entidad municipios con sus atributos. Fuente: Propia.*

## *3.3.2. Cuencas*

Los atributos de la entidad Cuenca deben brindar información sobre el territorio que lo permita identificar y sea de utilidad. Por tal motivo los campos definidos son: Nombre, área de la cuenca y código ideam de la cuenca que sirve para identificarla. Estos acompañados por la llave primaria denominada idCuencas que permite distinguir las cuencas entre sí. La entidad como tal, se presenta en la Imagen 13 a continuación.

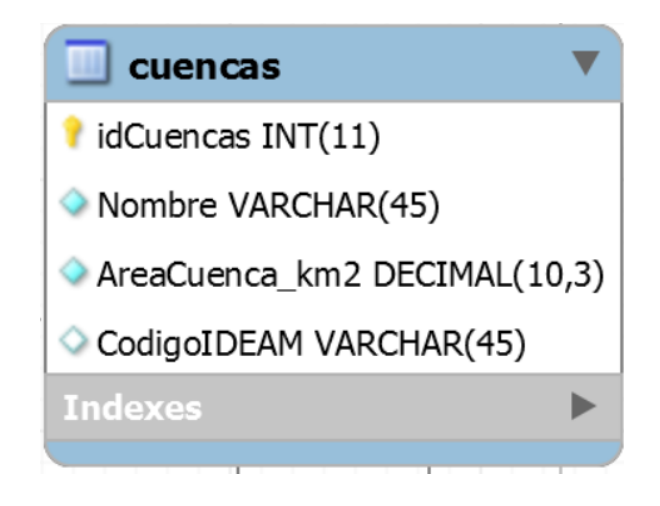

*Imagen 13 Entidad Cuencas con sus atributos. Fuente: Propia*

#### *3.3.3. Responsables*

Los atributos de la entidad Responsables deben permitir reconocer la entidad ambiental responsable de las estaciones. Por tal motivo el campo definido es el de nombre del responsable. Este acompañado por la llave primaria denominada IDResponsable que las distingue entre sí. La entidad, se presenta como tal en la Imagen 14 a continuación.

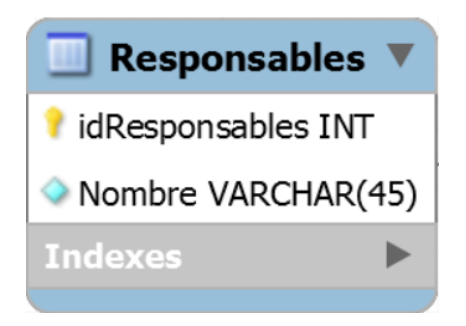

*Imagen 14 Entidad Responsables con sus atributos. Fuente: Propia.*

## *3.3.4. Estaciones*

Estaciones es la entidad clave puesto que es con la que más relaciones se establecen y sus atributos deben permitir reconocer la estación y dar información de interés que permita su ubicación y relación con las demás entidades. Por tal motivo los campos definidos son: Nombre, código IDEAM (este campo es opcional y sólo aplicable a las estaciones propias del IDEAM) ubicación, por longitud, latitud y altitud; y la categoría de acuerdo con el IDEAM y el estado de operación en que se encuentra. Adicional a estos campos aparecen las llaves foráneas que los relacionan con los territorios a los que pertenecen (municipio y cuenca), entidad ambiental responsable, medición que realizan y periodo de operación. Acompañado de todos los campos está la llave primaria de estaciones denominada idEstaciones que las distingue entre sí. La entidad se presenta como tal en la Imagen 15 a continuación.

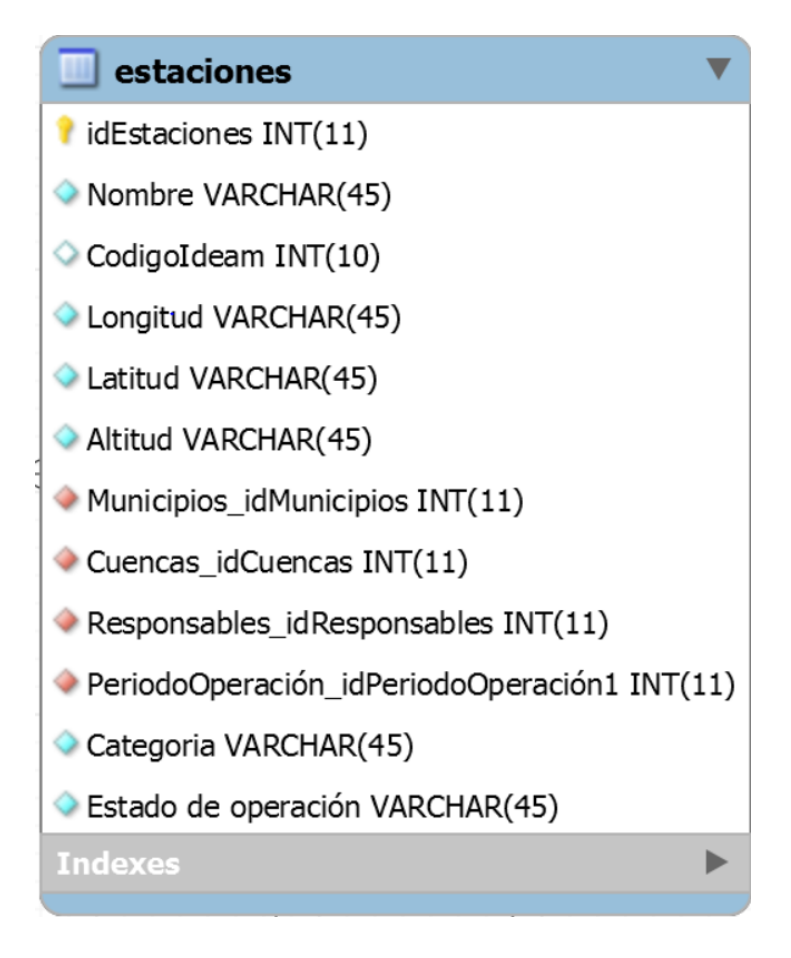

*Imagen 15 Entidad Estaciones con sus atributos. Fuente: Propia*

# *3.3.5. Mediciones*

La entidad Mediciones es la que contiene la información sobre el tipo de función que cumple la estación. Esta tabla se equipara y obtiene los datos del criterio de consulta del IDEAM "Parámetro" [23] Se separa de la entidad "Estación*"* para poder relacionarla con otras tablas y facilitar la conexión. El atributo que va a contener es el de "medición" que define el estudio que realiza la estación a nivel general, si es precipitación, caudal, temperatura u otro evento ambiental. A su vez la llave primaria denominada idMediciones. La entidad se presenta como tal en la Imagen 16.

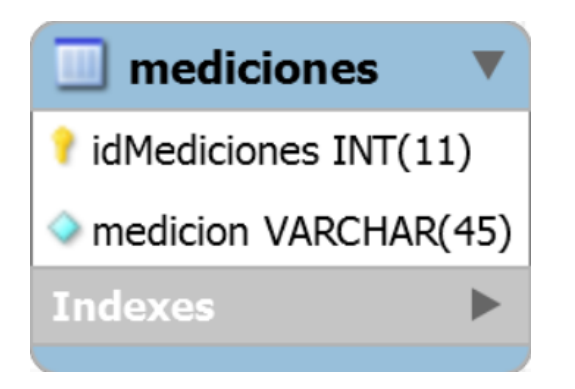

*Imagen 16 Entidad Mediciones con sus atributos. Fuente: Propia.*

# *3.3.6. Mediciones específicas*

La entidad Mediciones específicas es la que contiene la información de la medición que realiza la estación dentro de una medición definida. Así se trata de distinguir entre las diferentes variables a la hora de captar los datos. De este modo, los datos de esta entidad se obtienen y corresponden al criterio de consulta del IDEAM "Variable" [23] Para esto los campos definidos son la llave primaria denominada idMedicionesEspecifica, el nombre de la medición específica, la unidad de medición en la cual trabaja y la llave foránea de medición, que hace referencia a la medición general sobre la que se acogen las mediciones específicas. La entidad como tal se presenta a continuación en la Imagen 17.

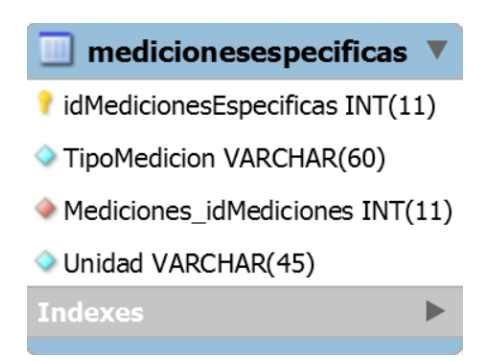

*Imagen 17 Entidad Mediciones específicas con sus atributos. Fuente: Propia.*

# *3.3.7. Periodo de operación*

La entidad Periodo de operación contiene como atributos las fechas de inicio y fin de los datos disponibles de las estaciones. Además de esto, la llave primaria de idPeriodoOperación que funciona como llave foránea en la tabla de Estaciones. La entidad como tal se representa en la imagen 18 a continuación.

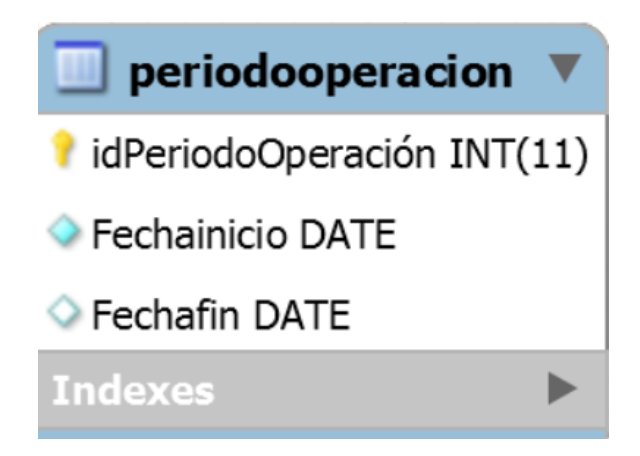

*Imagen 18 Entidad Periodo de operación con sus atributos. Fuente: Propia.*

# *3.3.8. Registro*

La entidad Registro es la tabla final del sistema y a la cual se debe acabar llegando luego de la búsqueda. Los campos que contiene son los de la información a presentar al investigador, es decir, fecha y dato registrado por la estación. Además de esto contiene como llave foránea la llave de mediciones específicas para hacer referencia al parámetro y la variable que expresan los datos arrojados y la llave foránea de estaciones, que hace referencia a la estación a la que corresponde el registro. La entidad se representa como aparece en la imagen 19.

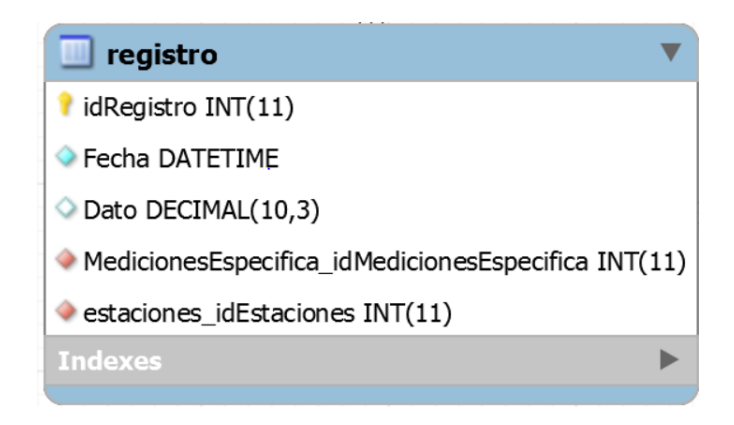

*Imagen 19 Entidad registro con sus atributos. Fuente: Propia.*

# **3.4. Relaciones entre entidades**

Para exponer las relaciones entre tablas se presenta el diagrama relacional que ejerce como esquema de la base de datos. A modo de facilitar la explicación del esquema se expone la conexión por tablas de forma individual haciendo énfasis en la decisión tomada para definir la conexión y el tipo de relación que se maneja entre entidades.

## *3.4.1. Municipio-Cuencas*

Relación muchos a muchos. Al tratarse de dos territorios uno de orden político y otro de orden geográfico que coexisten entre sí, la relación que manejan es de muchos a muchos, puesto que un municipio puede poseer más de una cuenca y a su vez una cuenca puede atravesar más de un municipio.

#### *3.4.2. Municipio-Responsable*

Relación muchos a muchos. Esta relación se da debido a que las entidades ambientales tienes jurisdicción en varios municipios y a su vez cada municipio tiene la presencia de una o más entidades ambientales.

### *3.4.3. Municipio-Estaciones:*

Relación de uno a muchos. Esta relación se da de esta forma puesto que en cada municipio pueden estar instaladas y operando una o más estaciones hidrometeorológicas, pero cada estación sólo puede estar suscrita a un municipio.

### *3.4.4. Municipio-Mediciones*

Relación muchos a muchos. Los factores ambientales estudiados en el territorio pueden ser de múltiple índole y a su vez estos son estudiados en más de un municipio, por lo que se da esta relación.

### *3.4.5. Cuencas-responsable:*

Relación muchos a muchos. Esta relación se da debido a que las entidades ambientales tienes jurisdicción en varias cuencas, y a su vez cada cuenca tiene la presencia de una o más entidades ambientales.

#### *3.4.6. Cuencas-Estaciones*

Relación de uno a muchos. Esta relación se da de esta forma puesto que en cada cuenca pueden estar instaladas y operando una o más estaciones hidrometeorológicas, pero cada estación sólo puede estar presente en una cuenca.

### *3.4.7. Cuencas-Mediciones*

Relación muchos a muchos. Los factores ambientales estudiados en el territorio pueden ser de múltiple índole y a su vez estos son estudiados en más de una cuenca, por lo que se da esta relación.

## *3.4.8. Responsable-Estaciones:*

Relación de uno a muchos. Las entidades ambientales son responsables de una o más estaciones, pero cada estación reporta sólo a una entidad ambiental, por lo que se da esta relación.

#### *3.4.9. Periodo de operación-Estaciones*

Relación de uno a muchos. La conexión se da de esta forma debido a que las fechas de inicio y de ser el caso suspensión de operación pueden coincidir en varias estaciones, pero una estación sólo tiene un periodo de operación demarcado.

### *3.4.10.Estaciones-mediciones:*

Relación muchos a muchos. El tipo de medición que realiza una estación es un atributo que se retira de la tabla principal Estaciones y se trabaja como una entidad propia (Mediciones) para mayor interacción de la base. Debido a que la medición de factores puede darse desde varias estaciones, y a su vez una estación puede captar datos de distintos fenómenos, se maneja como relación muchos a muchos.

### *3.4.11. Mediciones-Mediciones especificas*

Relación uno a muchos. Al hacer el paso de mediciones generales a específicas, se utiliza una relación de uno a muchos, puesto que un factor se puede captar desde distintas perspectivas y utilizando diferentes rangos de tiempo, pero al final estos se pueden catalogar desde un factor mayor. Ejemplo: Caudal medio diario, caudal máximo diario, caudal horario corresponden todos a la categoría de Caudal.

#### *3.4.12. Mediciones especificas- Registro*

Relación uno a muchos. El registro de datos captados posee una gran cantidad de datos dependiendo del rango histórico que seleccione y todos estos corresponden a una categoría especial de datos (medición especifica), por tanto, la conexión que manejan es de uno a muchos.

### *3.4.13. Estaciones- Registro*

Relación uno a muchos. Representa la pertenencia de los datos. Una estación posee muchos registros, pero un registro es propio de una única estación, la cual fue la encargada de su recolección.

### **3.5. Diagrama general de la base de datos**

Una vez consideradas y analizadas todas las relaciones posibles entre entidades se pasa a realizar el diagrama de la base de datos. Este fue diseñado y trabajado en el software de uso gratuito MYSQL Workbench versión 8.0 el cual permite por medios gráficos plantear las relaciones entre tablas y presentarlas al diseñador de modo que pueda reconocer los atributos, entidades y relaciones que componen la totalidad del diagrama de la base de datos. Para mayor comodidad en la presentación del diagrama, se optó por dividirlo en dos partes de modo que sea más fácil apreciar las conexiones para los lectores. Así, el diagrama general de la base de datos se presenta a continuación en las Imágenes 20 y 21.

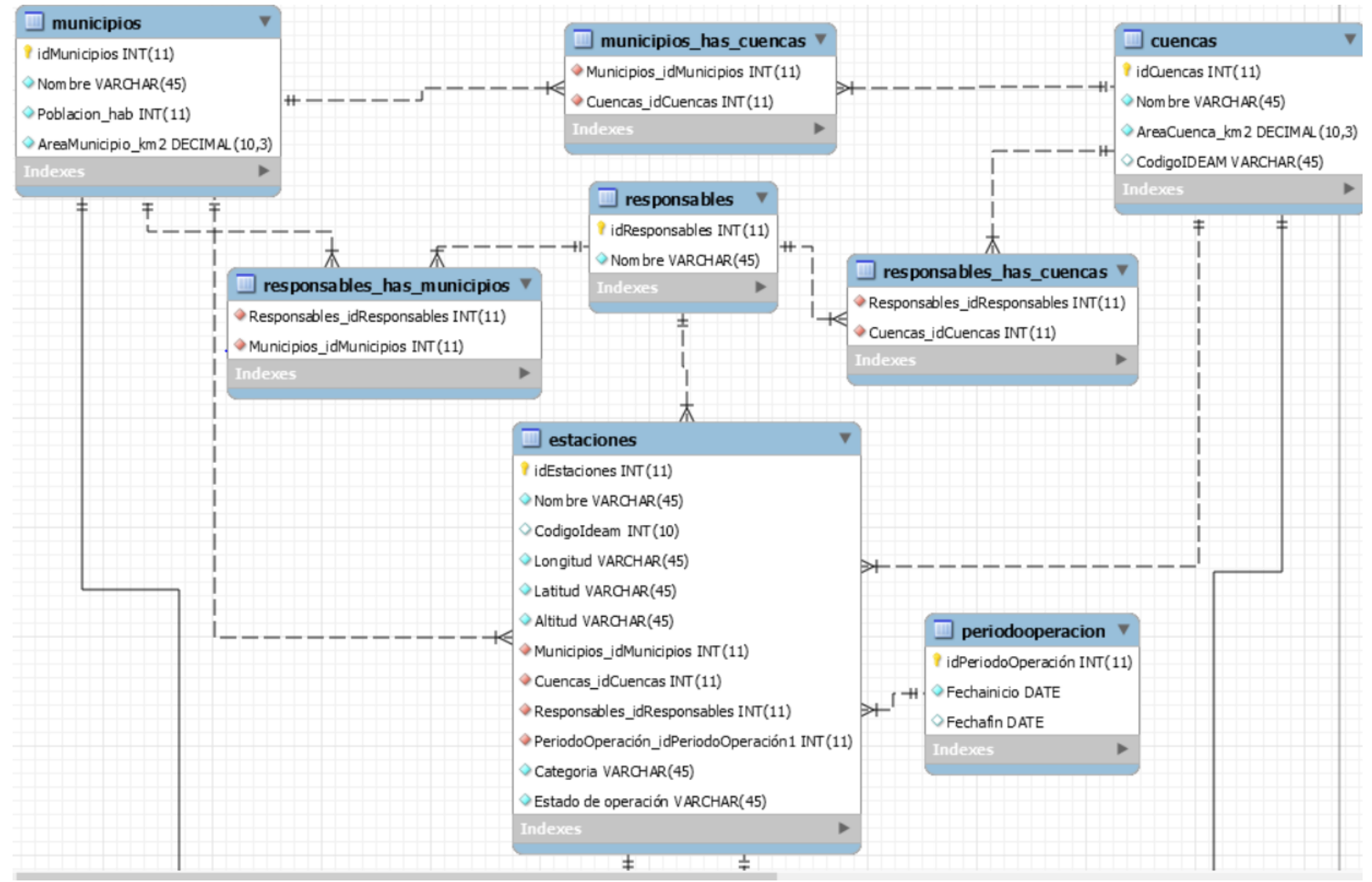

*Imagen 20 Diagrama general de la base de datos, parte 1. Fuente: Propia.*

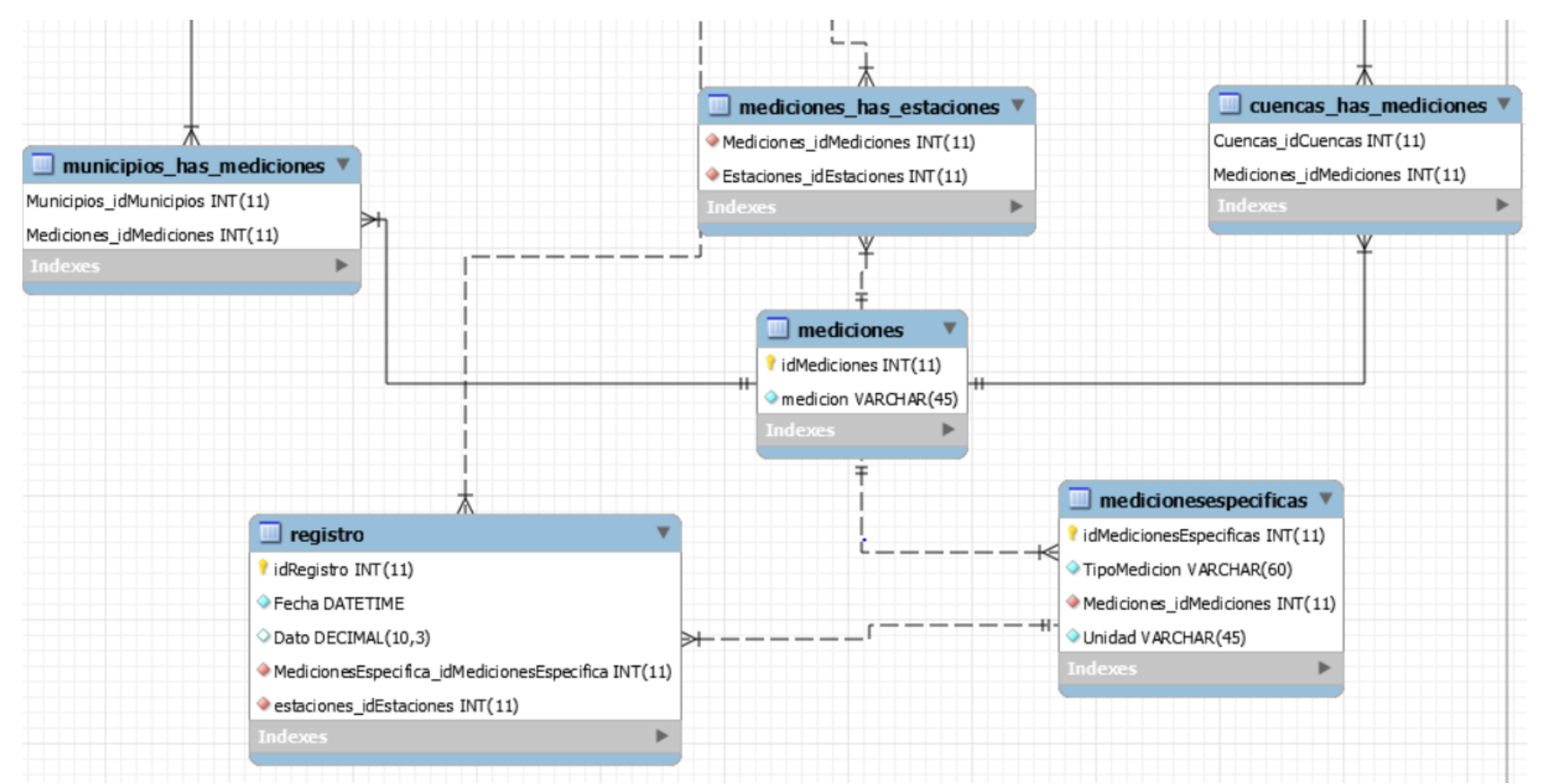

*Imagen 21 Diagrama general de la base de datos, parte 2. Fuente: Propia.*

### **4. INGRESO DE DATOS A LA BASE**

#### **4.1. Software utilizado**

Una vez diseñadas las tablas y las relaciones existentes entre ellas, el siguiente paso es su creación y verificación en software. Para este proyecto se trabajó con el software *MySQL Workbench 8.0 CE*. Considerando sus facilidades para manejo, operación y especialmente por la oportunidad que brinda de generar las entidades y relaciones de forma gráfica, sirviendo como apoyo visual para un usuario con menor experiencia en la formulación de base de datos. Para hacer uso de este método de diseño, se ingresa directamente en el software, el cual desde su ventana inicial (home), permite la visualización de la barra de herramientas del aplicativo (Imagen 22). La primera de ellas "*File*" permite la creación de nuevos modelos o continuar trabajando con uno guardado. En este caso, se selecciona "*New Model*", el cual abre una nueva ventana denominada *"MySQL Model"* en la que se pueden seleccionar los diagramas y trabajar las bases ya existentes. Para la creación de un nuevo diagrama se selecciona la opción central "*Add Diagram"*, que a su vez abre una nueva ventana "*EER Diagram*", que funciona como la mesa de trabajo en la cual se diseñan las tablas y las relaciones entre entidades (Imagen 23).

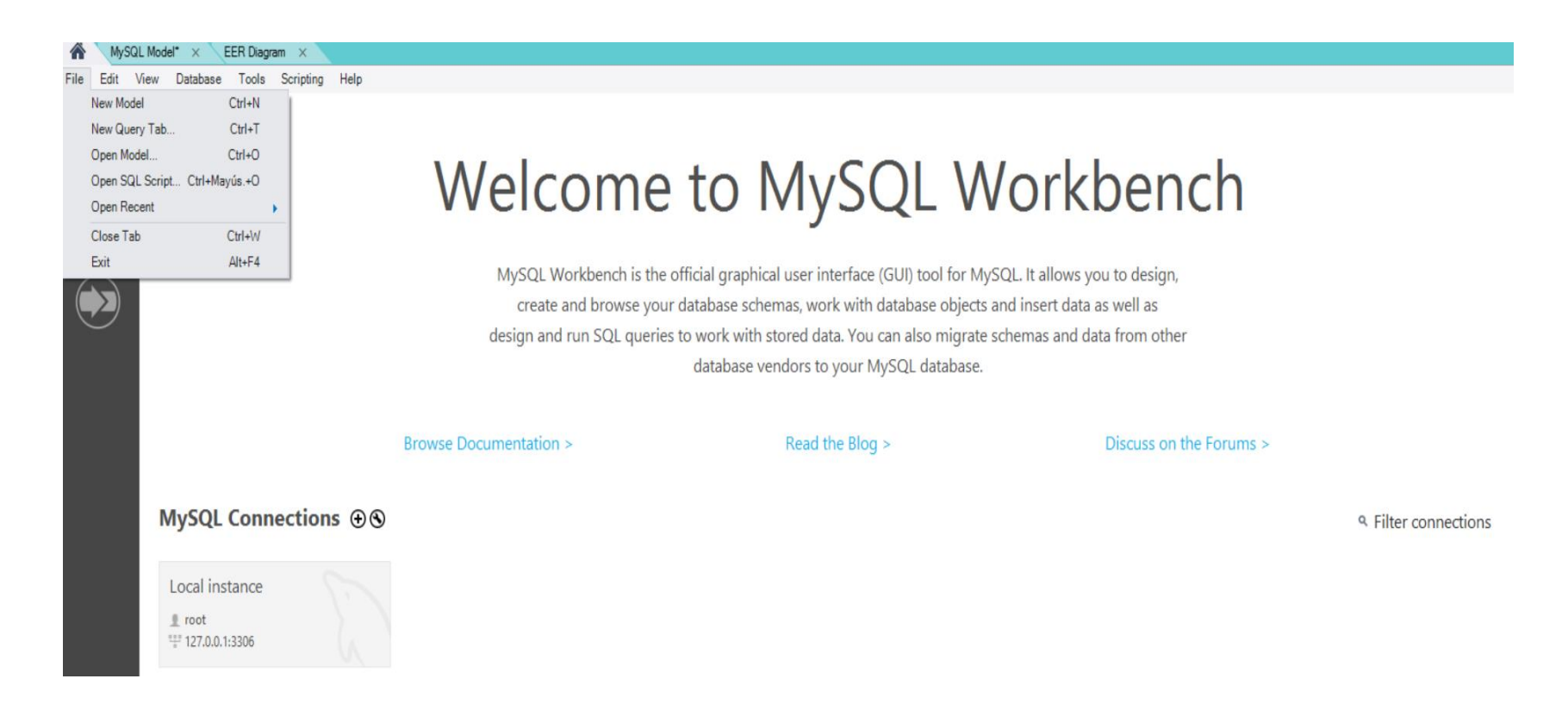

*Imagen 22 Ventana de inicio MySQL Workbench 8.0 CE. Fuente: Propia.*

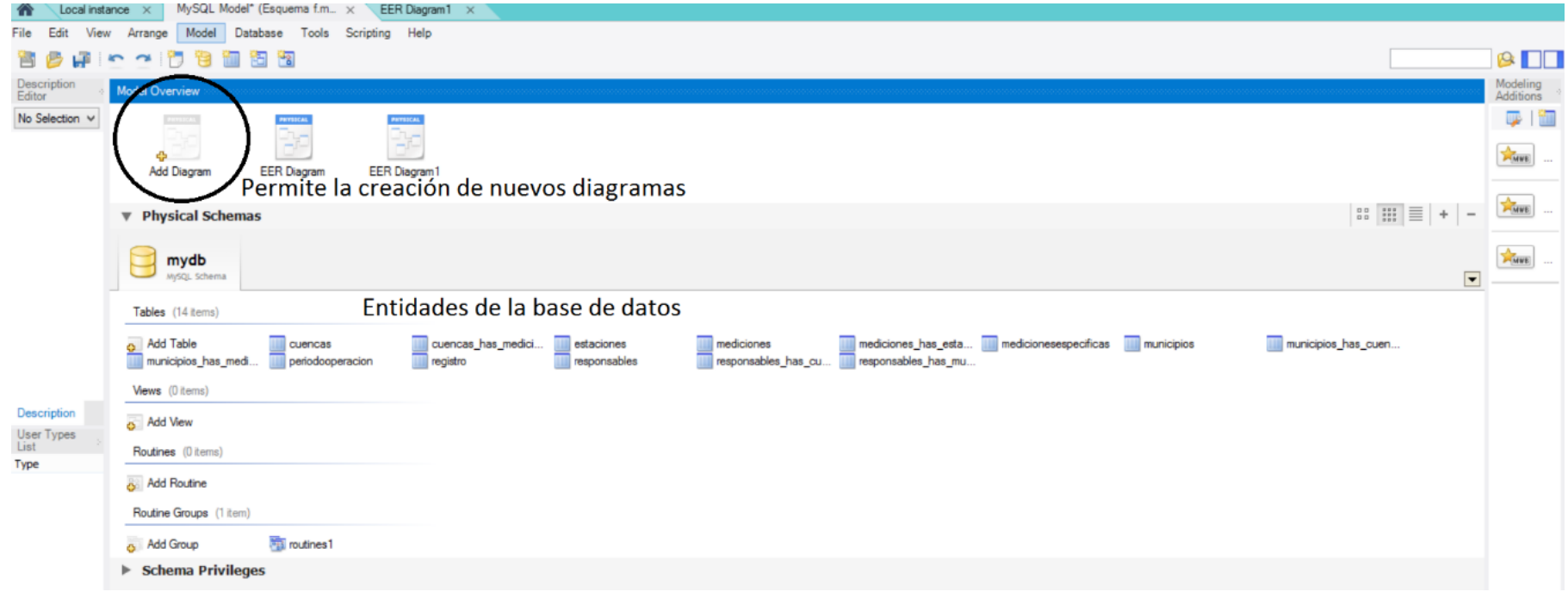

*Imagen 23 Ventana Model que permite la creación y administración de diagramas. Fuente. Propia.*

La mesa de trabajo permite ingresar tablas, vistas o establecer relaciones de forma sencilla, pasando del panel que se observa a la izquierda de la pantalla hacia el centro. De esta forma el diseñador está siempre consciente de las tablas presentes en la base y la forma en que se conectan unas con otras. Además, los campos de la entidad pueden ser creados y modificados de forma sencilla, adecuando según el criterio y las condiciones, tomando en cuenta variables como el tipo de dato que va a referenciar, la posibilidad de ser un dato obligatorio u opcional, de incluir el valor cero (0), ser la llave primaria de la tabla, entre otros. Así, un ejemplo de la realización de diagrama en Workbench se presenta en la Imagen 24.

En el caso del proyecto, se incluyen un total de 14 tablas. Las entidades son Municipios, Cuencas, Responsables, Estaciones, Periodo de operación, Mediciones y mediciones específicas. Las otras 7 tablas, son generadas como tablas de enlace, para los casos de relación muchos a muchos, que en el caso del software Workbench, tiene la ventaja que las genera inmediatamente se establece una relación de muchos a muchos entre dos entidades.

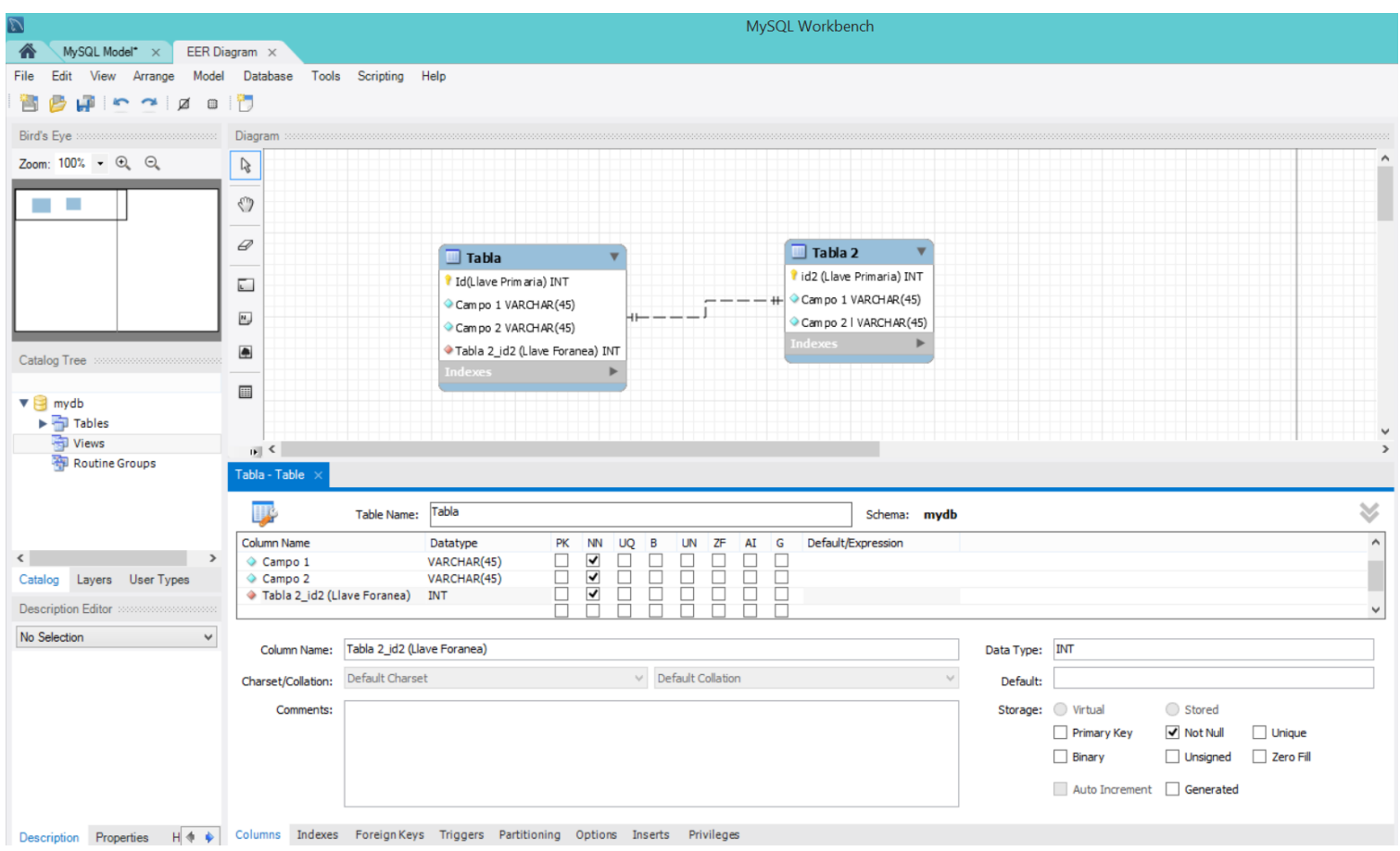

*Imagen 24 Ejemplo diseño de Entidad-Relación en MySQL Workbench. Fuente: Propia.*

## **4.2. Prueba de diseño de la base de datos**

Una vez generadas todas las entidades y formadas las relaciones entre las mismas, se procede a comprobar el estado de la base de datos diseñada. Para esto es necesario ejecutar la base a través de la función "*Forward Engineer*". Esta se encuentra dentro de la barra de herramientas, específicamente en "*Database*". Así, se expone su ubicación en la Imagen 25. Tiene como objetivo el crear un "*script*" o archivo de sólo texto que permita expresar la base de datos elaborada gráficamente a través del código SQL. De esta forma, el diseñador logra guardar su base en forma de código, sirviendo para exportar a otros medios o modificar a través del lenguaje SQL en el futuro.

Cabe aclarar que para lograr ejecutar la función es necesario estar conectados a un servidor, ya sea local o por otros medios. Para verificar la conexión en la ventana Home, aparecen las conexiones en "*MySQL Connections*" y ya depende del usuario usar la conexión local o agregar más conexiones al software. Una vez seleccionada la conexión se ingresa a ella y se revisa en el lado izquierdo del navegador la opción "*starup/ showdown*" que el servidor se encuentre corriendo "*running*". Para mayor guía en la ubicación de esta opción se presenta en la Imagen 26. En caso contrario es necesario poner el servidor en funcionamiento a través de la clave del servidor que fue establecida por el usuario una vez instala el software y crea la conexión con el servidor local. Esta clave también será utilizada durante la ejecución de forward Engineer para conectar con el servidor.

| 71                                          |                                                               |               |                                 | MySQL Workbench          |
|---------------------------------------------|---------------------------------------------------------------|---------------|---------------------------------|--------------------------|
| Local instance $\times$<br>m                | EER Diagram1 $\times$<br>MySQL Model (Esquema f.mwb) $\times$ |               |                                 |                          |
| Model<br>File<br>Edit<br>View<br>Arrange    | Database Tools<br>Help<br>Scripting                           |               |                                 |                          |
| $\sim$ $\sim$<br>$\Box$                     | Connect to Database                                           | $CtrI+U$      |                                 |                          |
| Bird's Eye processors concerns conservative | Manage Connections                                            |               |                                 |                          |
| Zoom: $100\%$ $\rightarrow$ $\odot$ $\odot$ | Reverse Engineer                                              | $CtrI+R$      |                                 |                          |
|                                             | Forward Engineer                                              | $Ctrl + G$    |                                 | <b>FORWARD ENGINEER</b>  |
|                                             | Schema Transfer Wizard                                        |               |                                 | municipios_has_cuencas ▼ |
| Migration Wizard                            |                                                               |               | Municipios idMunicipios INT(11) |                          |
|                                             | Edit Type Mappings for Generic Migration                      |               | Cuencas idCuencas INT (11)      | ⊶                        |
|                                             | Synchronize Model                                             | Ctrl+Mayús.+Z | <b>Indexes</b>                  |                          |
|                                             | Synchronize with Any Source Ctrl+Mayús.+Y                     |               |                                 |                          |
|                                             | Compare Schemas                                               |               |                                 |                          |

*Imagen 25 Ubicación aplicación Forward Engineer. Fuente: Propia.*

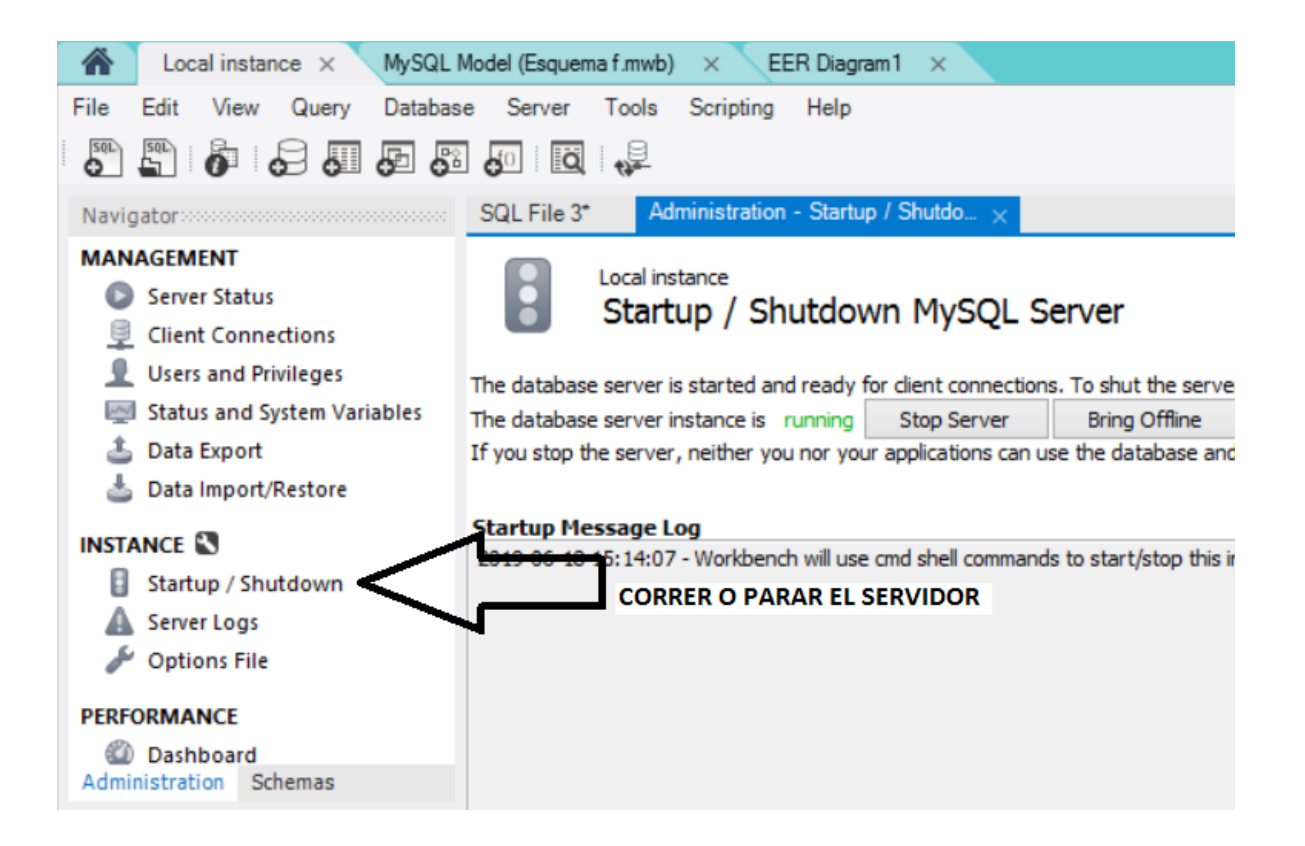

*Imagen 26 Aplicación para correr o parar el servidor. Fuente: Propia.*

Con el servidor corriendo y las relaciones entre entidades establecidas, haciendo uso de la herramienta "*Forward Engineer*" se obtiene la base de datos en el código SQL como puede observarse en la imagen 27. El código entero de la base de datos en lenguaje SQL se encuentra presente como un anexo (anexo 1) al final del documento.

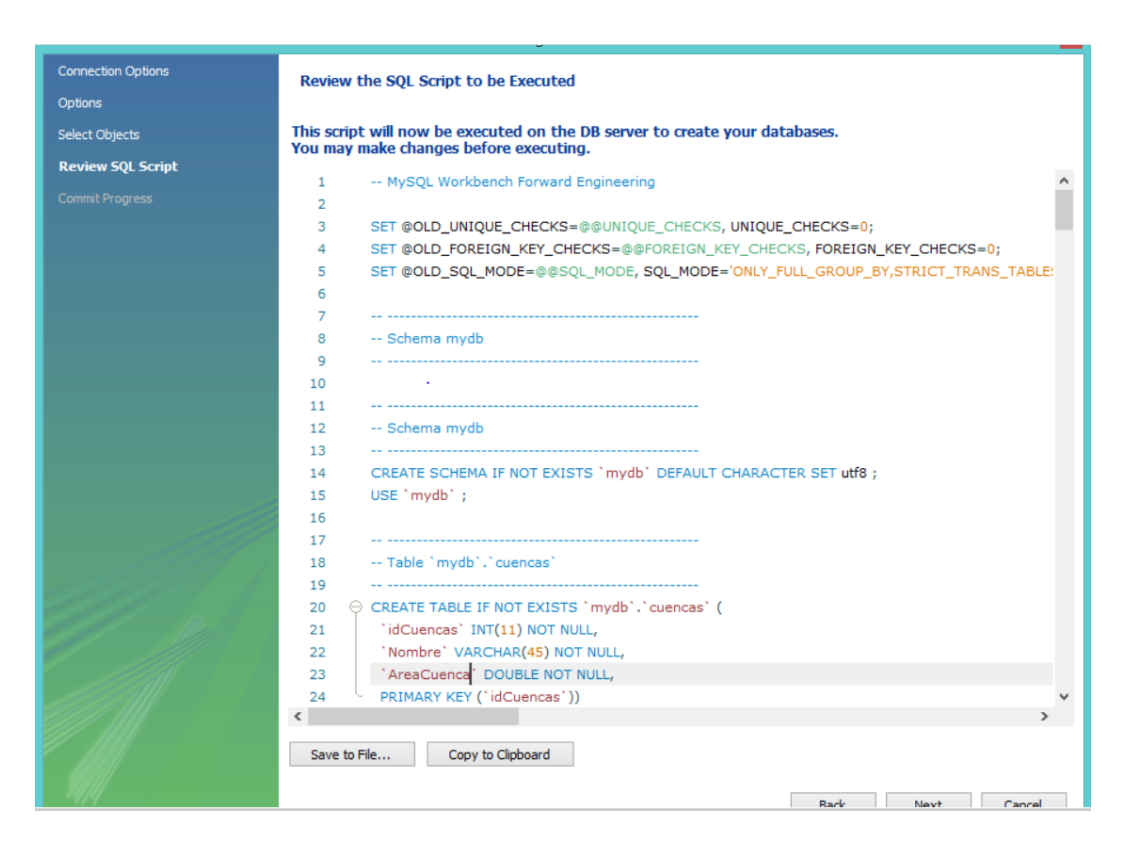

*Imagen 27 Base de datos en código SQL. Fuente: Propia.*

## **4.3. Ingreso de información a la base de datos**

Definidas, elaboradas y revisadas las entidades y el diagrama de la base de datos, el siguiente paso es la introducción de la información en las tablas correspondientes. Para esto es necesario decidir los municipios, cuencas, estaciones y agentes responsables que harán parte de la base. A su vez, una vez definidas las estaciones, analizar el tipo de datos hidrometeorológicos que manejan para conocer las unidades en las que están las mediciones realizadas y el periodo de operación de estas.

Todo este proceso de delimitación tiene como objetivo definir los datos a recolectar e ingresar y el registro que va a almacenar la base. Así, el diseñador podrá dar un marco a la información y los usuarios de la base pueden conocer y buscar información pertinente y especifica de una región en particular.

## *4.3.1. Delimitación del territorio*

La zonificación del proyecto se ha establecido para una subcuenca del Río Lebrija, la subcuenca del Río Suratá. Esta se encuentra ubicada en el departamento de Santander, y abarca varios municipios de este. Tiene un área definida de 684.61 kilómetros cuadrados (km²). Dada su extensión fue necesario obtener información de distintas entidades territoriales considerando las divisiones políticas presentes en la cuenca.

## *4.3.1.1. Delimitación de los municipios*

Los municipios seleccionados que abarcan la subcuenca del Río Suratá son: Bucaramanga, California, Charta, Floridablanca, Matanza, Suratá y Vetas. Girón y Piedecuesta. Pese a que los municipios de Piedecuesta y Girón no pertenecen a la subcuenca, son incluidos por ser parte del área metropolitana y buscando aprovechar las estaciones meteorológicas presentes en ellos. Así, la entidad Municipios contiene la información presentada en la siguiente tabla (Tabla 2).

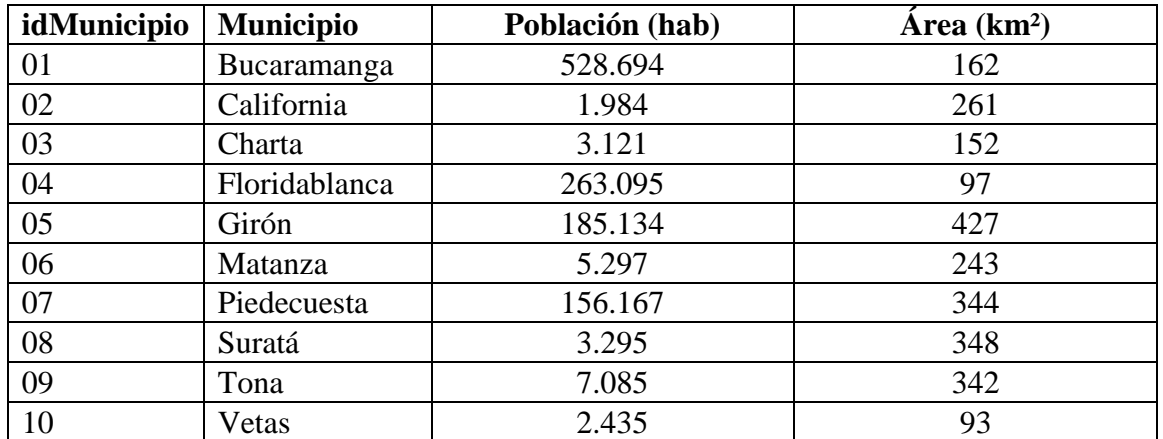

*Tabla 2 Municipios almacenados en la base de datos. Fuente: Propia.*

# *4.3.1.2. Delimitación de las microcuencas*

Las microcuencas existentes se consideraron de acuerdo con el POMCA del Río Suratá realizado por la CDMB, y según la codificación del Sistema de Información Ambiental (SIA). Estas son las siguientes: Vetas, Suratá Alto, Charta, Tona y Suratá Bajo [36]. Y se presentan en la siguiente tabla (Tabla 3).

| Cuenca       | <b>Subcuenca</b> | <b>Microcuenca</b> | Código   | $\text{Area (km}^2)$ |
|--------------|------------------|--------------------|----------|----------------------|
|              |                  |                    |          |                      |
| Lebrija      | Río Suratá       | Vetas              | 2319 1-1 | 155.51               |
|              |                  | Suratá Alto        | 2319 1-2 | 136.03               |
|              |                  | Charta             | 2319 1-3 | 78.30                |
|              |                  | Tona               | 2319 1-4 | 192.33               |
|              |                  | Suratá Bajo        | 2319 1-5 | 122.44               |
| <b>TOTAL</b> |                  |                    |          | 684.61               |

*Tabla 3 Codificación de la subcuenca del río Suratá. Fuente: (SIA) CDMB 2006 [36].*

Con base en esto, la entidad Cuencas, contiene la siguiente información, presentada en su correspondiente tabla (Tabla 4):

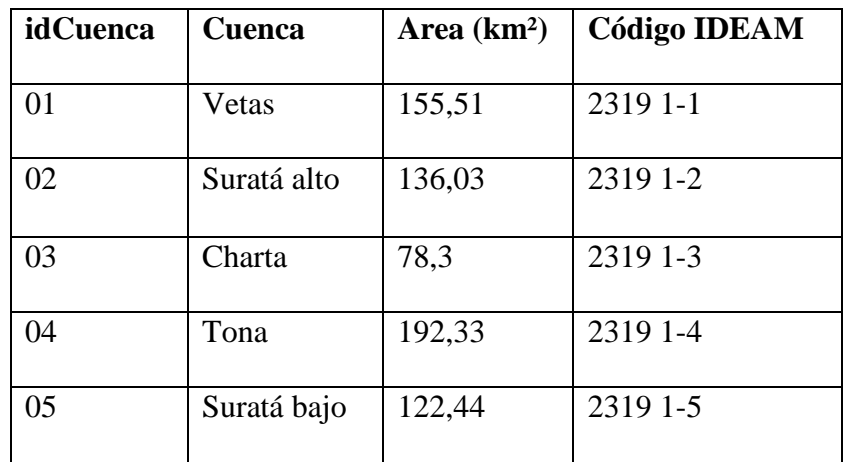

*Tabla 4 Cuencas almacenadas en la base de datos. Fuente: Propia.*

### *4.3.2. Delimitación de las entidades responsables*

Las entidades responsables seleccionadas son las que tienen jurisdicción en los municipios en cuestión al ser la corporación ambiental de la región (CAR), o poseen estaciones hidrometeorológicas que captan datos pertinentes sobre la subcuenca del Río Suratá. Por tanto, las entidades responsables son: Corporación para la Defensa de la Meseta de Bucaramanga (CDMB), Área Metropolitana de Bucaramanga (AMB), acueducto metropolitano de Bucaramanga (amb) y el Instituto De Hidrología y Meteorología y estudios Ambientales (IDEAM). Estas se presentan en la entidad Responsables, de la forma mostrada en la siguiente tabla (Tabla 5).

| idResponsable | <b>Responsable</b> |
|---------------|--------------------|
| 01            | <b>IDEAM</b>       |
| 02            | <b>CDMB</b>        |
| 03            | AMB                |
| 04            | amb                |

*Tabla 5 Entidades responsables almacenadas en la base de datos. Fuente: Propia.*

### *4.3.3. Definición de las estaciones hidrometeorológicas*

Las estaciones hidrológicas y meteorológicas incluidas inicialmente corresponden a algunas de las que se encuentran en operación o hacen parte del registro histórico del territorio en cuestión. Cada una de ellas tendrá su propio código identificador (id) que servirá como llave primaria en su entidad y como llave foránea en otras. Las estaciones junto con su código id son las siguientes. Aeropuerto Palonegro (1) Berlín (2), El Brasil (3), El Gualilo (4), El Roble (5), La Galvacia (6), Martín Gil (7), Puente Tona (8), Tona (9) y Universidad Industrial de Santander (UIS) (10).

Sobre estas estaciones se recolectó la información general correspondiente a ellas, tales como su ubicación geográfica, la entidad encargada de su operación, el periodo de tiempo de servicio, los municipios, cuencas y responsables a los que presentan datos y el tipo de medición que realizan. Sobre las mediciones y el periodo de operación se optó por separarlas en dos entidades diferentes. Por su parte los receptores de los datos y aquellos a los que les pueden ser de mayor utilidad por verse directamente involucrados (responsables, municipios, cuencas) se separaron a su vez en entidades ya previamente referenciadas. Por tanto, la entidad denominada Estaciones, es la que presenta los datos generales sobre ubicación y conecta por medio de llaves foráneas con las demás entidades.

#### *4.3.3.1. Definición de los tipos de mediciones*

Los datos hidrológicos y meteorológicos presentes en la base son aquellos que han sido recolectados y reportados por las estaciones sobre las que se tiene información. Por tal motivo, la base posee información de temperatura, reportada por parte de cuatro estaciones (Aeropuerto Palonegro, Berlín, El Roble y UIS); de precipitación, proveniente de nueve estaciones (Aeropuerto Palonegro, Berlín, El Brasil, El Gualilo, El Roble, La Galvacia, Martin Gil, Tona y UIS) y de caudal, obtenidos de una estación (Puente Tona)

Estos datos se guardan en la tabla tipo Mediciones, y se conectan con las estaciones de acuerdo con la recolección de los datos, es decir, las estaciones sólo conectan con las mediciones que realizan. Las clases de mediciones se guardan en la tabla Mediciones que se organizó de acuerdo con la tabla de parámetros del IDEAM [23] de forma que incluya todos los tipos de mediciones disponibles. Así, la entidad queda establecida como se muestra en la siguiente tabla (Tabla 6).

| mediciones     |                        |  |  |
|----------------|------------------------|--|--|
| id             | nombre                 |  |  |
| $\mathbf{1}$   | Altura                 |  |  |
| $\overline{2}$ | Ang elevación          |  |  |
| $\frac{3}{4}$  | Brillo solar           |  |  |
|                | Brillo solar relativo  |  |  |
| $\overline{5}$ | Caudal                 |  |  |
| $\overline{6}$ | <b>CM</b>              |  |  |
|                | $\overline{\text{CS}}$ |  |  |
| $\frac{7}{8}$  | Dir. nubosidad         |  |  |
| 9              | decir viento           |  |  |
| 10             | Duración               |  |  |
| 11             | Estado suelo           |  |  |
| 12             | Evaporación            |  |  |
| 13             | Fen atmos              |  |  |
| 14             | Hum relativa           |  |  |
| 15             | Hum suelo              |  |  |
| 16             | Nivel                  |  |  |
| 17             | Nubosidad              |  |  |
| 18             | Par                    |  |  |
| 19             | Peso muestra           |  |  |
| 20             | Porcentaje             |  |  |
| 21             | Precipitación          |  |  |
| 22             | Pres atmos             |  |  |
| 23             | Punto rocío            |  |  |
| 24             | Rad solar              |  |  |
| 25             | Rad UV                 |  |  |
| 26             | Rec viento             |  |  |
| 27             | Sin dimensiones        |  |  |
| 28             | Temperatura            |  |  |
| 29             | Temp suelo             |  |  |
| 30             | Tensión vapor          |  |  |
| 31             | Tipo nubosidad         |  |  |
| 32             | <b>TM</b>              |  |  |
| 33             | Vel viento             |  |  |
| 34             | Visibilidad            |  |  |
| 35             | Vol. muestra           |  |  |

*Tabla 6 Mediciones almacenadas en la base de datos. Fuente: [24].*

## *4.3.3.2. Definición de los tipos de mediciones especificas*

De los campos hidrometeorológicos presentes en la base, surgen subcampos o unidades de medición específicas. Cada estación mide en estas unidades y las reportan dentro de una categoría. Para mayor comodidad en la búsqueda, se decidió separar cada categoría con sus respectivas subcategorías. Así, por ejemplo, temperatura tiene dentro de su división en temperatura mínima diaria y temperatura máxima diaria; precipitación tiene la división de precipitación diaria y precipitación mensual; y caudal tiene la subcategoría de caudal total. Cada uno de estos datos posee su propia unidad de medición y se encuentra almacenado en la base de datos según la opción de variable del IDEAM [23] Al tratarse de tantas variables (605 en total) se ha optado por presentar la tabla con la totalidad de variables como un anexo (anexo 2) al final del documento para mayor comodidad del lector.

# *4.3.3.3. Delimitación periodo de operación*

El periodo de operación por su parte hace referencia al rango de tiempo del cual la estación posee información. Estas fechas son propias para cada estación, aunque puede ocurrir que reincidan. Para el caso del proyecto, cada una de las diez estaciones presenta un rango diferente. Se presenta con el código identificador del rango (idPeriodoOperación) que coincide con el código identificador de las estaciones (idEstaciones) definido anteriormente. Sus atributos son las fechas de inicio y fin de los datos captados. De este modo la entidad Periodo de Operación se presenta como en la siguiente tabla (Tabla 7).

| idPeriododeOperación | Fecha de inicio | <b>Fecha</b> fin |
|----------------------|-----------------|------------------|
| 1                    | 1974-08-01      | 2016-10-31       |
| $\overline{2}$       | 1969-09-01      | 2017-06-30       |
| 3                    | 1982-06-01      | 2017-06-30       |
| 4                    | 2007-02-22      | 2017-06-30       |
| 5                    | 2011-03-10      | 2017-07-12       |
| 6                    | 1968-01-01      | 2017-05-31       |
| 7                    | 1982-07-01      | 2017-06-30       |
| 8                    | 1984-10-02      | 2015-08-29       |
| 9                    | 1987-01-01      | 2017-06-29       |
| 10                   | 1985-01-01      | 2003-03-31       |

*Tabla 7 Periodos de operación almacenados en la base de datos. Fuente: Propia.*

### *4.3.4. Registro*

El registro por su parte es la acumulación de factores. La estación, medición, medición específica y el periodo de tiempo que delimita unos datos por sobre otros. Es el resultado final de una búsqueda elaborada y se entrega como tal. No obstante, en la base se almacena de forma completa y general, haciendo distinción en las diferencias que se logran por cada uno de los factores para guardar el registro de cada estación, el registro diario como corresponde, un valor único dentro de la base.

# **4.4. Preguntas a la base de datos**

La base de datos debe ser una fuente de respuestas para los usuarios, que brinde información útil, pertinente, precisa y concisa sobre las condiciones hidrológicas y meteorológicas del territorio. Para esto, debe estar equipada para resolver las distintas cuestiones e interrogantes que puedan presentarse durante su operación, de forma que al final logre presentar los datos en función de lo solicitado en una forma clara y sencilla.

La preparación y adecuación de la base para resolver interrogantes es tarea del diseñador, el cual, conociendo la información almacenada debe prever los tipos de preguntas que serán realizadas y a partir de esto idear el sistema de respuesta.

Basados en las entidades principales de la base (Municipios, Cuencas, Responsables, Estaciones, Periodo de operación, Mediciones, Mediciones específicas y Registro) las dudas a resolver serán respecto con ciertos aspectos. La zonificación, la cual puede ser por división política o ambiental, es decir, por municipios o cuencas. El tiempo, es decir, el periodo en el que se recolectaron los datos. Los encargados de la toma de los datos, ya sea a nivel general, es decir, los responsables; o a nivel especifico haciendo énfasis en estaciones en particular. Los valores o tipos de mediciones que se encuentran disponibles en la base, los cuales son la entrada al registro y a los datos de forma más específica. Por consiguiente, se puede plantear que las dudas a resolver serán en función de un dónde, cuando, quien o cuales datos están disponibles. Así, la entrada a la base puede darse desde una pregunta general que remita a una entidad especifica según el tipo pregunta. A su vez, se debe considerar la combinación de interrogantes, tomando en cuenta preguntas más complejas que tengan objetivos más específicos y fuercen a la base a interconectar dos o más entidades y converger para dar el resultado.

## *4.4.1. Definición preguntas*

## *4.4.1.1. Por ubicación:*

Las preguntas por ubicación son las que solicitan información de un territorio en particular. Debido a que la base va a estar restringida a un espacio geográfico (subcuenca Río Lebrija) se debe informar a los usuarios al momento de ingresar a la base, de las limitaciones espaciales que esta posee. Así, al momento de iniciar la búsqueda esta va a estar restringida de acuerdo con las capacidades del sistema. Para flexibilidad, se brinda la posibilidad de buscar por orden político (municipios) o ambiental (cuencas). De este modo, la base es permeable con los usuarios, y ya dependiendo que nombre ingrese, el de un municipio o una microcuenca la base envía a una entidad y de ahí presenta el abanico de estaciones disponibles. Esta orden, es la que conecta a las entidades de Cuencas y Municipios con Estaciones. De ahí, el usuario puede continuar su búsqueda hasta obtener el registro deseado. Cabe aclarar que existen casos en que un municipio o una microcuenca no cuenta con una estación dentro de sus demarcaciones. Para tal caso la base debe de reportar el hecho a los usuarios y presentar como alternativa estaciones cercanas que puedan servir de apoyo. Ejemplos de búsquedas posibles son:

### *4.4.1.1.1. Municipio de California*

Para este caso es necesario el enlace entre las entidades Municipios y estaciones, que permite por medio de la llave foránea conectar ambas entidades y dar información sobre las estaciones existentes, o en caso de no poseer, las más cercanas.

# *4.4.1.1.2. Datos de Tona:*

Este ejemplo presenta un caso en especial, que se repite con las opciones de Suratá, Charta y Vetas. Ocurre que, de realizarse búsquedas de este estilo, se puede presentar un problema de introducción a la base, puesto que están almacenadas con el mismo nombre en dos entidades distintas (Municipios y Cuencas). Esto por la coincidencia puede generar un error, ya que, a pesar de poseer el mismo nombre no necesariamente comparten el territorio y la división a la que hacen referencia no es lo misma. Por tal motivo es necesario solicitar al usuario que haga énfasis en la división territorial a la que se refiere, si necesita información de la cuenca o del municipio, para presentar las estaciones correspondientes.

# *4.4.1.2. Por entidad*

Este tipo de búsqueda es considerada para los usuarios que desean conocer la información específica de una entidad ambiental en la región, independiente del territorio en que se presenten. Al concurrir varias jurisdicciones en un mismo territorio puede prestarse para confusiones, pero debido a que las estaciones son propias de una única entidad ambiental, al indicar una en particular, la base debe de relacionar las tablas de responsable y Estaciones para presentar las estaciones hidrometeorológicas que son operados por dicha entidad. Ejemplos de búsquedas posibles:

# *4.4.1.2.1. Datos CDMB*

Tanto para este caso, como para los que soliciten información sobre las entidades ambientales con jurisdicción, la base tiene que mostrar las estaciones que operan bajo supervisión de ellas. Por tal motivo, deben de relacionarse mediante una llave foránea las entidades de responsable y Estaciones, y a través de esta conexión señalar y presentar las estaciones bajo control de la entidad.

# *4.4.1.3. Por estación*

La búsqueda por estación sugiere una investigación más específica, puesto que parte del conocimiento previo del usuario, que de entrada cuenta con el nombre de la estación o estaciones en las que está interesado. Así, la base selecciona la información de una y no de varias estaciones, y tiene como deber, una vez indicado el nombre o código (en caso único de estaciones pertenecientes al IDEAM) presentar la información de la estación en particular. Ejemplos de búsquedas posibles son:

### *4.4.1.3.1. Estación por nombre*

En este caso es referenciado por el nombre dado por la entidad ambiental responsable. Si está dentro de las estaciones almacenadas la base debe de presentar la información general y en caso contrario indicar al usuario que no se poseen datos sobre dicha estación.

# *4.4.1.3.2. Estación por código*

En este caso es referenciado por el código IDEAM, y sólo aplica a las estaciones pertenecientes a esta entidad ambiental. Si el código está almacenado sirve para referenciar a la estación y que la base presente la información general de esta.

## *4.4.1.4. Por medición*

Esta forma de búsqueda es general y es considerada para los usuarios cuyo interés es sobre el tipo de información disponible en el territorio y los puntos de captación de datos. El ingreso a la base de datos es a través de la entidad Mediciones. En caso de que lo solicitado se encuentre entre lo almacenado la base debe de presentar las estaciones que captan este tipo de información, ya sea hidrológica o meteorológica. De no encontrarse estaciones que capten este tipo de datos, la base debe de informar al usuario. La tabla de Mediciones contiene los tipos de datos que están de forma general y si se desea especificar más se puede conectar con la tabla de Mediciones específicas. A su vez, si se desea relacionar con territorios o referenciar por estaciones, la entidad cuenta con las conexiones a las demás tablas.

Ejemplos de búsquedas posibles:
## *4.4.1.4.1. Precipitación*

Búsqueda de un parámetro general. En este caso la base debe referenciar a la entidad Mediciones. Desde ahí puede continuar la búsqueda para seleccionar la variable de la cual desea el registro, además de recibir la información general de las estaciones que captan este tipo de dato.

# *4.4.1.4.2. Caudal medio diario*

Búsqueda de un parámetro general con una variable específica. Para este tipo de casos, lo primero, y necesario es ingresar por la tabla Mediciones para conocer si se cuenta con datos del parámetro general, es decir, si se tiene información de caudal. De ser así, se deben mostrar las posibles variables de ese parámetro sobre la que se tiene información y el usuario es libre de seleccionar la que desee para ingresar al registro. De no contar con el parámetro general se debe notificar; mientras que, de no contar con la variable, esta no será expuesta entre las opciones a seleccionar por el usuario.

## *4.4.1.5. Por periodo de operación*

Este tipo de búsqueda es considerada para los usuarios que desean información de una fecha un periodo de tiempo definidos. Por tal motivo surge la entidad Periodo de operación, que almacena y presenta las fechas de inicio y en algunas ocasiones de cierre de operación de las estaciones. Así, el usuario conoce el rango de tiempo que maneja una estación y si está o no en funcionamiento. De tal modo, al momento de realizar una búsqueda por fechas, la base indaga y presenta las estaciones que cumplen con el espectro de tiempo requerido. De no existir ninguna en operación para ese día en particular, o que no se ajusta completamente debe de dar notificación al usuario e indicar las estaciones qué más se acercan al tiempo solicitado para ofrecer una alternativa.

Ejemplos de búsquedas posibles son:

#### *4.4.1.5.1. 1985-2010*

Este tipo de casos es para las búsquedas orientadas a un rango de fechas. Puede ser desde la forma general, es decir, en años; o en forma más específica, seleccionado fechas puntuales en ambos extremos. Para esto se ingresa en la entidad Periodo de operación y se comparan los rangos con los de cada una de las estaciones para presentar las que estaban en función durante ese tiempo.

## *4.4.1.5.2. 21-12-2005*

El caso de solicitar una fecha específica presenta un problema singular. Al solicitar información disponible de una fecha definida la base de datos compara los rangos de las estaciones en la entidad Periodo de operación y presenta las estaciones en cuyo rango está el día pedido. De ahí, la persona puede continuar investigando hasta llegar al registro desde el cual puede retirar la información pertinente. Pero es aquí donde se presenta el problema. Ocurre que no siempre se guardan todos los datos de las estaciones en operación, por lo que aparecen varios vacíos en la línea de tiempo. Esto perjudica el obtener información total y puede ocurrir que la fecha solicitada sea uno de los vacíos de la estación.

## *4.4.1.6. Preguntas combinadas*

Existen preguntas directas que involucran más de una variable y por tanto se necesita de la conexión entre dos o más entidades para lograr dar una respuesta satisfactoria. Como se ha visto de casos anteriores, muchas veces esta conexión ya está establecida y se realiza de forma directa pese a que se indague por una sola variable. Al preguntar por un territorio, se muestran las estaciones en este. Al preguntar por un tipo de medición, se muestran las estaciones que la evalúan. Pero esta conexión directa es para las preguntas enfocadas a una sola variable, por lo que, si se formulan preguntas con dos o más variables que sean distintas a las de la conexión directa, la base debe de ser capaz de presentar la información pertinente. De esa necesidad es que las entidades presentas varias relaciones, para establecer vínculos que logren responder distintas interrogantes.

La mayor limitante con este tipo de preguntas es que parten de las consideraciones del usuario y no de las delimitaciones de la base. Así, se plantean preguntas que relacionan componentes cuando realmente la base no tiene ese tipo de relación. Por ejemplo, plantear la pregunta sobre una unidad de clase hidrológica en una estación meteorológica, caudal en un territorio que no tiene estaciones capacitadas para captar ese tipo de información o un tiempo que no se ajusta con ninguna de las estaciones del territorio. Para esto, considerando las limitaciones vistas y analizadas en el modelo de base de datos del IDEAM, la idea de la base de datos no necesite indispensablemente todos los parámetros de búsqueda para brindar información, y a su vez, llegado el caso en que se pregunte por uno que no cumpla con los requerimientos, hacer el indicativo al usuario para que este detecte la falla y pueda corregir y ajustar la búsqueda.

## *4.4.1.6.1. Dos parámetros*

Las preguntas de dos parámetros son las que realizan los usuarios que buscan interconectar dos variables para encontrar la información que comparten. Ideas tipo territorio y tiempo de operación (cuando y donde), o, medición y territorio (que y donde) son algunas de las posibilidades que se dan en algunas preguntas. Así, se establecen relaciones entre entidades y un modo coherente y sencillo de presentar la información según el tipo de pregunta. Ejemplos de preguntas posibles son:

## *4.4.1.6.1.1. Estaciones en California*

Este tipo de preguntas, que buscan la relación entre estaciones y otra variable, remiten al mismo tipo de respuesta que da la base cuando se busca desde el territorio o desde otra variable. Es decir, presentar las estaciones que cumplen con el criterio de búsqueda. Debido a que la entidad Estaciones es la que mayores relaciones posee, al investigar por territorio, tiempo de operación, responsable, o medición, se busca presentar la información de forma sencilla y completa, dirigiendo a la entidad Estaciones. De tal modo, desde una pregunta directa se puede entregar la información disponible de forma directa, y a su vez dar datos de forma indirecta referentes a las estaciones. Para este caso sería el de estaciones ubicadas en California, por lo que la base sólo ha de mostrar las estaciones ubicadas en el municipio, o, de no existir ninguna, estaciones en la periferia de municipios cercanos.

## *4.4.1.6.1.2. Caudal del Tona.*

Para los casos por delimitación por territorio lo primero es definir si se trata de un municipio o una cuenca para evitar inconvenientes. Una vez hecho esto, la relación entre mediciones y las entidades de Municipio y Cuencas permite enlazar el parámetro de medición con el área. Así, en casos en los que se desea saber sobre los datos de una variable general o especifica dentro de un territorio la base revisa la conexión y de existir se presentan las estaciones o la estación encargada de registrar ese tipo de datos. En caso contrario, se hará la notificación al usuario para que ajuste su búsqueda.

## *4.4.1.6.1.3. Datos en el municipio:*

Este es el caso en que el usuario desea saber que entidades están ejerciendo sus funciones en el territorio. Puede ser tanto por municipio o por cuenca. De presentarse este tipo de preguntas la base tiene que, por medio de la relación entre Municipio y Responsable señalar todas las estaciones presentes en el área y a qué entidad ambiental corresponden. Llegado al caso de que ninguna haga uso de sus funciones en el territorio la base debe de hacer la notificación al usuario.

## *4.4.1.6.1.4. Datos de Matanza en el 2000*

Este es el tipo de casos en el que se desea saber para un tiempo determinado, ya sea un rango o una fecha, sobre la información disponible de un territorio en particular. La entidad que conserva los datos de tiempo y fecha es Periodo de operación, que está únicamente relacionada con la entidad Estaciones. Por tanto, al realizar una búsqueda sobre tiempo y otra variable la base tiene la necesidad de pasar por la entidad Estaciones de forma que lo que presenta al usuario son las estaciones o la estación que operaba en esa época, o, de no encontrarse ninguna en función en ese tiempo, informar al usuario para que ajuste la búsqueda.

## *4.4.1.6.2. Más de dos parámetros:*

Las preguntas que involucran más de dos parámetros son las más específicas y directas a realizar a la base. Buscan información de forma precisa y fuerzan a interactuar a varias entidades para en muchos casos entregar directamente el registro. Por tanto, es necesario establecer la secuencia lógica y analizar los posibles tipos de preguntas para revisar que la información a entregar será la correcta. Dependiendo del destino final al que esté enfocado la pregunta, esta puede mostrar estaciones o incluso el registro si este es acorde con lo planteado.

Ejemplos de búsquedas posibles son:

## *4.4.1.6.2.1. Caudal máximo horario de Tona en el 2001:*

Tipo de búsqueda que involucra a las entidades Mediciones, Mediciones específica, Estaciones, Periodo de operación, dependiendo si hace énfasis a la cuenca o municipio, la entidad de Cuencas o Municipios y Registro. Al indagar sobre una unidad específica de un territorio definido en un tiempo determinado la base puede entregar el registro de forma directa en caso de que se cuente con este. En caso contrario, porque no cuente con la información la base debe notificar sobre la variable que falla y por lo que no se puede seguir la secuencia de búsqueda. Es decir, indicar si no se cuenta con el tipo de medición, estaciones en el territorio o datos para el tiempo solicitado.

## **5. IMPLEMENTACIÓN EN QGIS**

Una vez establecida la base de datos con la información y la interacción ante posibles preguntas, el siguiente paso es la conexión con un medio de información geográfica (SIG). Para ese caso el proceso de introducción de la base consiste en integrarla con los mapas a los que hace referencia mediante la inserción de una nueva capa.

El software de información geográfica seleccionado es QGis. Elegido por sus capacidades y por la oferta que maneja de ser un software de uso gratuito, lo que permite el acceso a cualquier interesado a futuro en el manejo y desarrollo de la base de datos.

El ingreso de los mapas se hace mediante la opción de añadir capa. Para el caso del proyecto las capas seleccionadas son las correspondientes al departamento de Santander, la división por municipios y provincias de este. A su vez, se hace la distinción en capas del área metropolitana de Bucaramanga y del área de influencia de la región sobre la que se tiene información, es decir, la subcuenca del Río Suratá. Finalmente, se incluyen las estaciones hidrológicas e hidrométricas sobre las cuales se tiene registro. Este proceso de ingreso y añadido de capas se explica en el manual del usuario que se entrega como anexo (anexo 3) del documento.

Para conseguir que las capas coincidan y se proyecten de forma ordenada es necesario que el proyecto posea el mismo sistema de referencia de coordenadas (SCR). Para el proyecto, se decidió trabajar con el código EPSG: 4686; es decir, el MAGNA SIRGAS, cuyas siglas refieren al Marco Geocéntrico Nacional de Referencia, densificación del Sistema de Referencia Geocéntrico para las Américas. El motivo de la elección de este EPSG sobre el resto de las opciones es debido a que es el recomendado por el IGAC (Instituto Geográfico Agustín Codazzi) entidad encargada de los sistemas geodésicos de referencia [37].

En QGis, la selección del EPSG se realiza en la esquina inferior derecha, que presenta el EPSG del proyecto, pero que se puede modificar ingresando en él y eligiendo la opción deseada. Es necesario aclarar que este paso de selección de SCR es vital para el resultado final, puesto que, si una capa no posee el mismo código SCR que las demás, no será proyectada del mismo modo presentando así un error en el proyecto.

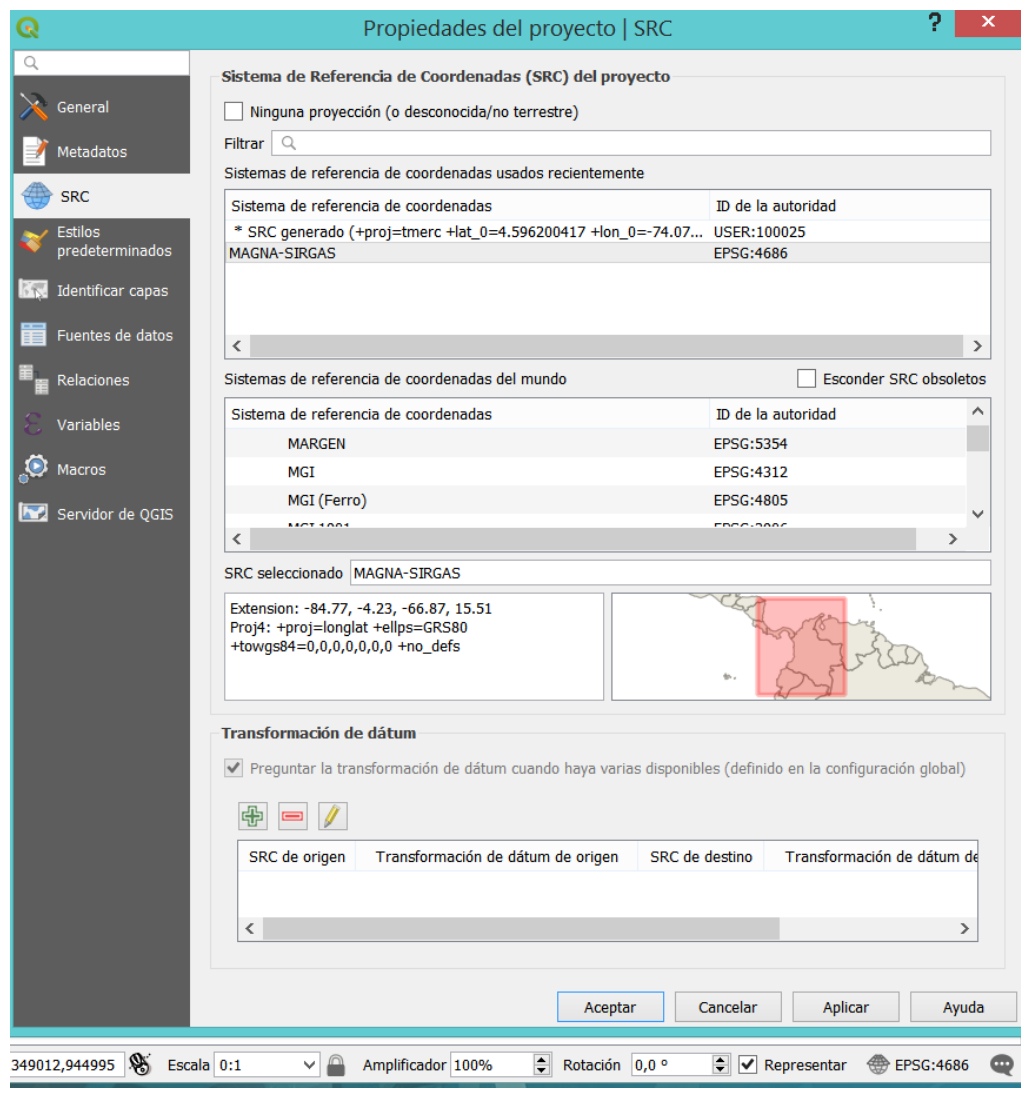

*Imagen 28 Selección del EPSG del proyecto. Fuente: Propia.*

Así, una vez terminado el ingreso de capas, el mapa a presentar queda como el que se presenta a continuación (Imagen 29). Se puede observar la distinción entre un territorio y otro, la diferencia entre cada tipo de estaciones y la caracterización de la cuenca en estudio.

#### **5.1. Conexión con la base de datos**

La base multinstitucional, al ser la base de datos en modelo SQL, se encuentra en la opción de "MSSQL", bajo su nombre de "base". Para conectarla es necesario que la base se encuentre corriendo y en funcionamiento, paso explicado ya en el documento. Lo siguiente es cargarla como una nueva capa mediante una nueva conexión. Así, la capa queda registrada en el proyecto como una capa más y se relaciona con las demás mediante los ids, en los cuales, los ids dentro de la base coinciden con los mapas. De este modo, por ejemplo, el id de Bucaramanga coincide con el mapa del municipio de Bucaramanga, el id de la cuenca de Tona, coincide con la región de Tona, y así consecutivamente.

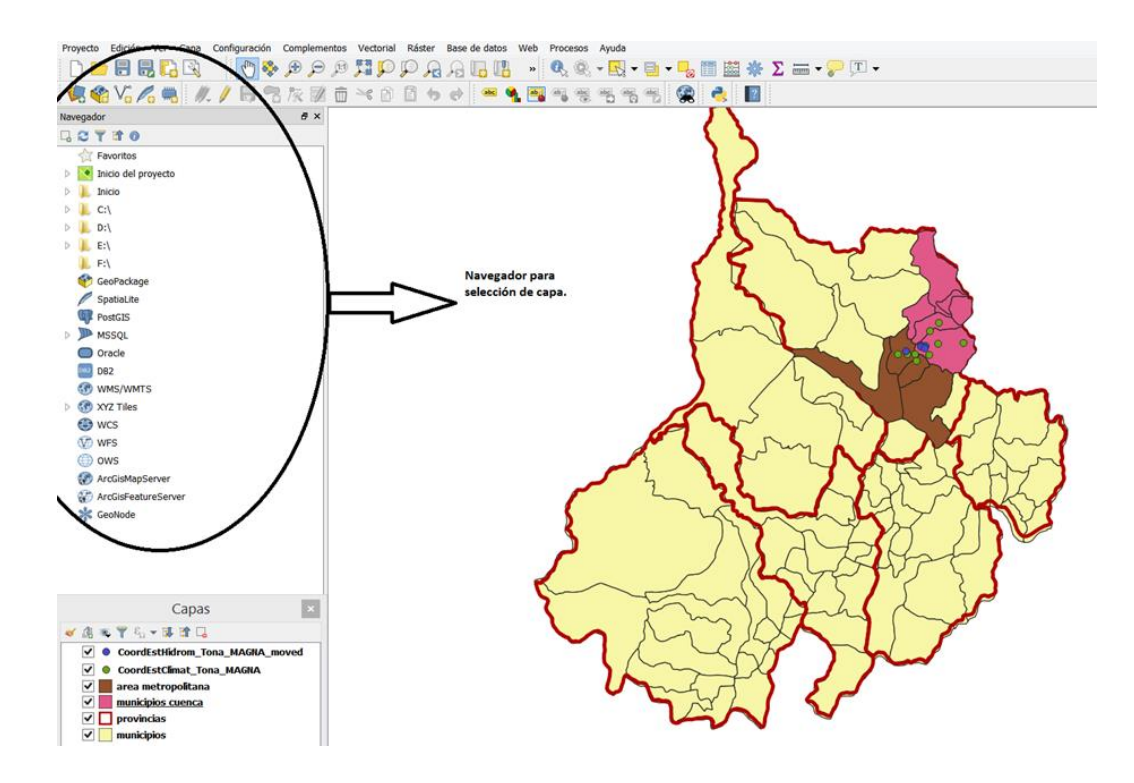

*Imagen 29 Navegador para la búsqueda y selección de capas. Fuente: Propia.*

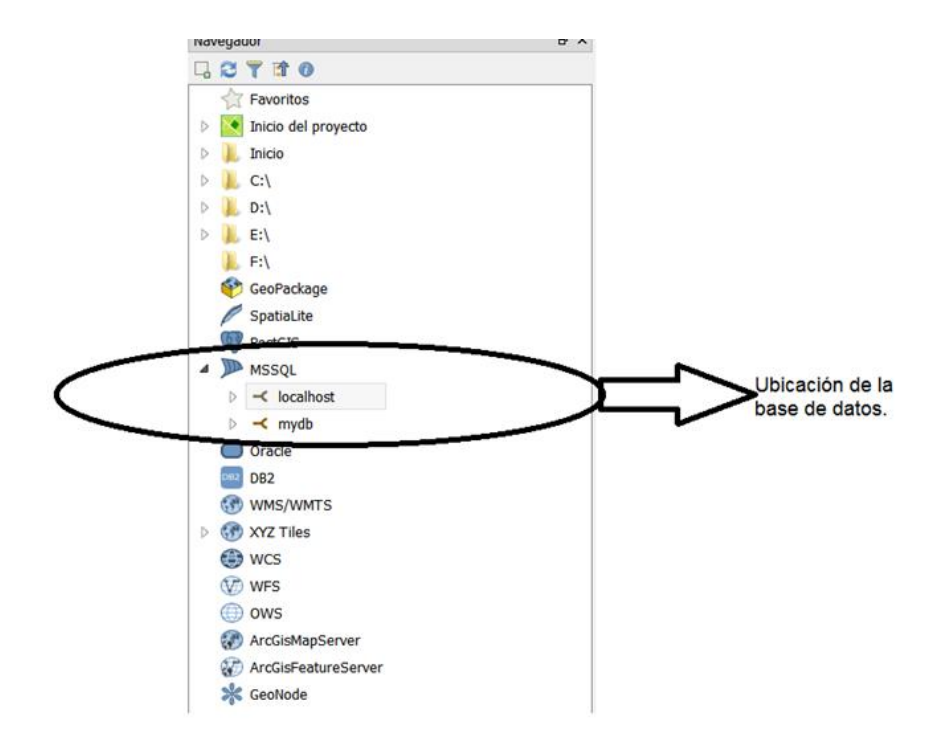

*Imagen 30 Ubicación de la base de datos en el navegador. Fuente: Propia.*

Ya con la base conectada y añadidas las capas territoriales, depende del usuario del software como maneje el proyecto para por medio de preguntas generar cambios en los mapas y responder a sus dudas sobre la información en el territorio.

# **6. ANÁLISIS DE RESULTADOS.**

#### **6.1. Búsquedas desde la base**

Cómo resultados del diseño y con los datos disponibles se lograron realizar búsquedas en la base que sirven para comprobar la interacción entre entidades y la capacidad que ofrece la base para responder a las posibles dudas que puedan presentar los usuarios. Así, a modo de prueba se realizaron diversas preguntas con el objetivo de testear las respuestas que genera la base a preguntas que necesiten de la interacción con una o más entidades o relacionen uno o más atributos de estas. Estas preguntas se ejecutaron por medio de comandos simples y

complejos, que sirven para definir una entidad, un atributo o aplicar un atributo como criterio de búsqueda.

• Enseñar información de una entidad.

Este resultado sirve de ejemplo para una búsqueda en la que se pide la información de una entidad en particular. Para este caso es necesario utilizar el código "*select \* from*" e indicar la entidad de la cual se desea conocer la información. Así, como se presenta en el ejemplo (Imagen 31) en el cual se desea saber la información almacenada en la entidad de municipios. Así, la base presenta la totalidad de la tabla, con todos los atributos y registros guardados.

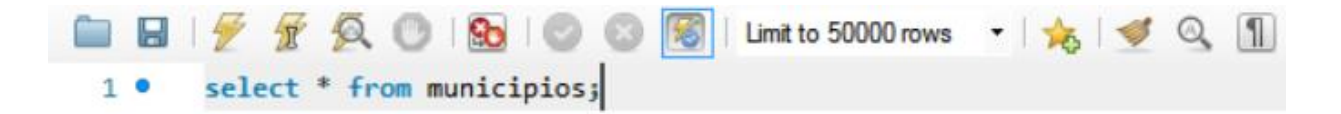

| $\overline{\phantom{a}}$ |                    |                               |                    |                        |        |
|--------------------------|--------------------|-------------------------------|--------------------|------------------------|--------|
|                          | <b>Result Grid</b> | $\rightarrow$<br>Filter Rows: | Edit:              | Export/Import:         | 磡<br>в |
|                          | idMunicipios       | Nombre                        | Poblacion<br>(hab) | AreaMunicipio<br>(km2) |        |
| Þ                        | $\mathbf{1}$       | Bucaramanga                   | 528694             | 162                    |        |
|                          | 2                  | California                    | 1984               | 261                    |        |
|                          | 3                  | Charta                        | 3121               | 152                    |        |
|                          | 4                  | Floridablanca                 | 263095             | 97                     |        |
|                          | 6                  | Matanza                       | 5297               | 243                    |        |
|                          | 7                  | Piedecuesta                   | 156167             | 344                    |        |
|                          | 8                  | Suratá                        | 3295               | 348                    |        |
|                          | 9                  | Tona                          | 7085               | 342                    |        |
|                          | 10                 | Vetas                         | 2435               | 93                     |        |

*Imagen 31 Ejemplo búsqueda de una sola entidad. Fuente: Propia*

• Enseñar datos con un filtro

En casos de entidades con llaves foráneas que ayudan a distinguir una tupla de otra, se pueden organizar respuestas a preguntas que relacionen más de una tabla. Así, de una búsqueda más especifica el usuario puede obtener información de acuerdo con los filtros que desee. Así funciona con el ejemplo (Imagen 32) en el cual el usuario desea conocer las estaciones disponibles, pero únicamente del IDEAM. Por tal motivo, la base selecciona la entidad Estaciones mediante el código "*select \* from estaciones*", y a su vez, agrupa las filas cuya llave foránea corresponda a la llave con la que se identifica al IDEAM en la tabla de responsables (1), mediante el código "*where Responsables\_idResponsables = 1*". De este modo la base reporta únicamente a las estaciones con llave foránea 1.

*.*

|         | $\mathbf{1}$<br>$\bullet$ |                                      | <b>■ 日   ダ ダ 负 ①   90   ⊙ ①   %   Limit to 50000 rows →   ☆   ゞ Q   1   日</b> |                  |      |      |                                                         |                |              |                                                                                                    |
|---------|---------------------------|--------------------------------------|-------------------------------------------------------------------------------|------------------|------|------|---------------------------------------------------------|----------------|--------------|----------------------------------------------------------------------------------------------------|
|         |                           |                                      |                                                                               |                  |      |      |                                                         |                |              |                                                                                                    |
|         |                           |                                      | select * from estaciones                                                      |                  |      |      |                                                         |                |              |                                                                                                    |
|         | $\overline{2}$            |                                      | where Responsables idResponsables = $1$ ;                                     |                  |      |      |                                                         |                |              |                                                                                                    |
|         |                           |                                      |                                                                               |                  |      |      |                                                         |                |              |                                                                                                    |
|         |                           |                                      |                                                                               |                  |      |      |                                                         |                |              |                                                                                                    |
|         |                           |                                      |                                                                               |                  |      |      |                                                         |                |              |                                                                                                    |
|         |                           |                                      |                                                                               |                  |      |      |                                                         |                |              |                                                                                                    |
|         |                           |                                      |                                                                               |                  |      |      |                                                         |                |              |                                                                                                    |
|         |                           |                                      |                                                                               |                  |      |      |                                                         |                |              |                                                                                                    |
| $\,<\,$ |                           |                                      |                                                                               |                  |      |      |                                                         |                |              |                                                                                                    |
|         |                           |                                      |                                                                               |                  |      |      |                                                         |                |              |                                                                                                    |
|         |                           |                                      |                                                                               |                  |      |      |                                                         |                |              |                                                                                                    |
|         |                           | Result Grid             Filter Rows: |                                                                               |                  |      |      | Edit: (4 ) Export/Import: [1] [3] Wrap Cell Content: 14 |                |              |                                                                                                    |
|         |                           | idEstaciones<br>Nombre               | CodigoIdeam                                                                   | Longitud Latitud |      |      |                                                         |                |              | Altitud Municipios_idMunicipios Cuencas_idCuencas Responsables_idResponsables PeriodoOperación_idPeriodoOpe |
| ▶       | 1                         | Apto Palonegro                       | 0023195130                                                                    | -73,18           | 7,12 | 1189 | -1                                                      | 5              |              |                                                                                                    |
|         | $\overline{2}$            | Berlin                               | 0037015020                                                                    | $-72,92$         | 7,18 | 3300 | 9                                                       | 1              |              | $\overline{2}$                                                                                              |
|         | 3                         | <b>El Brasil</b>                     | 0023190410                                                                    | $-73,02$         | 7,15 | 190  | 9                                                       |                |              | 3                                                                                                    |
|         | 5                         | El roble                             | 0023190710                                                                    | $-73,02$         | 7,3  | 2200 | з                                                       | $\overline{2}$ | $\mathbf{1}$ | 5                                                                                                    |
|         | 6                         | La Galvacia                          | 0023190400                                                                    | $-73,06$         | 7,12 | 1779 | 4                                                       |                |              | 6                                                                                                    |
|         | 8                         | <b>Puente Tona</b>                   | 0023197620                                                                    | $-73,1$          | 7,15 | 785  | 1                                                       | 5              |              | 8                                                                                                    |
|         | 9                         | Tona                                 | 0023190130                                                                    | $-72,97$         | 7,2  | 1910 | 9                                                       |                |              | 9                                                                                                    |

*Imagen 32 Ejemplo estaciones que corresponden a una única entidad. Fuente: Propia.*

• Enseñar datos con más de un filtro

En otro caso, si se desea continuar la búsqueda con mayor precisión agregando más filtros, es necesario utilizar el comando *"and",* y seguido de este insertar el nuevo condicional de búsqueda. Así se muestra en el ejemplo de la Imagen 33, en el cuál, se complementa el filtro del ejemplo anterior, solicitando los datos de estaciones correspondientes únicamente al IDEAM, y a su vez que se ubiquen en el municipio de Tona. De esta forma, por medio del comando *"and"*, la base lee los dos condicionales y a través de las llaves foráneas de responsables y municipios, relaciona a las estaciones que cumplen con ambos criterios de búsqueda. La llave correspondiente al IDEAM es la uno (1), mientas que la llave del municipio de Tona es nueve (9). Con todo esto en consideración el código de búsqueda final es el que se presenta en la Imagen 33.

|           |              |                                      |                          |             |             |             | <b>■■ 夕夕久○ B  ○○ 5   Limit to 50000 rows     ☆  ゞ Q     </b>                                                                      |             |             |                                                                                                    |
|-----------|--------------|--------------------------------------|--------------------------|-------------|-------------|-------------|----------------------------------------------------------------------------------------------------|-------------|-------------|----------------------------------------------------------------------------------------------------|
|           | $1^{\circ}$  |                                      | select * from estaciones |             |             |             |                                                                                                    |             |             |                                                                                                    |
|           | 2            |                                      |                          |             |             |             | where Responsables_idResponsables = 1 and   Municipios_idMunicipios = 9 ;                                                         |             |             |                                                                                                    |
|           |              |                                      |                          |             |             |             |                                                                                                    |             |             |                                                                                                    |
|           |              |                                      |                          |             |             |             |                                                                                                    |             |             |                                                                                                    |
|           |              |                                      |                          |             |             |             |                                                                                                    |             |             |                                                                                                    |
|           |              |                                      |                          |             |             |             |                                                                                                    |             |             |                                                                                                    |
| $\langle$ |              |                                      |                          |             |             |             |                                                                                                    |             |             |                                                                                                    |
|           |              |                                      |                          |             |             |             |                                                                                                    |             |             |                                                                                                    |
|           |              | Result Grid             Filter Rows: |                          |             |             |             | Edit: $\sqrt{2}$ $\frac{1}{100}$ $\frac{1}{100}$ Export/Import: $\frac{1}{100}$ $\frac{1}{100}$ Wrap Cell Content: $\frac{1}{10}$ |             |             |                                                                                                    |
|           | idEstaciones |                                      | Nombre CodigoIdeam       |             |             |             |                                                                                                    |             |             | Longitud Latitud Altitud Municipios idMunicipios Cuencas idCuencas Responsables idResponsables PeriodoOperación_idPeriodoOperación1, |
| Þ         |              | Berlin                               | 0037015020               | $-72,92$    | 7,18        | 3300        | 9                                                                                                    |             |             | 2                                                                                                    |
|           |              | El Brasil                            | 0023190410               | $-73,02$    | 7,15        | 190         | 9                                                                                                    |             |             | 3                                                                                                    |
|           | 19           | Tona                                 | 0023190130               | $-72,97$    | 7,2         | 1910        | 9                                                                                                    |             |             | 9                                                                                                    |
| $\bullet$ | <b>NULL</b>  | <b>NULL</b>                          | <b>NULL</b>              | <b>NULL</b> | <b>NULL</b> | <b>NULL</b> | <b>NULL</b>                                                                                                    | <b>NULL</b> | <b>NULL</b> | <b>NULL</b>                                                                                                    |

*Imagen 33Ejemplo búsqueda con más de un filtro. Fuente: Propia.*

• Enseñar registro de una estación

Para casos en que se quiera descargar el registro de una estación en particular, se trabaja con el mismo código. Se selecciona la entidad registro mediante el código *"select \* from registro"* y se definen las condiciones por medio del código *"where"* y *"and"* para más de un condicional de búsqueda. Así, el usuario puede seleccionar el registro que necesite de una estación mediante el id con el cual esta se idéntica, como se presenta en el ejemplo de la

Imagen 34, en el cual se desea conocer el registro de la primera estación (1), es decir, el registro que se tiene de la estación del aeropuerto de Palonegro. Sí además de filtrar por la estación, también desea hacerlo por el tipo de medición disponible, basta con ingresar el código de la medición que desee, para extraer el registro particular referente a la estación y campo de acción.

|   | $1^{\circ}$<br>$\overline{2}$ | <b>BFFQ018010</b><br>select * from registro<br>where estaciones idEstaciones = $1$ ; |      | Limit to 50000 rows ▼ 35                                | $\overline{\bullet}$    |
|---|-------------------------------|--------------------------------------------------------------------------------------|------|---------------------------------------------------------|-------------------------|
| ∢ |                               |                                                                                      |      |                                                         |                         |
|   |                               | Result Grid             Filter Rows:                                                 |      | Edit: (4 ) by Edit: Export/Import: Edit: Vrap Cell Cont |                         |
|   | idRegistro                    | Fecha                                                                                | Dato | MedicionesEspecifica_idMedicionesEspecifica             | estaciones_idEstaciones |
| ▶ | 1                             | 1978-10-01 00:00:00                                                                  | 21   | 502                                                     | 1                       |
|   | 2                             | 1978-10-02 00:00:00                                                                  | 22   | 502                                                     | 1                       |
|   | 3                             | 1978-10-03 00:00:00                                                                  | 21   | 502                                                     | 1                       |
|   | 4                             | 1978-10-04 00:00:00                                                                  | 22   | 502                                                     | $\mathbf{1}$            |
|   | 5                             | 1978-10-05 00:00:00                                                                  | 23   | 502                                                     | 1                       |
|   | 6                             | 1978-10-06 00:00:00                                                                  | 22   | 502                                                     | 1                       |
|   | 7                             | 1978-10-07 00:00:00                                                                  | 21   | 502                                                     | 1                       |
|   | 8                             | 1978-10-08 00:00:00                                                                  | 21   | 502                                                     | 1                       |
|   | 9                             | 1978-10-09 00:00:00                                                                  | 21   | 502                                                     | 1                       |
|   | 10                            | 1978-10-10 00:00:00                                                                  | 21   | 502                                                     | $\mathbf{1}$            |
|   | 11                            | 1978-10-11 00:00:00                                                                  | 20   | 502                                                     | 1                       |
|   | 12                            | 1978-10-12 00:00:00                                                                  | 21   | 502                                                     | 1                       |
|   | 13                            | 1978-10-13 00:00:00                                                                  | 21   | 502                                                     | 1                       |

*Imagen 34 Ejemplo registro seleccionando estación. Fuente: Propia*

• Enseñar un valor específico en un registro.

Para operaciones en la base, el usuario tiene múltiples opciones de organizar los datos de acuerdo con un valor o una idea en mente. Así, puede realizar funciones para conocer el promedio, el valor mínimo o máximo, o conocer las fechas en las cuales se presenta un valor especifico. El último caso se observa en el ejemplo (Imagen 35) en el cual el usuario selecciona un valor (dato) de temperatura para conocer las fechas en las que se presentó este registro. De este modo mediante los comandos de *"where"* y *"and"* se obtienen los condicionales para seleccionar la medición y el valor del cual se desean obtener los datos.

|   |                | <b>Se</b>                          |      | Limit to 50000 rows<br>$\mathcal{F}_{\mathcal{F}}$<br>−⊩                                                 | $\left  \frac{1}{2} \right $ |
|---|----------------|------------------------------------|------|----------------------------------------------------------------------------------------------------|------------------------------|
|   | 1 <sup>°</sup> | select * from registro             |      |                                                                                                    |                              |
|   | $\overline{2}$ |                                    |      | where dato = $21$ and MedicionesEspecifica_idMedicionesEspecifica = $502$ ;                              |                              |
|   |                |                                    |      |                                                                                                    |                              |
|   |                |                                    |      |                                                                                                    |                              |
|   |                |                                    |      |                                                                                                    |                              |
|   |                |                                    |      |                                                                                                    |                              |
|   |                |                                    |      |                                                                                                    |                              |
| ∢ |                |                                    |      |                                                                                                    |                              |
|   |                | Result Grid           Filter Rows: |      | Edit: $\Box$ $\Box$ $\Box$ $\Box$ Export/Import: $\Box$ $\Box$ $\Box$ Wrap Cell Content: $\overline{IA}$ |                              |
|   |                |                                    |      |                                                                                                    |                              |
|   | idRegistro     | Fecha                              | Dato | MedicionesEspecifica_idMedicionesEspecifica estaciones_idEstaciones                                      |                              |
| Þ | 1              | 1978-10-01 00:00:00                | 21   | 502                                                                                                    | 1                            |
|   |                |                                    |      |                                                                                                    |                              |
|   | 3              | 1978-10-03 00:00:00                | 21   | 502                                                                                                    | $\mathbf{1}$                 |
|   | 7              | 1978-10-07 00:00:00                | 21   | 502                                                                                                    | 1                            |
|   | 8              | 1978-10-08 00:00:00                | 21   | 502                                                                                                    | 1                            |
|   | 9              | 1978-10-09 00:00:00                | 21   | 502                                                                                                    | 1                            |
|   | 10             | 1978-10-10 00:00:00                | 21   | 502                                                                                                    | 1                            |
|   | 12             | 1978-10-12 00:00:00                | 21   | 502                                                                                                    | 1                            |
|   | 13             | 1978-10-13 00:00:00                | 21   | 502                                                                                                    | 1                            |
|   | 18             | 1978-10-18 00:00:00                | 21   | 502                                                                                                    | $\mathbf{1}$                 |
|   | 20             | 1978-10-20 00:00:00                | 21   | 502                                                                                                    | 1                            |
|   | 28             | 1978-10-28 00:00:00                | 21   | 502                                                                                                    | 1                            |
|   | 30             | 1978-10-30 00:00:00                | 21   | 502                                                                                                    | 1                            |

*Imagen 35 Ejemplo búsqueda considerando una medición y un valor específico. Fuente:* 

*Propia*

#### **6.2. Operación desde QGis**

El manejo de los mapas existentes en el proyecto dentro del software QGis permitió realizar modificaciones dentro de los mismos por medio de las herramientas que dispone el software. Así, Para medir las capacidades del software libre QGis, se utilizaron distintas funciones, que sirven como ejemplo del actuar del aplicativo ante un escenario en el cual se solicita que resalte, cambie, o transforme las condiciones espaciales de los mapas establecidos. Cabe aclarar que las funciones utilizadas se encuentran en la pestaña vectorial (Imagen 36), que es la pestaña en la que se ubican las herramientas para modificar las capas y realizar diferentes operaciones en ellas.

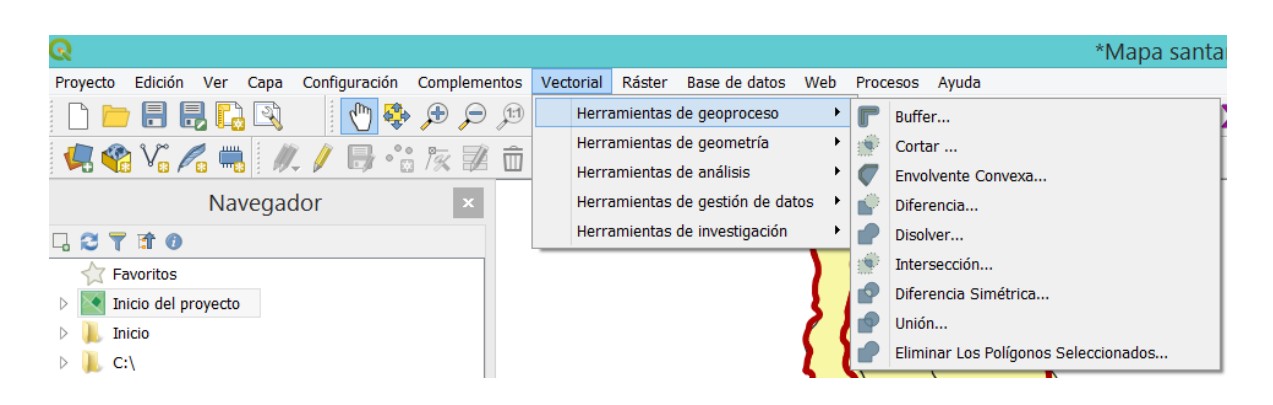

*Imagen 36 Pestaña vectorial y herramientas del geoproceso. Fuente: Propia.*

• Ejemplo de uso de buffer

La herramienta buffer, ubicada en la pestaña *Vectorial,* dentro de *herramientas del geoproceso*, permite aumentar el rango de acción de la capa que se seleccione según el criterio del usuario. Así, como se presenta en el ejemplo, se aplica un buffer en las estaciones climatológicas y se observa como aumenta el rango de acción. Para esto, se tiene primero el mapa previo al uso de la herramienta (Imagen 37) se selecciona la herramienta de buffer (Imagen 38), se selecciona la capa a la cual se desea aplicar, en este caso a la capa de estaciones climatológicas, se define el rango en que va a aumentar la capa y se ejecuta en segundo plano, generando una nueva capa (Imagen 39).

La utilidad de esta aplicación es que permite considerar un mayor rango de cobertura para la estación, con la intención de que sus datos sean válidos para un área más grande. Analizar las áreas en las que convergen dos o más estaciones, territorios sobre los cuales se puede tener una gran cantidad de datos; o, caso contrario, territorios en los cuales no hay una estación cercana para brindar información motivo por el cual se puede considerar como ubicación estratégica para una nueva estación.

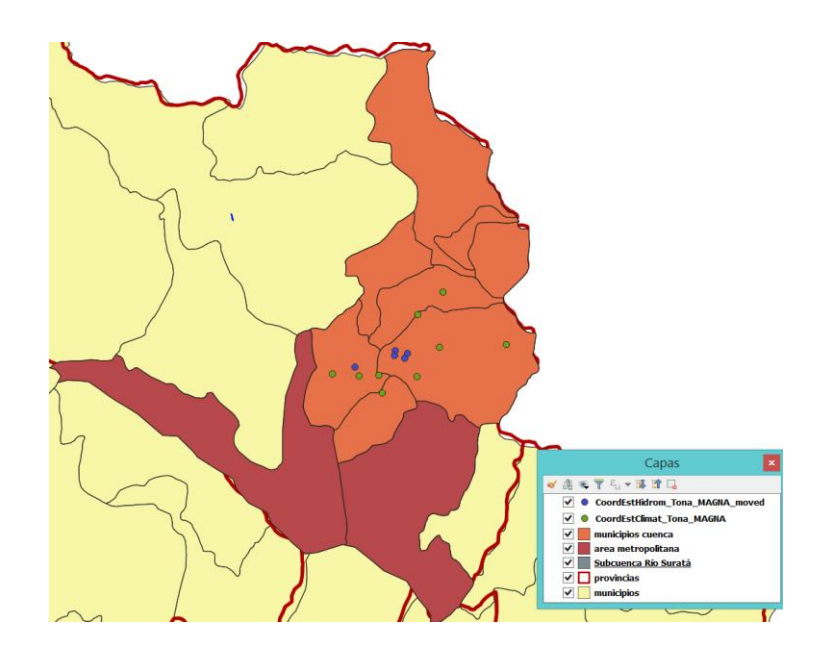

*Imagen 37 Mapa con estaciones previo al Buffer. Fuente: Propia.*

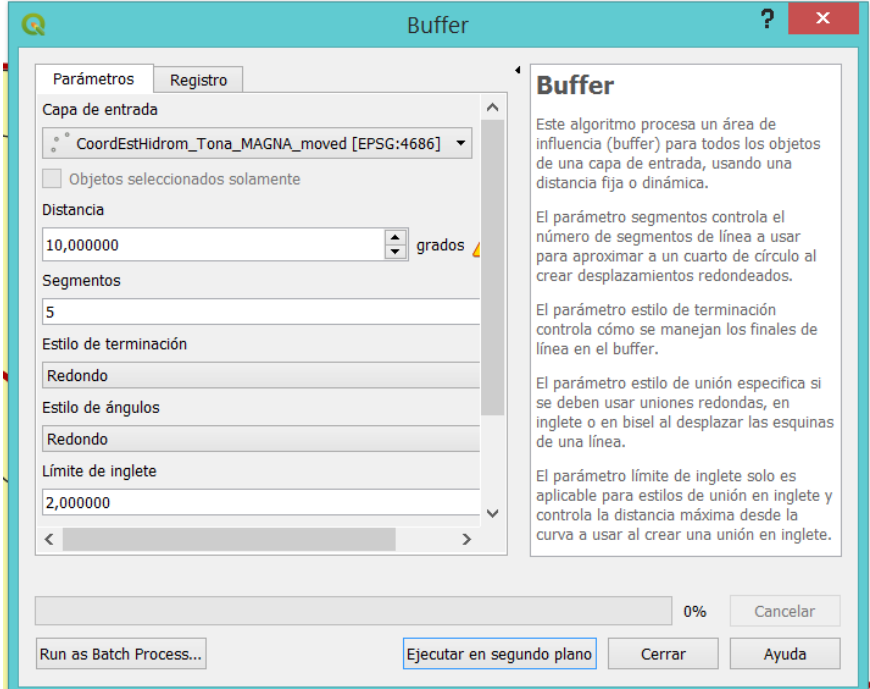

*Imagen 38 Herramienta Buffer. Fuente: Propia.*

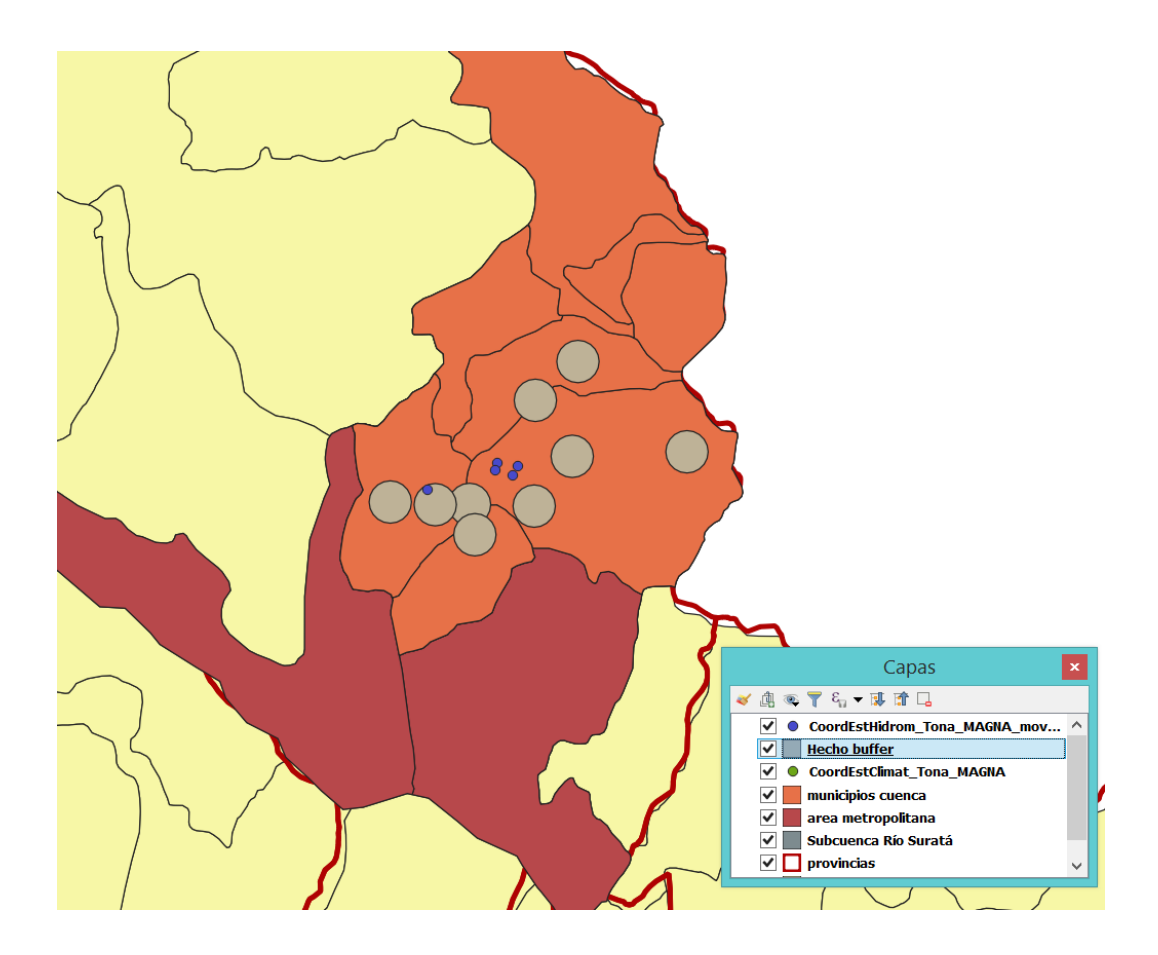

*Imagen 39 Capa Buffer. Fuente: Propia.*

• Ejemplo de uso de disolver

La herramienta *Disolver,* se encuentra en la pestaña *Vectorial,* dentro de las herramientas del geoproceso. Su función es la de generar una capa sobre un área que cuenta con divisiones territoriales y eliminarlas, de modo que se presente como un único territorio. Así, es de utilidad para crear capas que representen un territorio con unas características propias. Tal es el caso del ejemplo (Imagen 40), en el cual se activa la herramienta (imagen 41), se selecciona la capa que se desea disolver (municipios cuenca) y se ejecuta en segundo plano, generando una nueva capa (subcuenca Río Suratá) sin divisiones territoriales, como se observa en la Imagen 42.

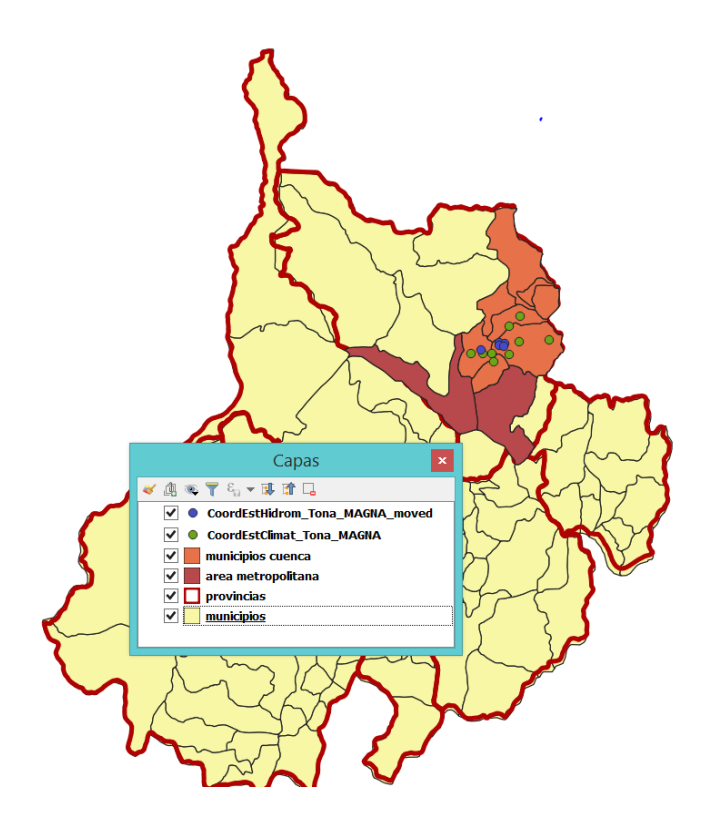

*Imagen 40 Municipios cuenca. Fuente: Propia.*

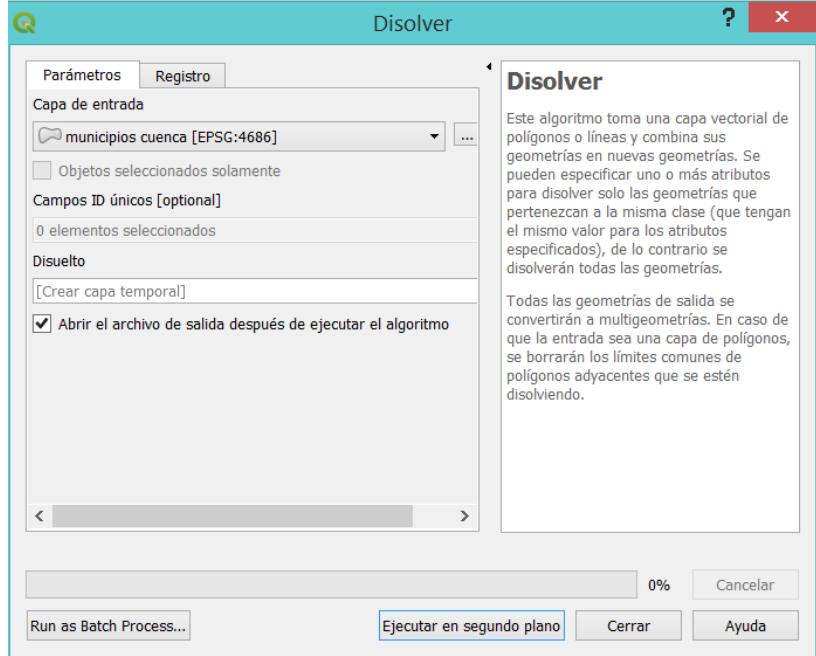

*Imagen 41 Herramienta Disolver. Fuente: Propia.*

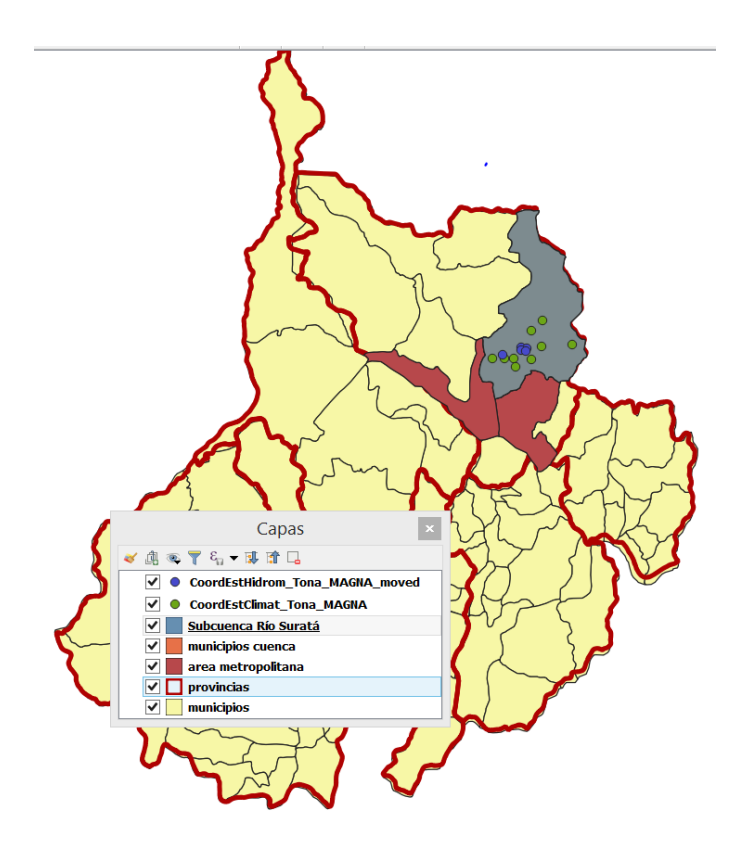

*Imagen 42 Ejemplo capa disolver. Subcuenca Río Suratá. Fuente: Propia.*

• Ejemplo de contar estaciones en un territorio.

La herramienta de *Contar puntos en polígono* se encuentra en la pestaña *Vectorial,* dentro de las *Herramientas de análisis.* Su función es la de contar todos los puntos presentes en un polígono o capa seleccionada. Como se observa en el ejemplo, se decidió contar la cantidad de estaciones climatológicas presentes en el área metropolitana de Bucaramanga. Para esto, se aplica la herramienta (Imagen 43), se define el polígono sobre el que se va a contar (área metropolitana) y la capa de puntos que se desea contar (estaciones climatológicas), para finalmente ejecutar en según plano. Esto genera una nueva capa, en cuyos atributos se observan la cantidad de puntos (estaciones) disponibles como se observa en la Imagen 44.

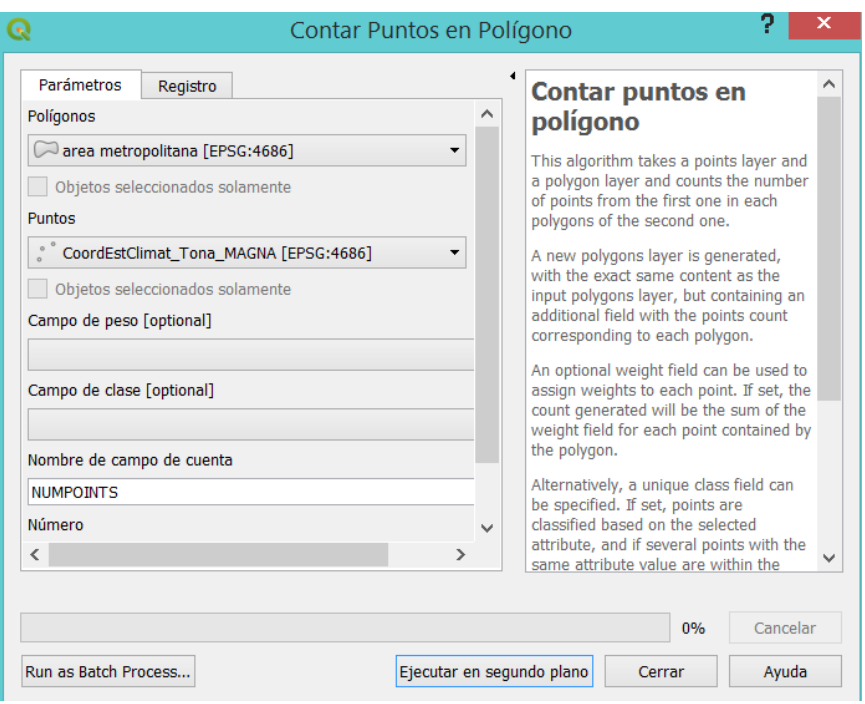

*Imagen 43 Herramienta Contar puntos en Polígono. Fuente: Propia.*

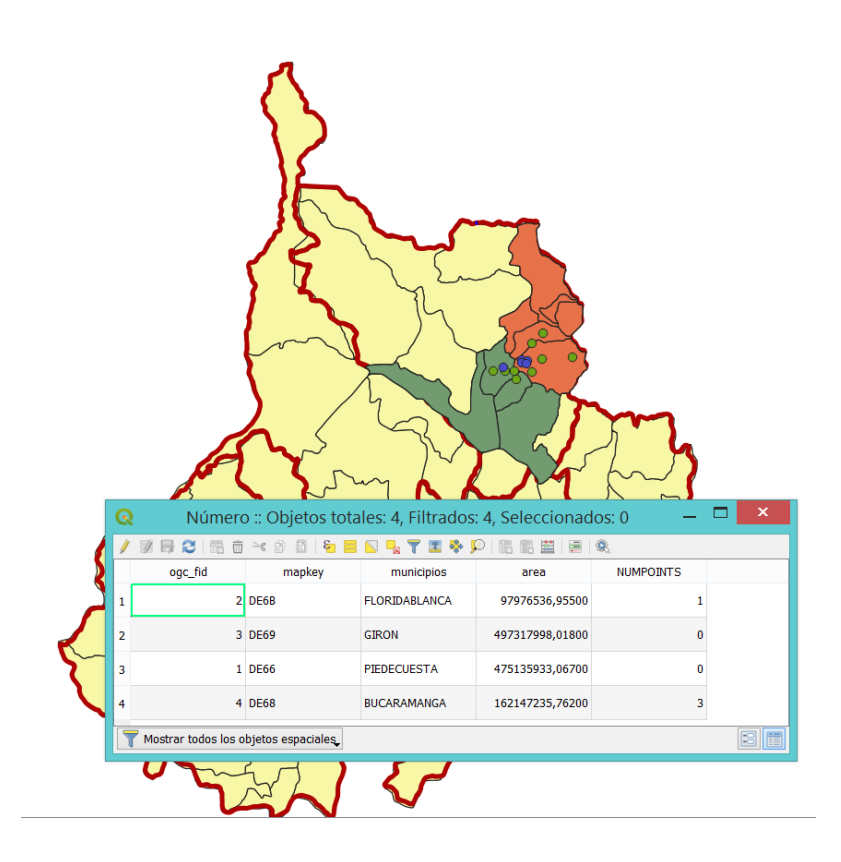

*Imagen 44 Resultado herramienta Contar puntos en un Polígono. Fuente: Propia.*

#### **6.3. Interacción de la base con QGis**

Este fue el punto crítico del proyecto debido a que, para lograr la interacción entre base y sistema de información geográfica, es necesario manejar la base como una base de datos espacial, en la cual la información que almacena se relacione directamente con una coordenada, misma coordenada que comparte y presenta con el sistema de información geográfica. Para realizar esto se trató la base por medio de comandos, instaurando el mismo sistema de coordenadas de referencia (SCR) que maneja el proyecto dentro de la plataforma SIG. Sin embargo, este proceso no fue suficiente para que QGis fuera capaz de conectar con la base, ya que, a pesar de reconocerla como una base de datos dentro de la lista de opciones del navegador, al ingresarla como una nueva capa no lee archivos espaciales en ella. Esto pudo deberse a deficiencias en la inserción de la base dentro del sistema GIS, o a la incapacidad del software MySQL Workbench, de enlazar sus datos con un código espacial, de modo que limita la base a un diseño tradicional y no a la transformación a una base de datos espacial.

#### **7. CONCLUSIONES Y RECOMENDACIONES**

Sobre los objetivos trazados al inicio del proyecto, se puede decir que se cumplió con la mayor parte de lo referente a ellos. La meta principal era lograr una base de datos capacitada para almacenar datos hidrológicos y meteorológicos de distintas instituciones o fuentes, la cual se obtuvo a modo de prototipo. Sobre el análisis de los distintos interfaces de búsqueda y la información presente en los municipios se lograron ver carencias y aprovechar los datos que brindaban, especialmente los provenientes del IDEAM, para ordenar las mediciones disponibles. Del diseño de la base, se logró cumplir con el modelo de base relacional, respetando en la medida de lo posible la mayor parte de las reglas, particularmente con las que más atañen al proyecto, como lo son la regla de valores nulos o la regla de actualización de la información. Es en el último objetivo donde no se logran los resultados deseados, puesto que, pese a que se logró un prototipo de base de datos, y un prototipo de sistemas de información geográfica (SIG), ambos en software libre de acceso académico, no se consiguió integrar la base al sistema SIG, de modo que ambos prototipos trabajan semiindependientemente.

De la revisión y análisis de material disponible, para conocer la disponibilidad de estaciones e información presentes en los municipios cercanos al área metropolitana, se encuentra una falla recurrente en el manejo de los datos en las estaciones existentes. Ejemplo de ellos son los casos de Matanza y Tona, los cuales, desde sus EOT, dejan planteado la inexistencia de estaciones hidrometeorológicas capaces de captar información en su territorio. Así, se ven obligados a recurrir a fuentes externas como los son estaciones cercanas de municipios aledaños. Sin embargo, al revisar al detalle se observa que sí existen estaciones hidrometeorológicas en sus territorios, pertenecientes a entidades ambientales oficiales, sólo que no son consideradas al momento de realizar los EOT, lo que genera imprecisiones y un vacío en la documentación de estos. Con base en esto, se recomienda a las alcaldías la adquisición de estaciones hidrológicas y meteorológicas, capaces de suministrar información del casco urbano y del espacio rural como fuente de primera mano; así como de incluir y vincular las estaciones de las entidades ambientales con jurisdicción en el territorio. De este modo se complementan secciones del EOT, tales como el diagnóstico y formulación ambiental.

Respecto al área metropolitana, el manejo que le brindan a la información hidrometeorológica invita a una mayor participación de esta en los planes de ordenamiento territorial (POT) en cada uno de sus municipios. Debido a la falta de mención que se hace sobre las estaciones, carencia que se repite en todos los POT del área metropolitana, no se conoce cuáles son las estaciones existentes y en operación en cada municipio. Por tanto, se recomienda que cada municipio introduzca un capítulo o artículo dentro de su plan de ordenamiento, en el cual, ofrezca referencias e información de las estaciones ubicadas en el área, las entidades encargadas de su operación y el tipo de datos que reportan. Con esto se establecería una posición respecto a las estaciones, al considerarlas dentro de un nuevo POT, además de vincularlas como fuentes en el documento oficial gubernamental con los datos que estas proveen sobre las condiciones hidrológicas y climatológicas en las que se encuentra cada municipio.

Del estudio de la base de datos DHIME que maneja el IDEAM, se recomienda un reajuste en el modo en que se encuentran almacenadas las variables. Esto debido que a pesar del amplio rango que manejan, se presenta repetición de datos e información, lo que crea fallas en el modelo de base de datos relacional. A su vez, se recomienda brindar más de una forma de búsqueda, manteniendo la orientación al usuario con ciertos criterios obligatorios, pero dando margen de maniobra con elegirlos en el orden de preferencia del usuario. Por último, se invita a conectar de forma que, al seleccionar un criterio de búsqueda, por ejemplo, un parámetro (medición) este redirija únicamente a las estaciones que sí cumplen con esta condición.

Respecto a la base de datos diseñada y entregada, se concluye que una base que cumple como centro de almacenamiento para el registro histórico de las distintas entidades ambientales del territorio. Sin embargo, por sí misma no es suficiente para ser una fuente de información para la región, ya que necesita de la participación para nutrirla y hacer la base sostenible a largo plazo y con una mayor visión. Es necesario la integración y el compromiso de las agencias ambientales para mantener una base de datos, preferiblemente con la capacidad de reportar en tiempo real y facultada con la opción autoincremental, de modo que esta no quede obsoleta con el paso del tiempo, se nutra constantemente de datos y a futuro sirva para proyectos tales como planeación territorial o gestión del riesgo. Así, de las bases de datos analizadas (IDEAM y CDEC) se recomienda rescatar la idea del centro de intercambio de datos en tiempo real manejada en el estado de California del CDEC. En este caso, con la participación de los municipios involucrados y de las entidades ambientales con jurisdicción, para obtener una base con las capacidades suficientes, de modo que se complemente constantemente por parte de organismos públicos y fuentes confiables.

Para mejorar el manejo y operación dentro de la base se recomienda la inclusión de un ingeniero de sistemas, capacitado para generar vistas a las posibles preguntas más comunes dentro de la base. Con el desarrollo de respuestas preestablecidas, la base quedaría preparada con una lista de operaciones que en teoría deberían de ser suficientes para responder a las dudas más comunes propuestas por la mayoría de los usuarios. A su vez, con su apoyo técnico se puede optar por un modelo de base con mayor criterio estético, más agradable con el usuario, de forma que le sea más sencillo formular las preguntas, definir los filtros de búsqueda y descargar los datos de la base; incluso a futuro la posibilidad de habilitar la base desde un aplicativo web.

La conexión entre la base de datos y el sistema de información geográfica es clave para lograr la interacción entra la información espacial y la no espacial. Debido a que no se logró la relación entre la base y el software Gis, por limitaciones en el manejo del software en el que se ejecutó la base, se recomienda reajustarla dentro de una otra plataforma para base de datos. Así, no se recomienda continuar dentro del software MySQL Workbench, ya que a pesar de ser miembro de la familia MySQL su interfaz no es tan conocida como otros softwares, por lo que no siempre se encuentra guía para dudas planteadas al trabajar en la base. A su vez, su principal virtud que es el diseño desde una perspectiva gráfica y no de código, está presente en otros softwares con los que se puede hallar más información, especialmente en el momento de modificar la base para que sea aceptada por software tipo SIG. Por tal motivo, se recomienda la migración hacia otro software como es el caso de PostgreSQL. El motivo de esta selección es debido a que PostgreSQL cuenta con la extensión de PostGIS, que permite transformar el trabajo realizado desde PostgreSQL en una base de datos espacial, añadiendo el carácter geoespacial que se requiere para en un futuro vincularla con un sistema de información geográfica. A su vez su interfaz puede resultar más sencillo para un usuario no tan familiarizado con el manejo de SIG, ya que guarda similitud con el desarrollo dentro de una base en PostgreSQL.

## **BIBLIOGRAFÍA**

- [1] E. c. d. Colombia, *Ley 99 de 1993,* 1993.
- [2] m. d. m. a. República de Colombia, *Decreto 1277 de 1994,* 1994.
- [3] R. d. C. Ministerio del medio ambiemte, *Decreto 1768 de 1994,* 1994.
- [4] IDEAM, «http://www.ideam.gov.co/web/pronosticos-y-alertas/boletin-hidrologicodiario,» IDEAM adscrito al Ministerio de Ambiente y Desarrollo, 2014. [En línea]. [Último acceso: 17 02 2019].
- [5] M. Luna, Esquema de Ordenamiento Territorial Municipio de Tona, Tona, 2001.
- [6] A. P. V. Perisco, «Benchmarking big data architectures for social networks data,» *Future Generation Computer Systems,* pp. 98-109, 2018.
- [7] A. Silberschatz y H. F. Korth, Fundamentos de base de datos, cuarta edición, Madrid: Concepción Fernandez Madrid, 2002.
- [8] E. F. Codd, «A relational model of data for large shared data banks,» *Comunication of the AMC,* pp. 377-387, 1970.
- [9] E. f. Codd, «Extending the Database Relational Model to capture more meaning,» *ACM Transactions on Database Systems,* pp. 397-434, 1973.
- [10] E. Codd, «Relational database: A practical foundation for productivity,» *Comunications of the ACM,* pp. 109-117, 1982.
- [11] Y. Z. a. E. W. S. Wang, «An integrated GIS platform architecture,» *Future Generation Computer Systems,* 2018.
- [12] A. Mansourian, «Using SDI and web-based system to facilitate disaster management,» *Computers & Geosciences,* pp. 303-315, 2006.
- [13] A. R. Fonseca y J. Santos, «A new very high-resolution climatological dataset in Portugal: Application to hydrological modeling in a mountainous watershed,» *Physics and Chemistry of the Earth,* 2018.
- [14] A. S. Chen-Chieh Feng, *Incorporating hydrologic semantic information for,* Atlanta, Georgia, 2001, pp. 59-63.
- [15] B. S. Molina M, «A multinational SDI-based system to facilitate disaster risk management in the Andean Community,» *Computers & Geosciences,* pp. 1501-1510, Septiembre 2011.
- [16] P. A. L. D.Maguire, «The emergence of geoportals and their role,» *Computers, Environment and Urban Systems,* pp. 3-14, 2005.
- [17] CDEC, «https://cdec.water.ca.gov/,» CDEC, [En línea]. Available: https://cdec.water.ca.gov/. [Último acceso: 27 02 2019].
- [18] L. M. C. Benavides, GEOPORTAL PARA LA GESTIÓN DE AMENAZA Y RIESGO, EAFIT , 2013.
- [19] N. Colmenares, Estudio Hidrológico para las Cuencas del rio Tona y rio Suratá, Bucaramanga: Universidad Pontificia Bolivariana , 2006.
- [20] E. Codd, «Is your DBMS really relational?,» *ComputerWorld,* 14 Octubre 1985.
- [21] E. F. Codd, «Does your DBMS run by the rules?,» *CompuerWorld,* 21 Octubre 1985.
- [22] C. M. Ricardo, Databases iluminated, Sudbury, MA: JONES & BARLETT LEARNING, 2004, pp. 213-215.
- [23] IDEAM, «http://dhime.ideam.gov.co/portal/home/,» IDEAM, Ministerio de Ambiente, [En línea]. Available: http://dhime.ideam.gov.co/portal/home/. [Último acceso: 27 02 2019].
- [24] IDEAM, «http://dhime.ideam.gov.co/atencionciudadano/,» IDEAM, Ministerio de ambiente, [En línea]. Available: http://dhime.ideam.gov.co/atencionciudadano/. [Último acceso: 27 02 2019].
- [25] CDEC, «https://cdec.water.ca.gov/misc/CDEC\_Brochure.pdf,» [En línea]. Available: https://cdec.water.ca.gov/misc/CDEC\_Brochure.pdf. [Último acceso: 27 02 2019].
- [26] A. m. d. Califronia, «Diagnositco y formulación EOT California,» California, 2002.
- [27] A. m. d. Charta, «Caracterización ambiental. Estudios fisicos y bióticos del municipio de Charta,» Charta.
- [28] A. D, «Esquema de ordenamiento territorial Matanza. Diagnositco biofísico,» Matanza, 2002.
- [29] M. L, «Esquema de ordenamiento territorial Tona. Volumen uno: Diagnóstico,» Tona, 2001.
- [30] A. d. Vetas, «Esquema de ordenamiento territorial municipio de Vetas. Diagnóstico. Capitulo 4: Dimensión ambiental,» Vetas.
- [31] C. d. Bucaramanga, *"Par el cual se adopta el plan de ordenamiento territorial de segunda generación del Municipio de Bucaramanga 2014-2027,* Bucaramanga , 2014.
- [32] A. M. d. Floridablanca, *Acuerdo No 35 de 2018 por el cual se aprueba el Plan de Ordenamiento Territorial de segunda generación del municipio de Floridablanca 2018-2030,* Floridablanca, 2018.
- [33] C. municipal, *Plan de Ordenamiento Territorial (POT) del municipio de San Juan de Girón,* San Juan de Girón , 2010.
- [34] A. m. d. Piedecuesta, *Plan de Ordenamiento Territorial del municipio de Piedecuesta 2016-2028,* Piedecuesta, 2016.
- [35] M. Hernandez, Database design for mere mortals. A hands-on guide to relational database design, Ann arbor, Michigan : Addison-wesley, 2013.
- [36] CDMB, Plan de Ordenamiento y Manejo Ambiental Subcuenca Río Suratá, Bucaramanga, 2006.
- [37] IGAC, «https://www.igac.gov.co/es/,» IGAG, [En línea]. Available: https://www.igac.gov.co/es/contenido/areas-estrategicas/magna-sirgas. [Último acceso: 08 07 2019].